## **THE ORIGINAL MAGAZINE FOR** TRS-80<sup>TM\*</sup> OWNERS

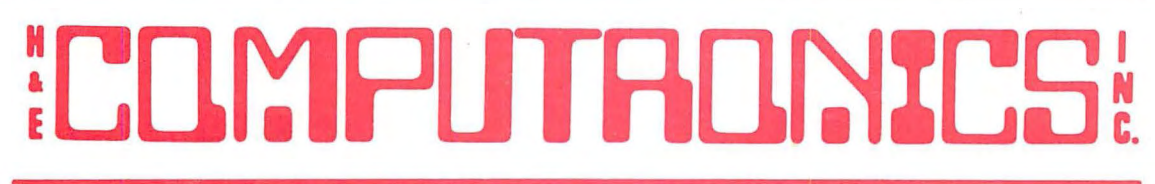

#### **\*TRS-80 '" IS A TRADEMARK OF TANDY CORPORATION**

#### **TABLE OF CONTENTS**

#### **FEATURES**

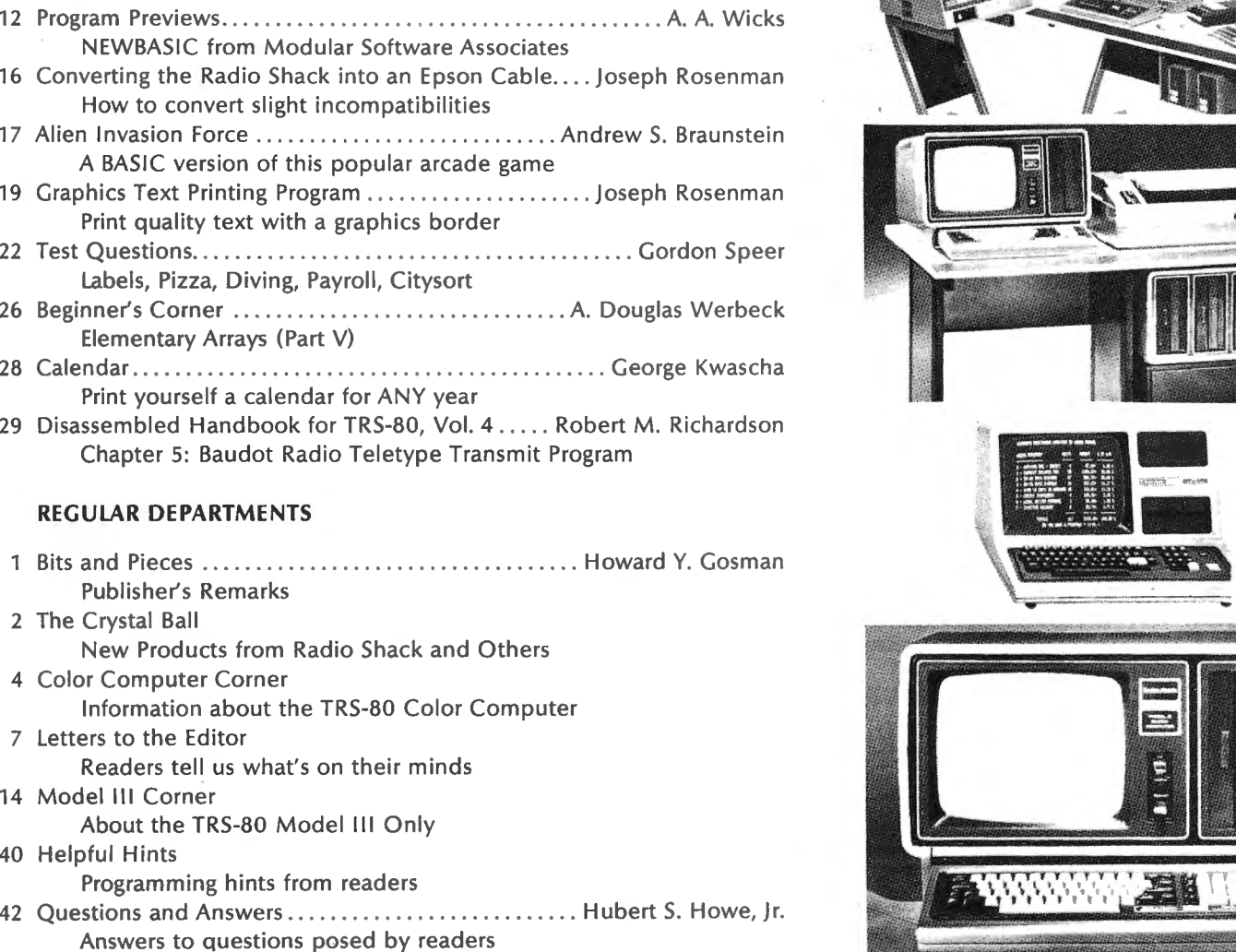

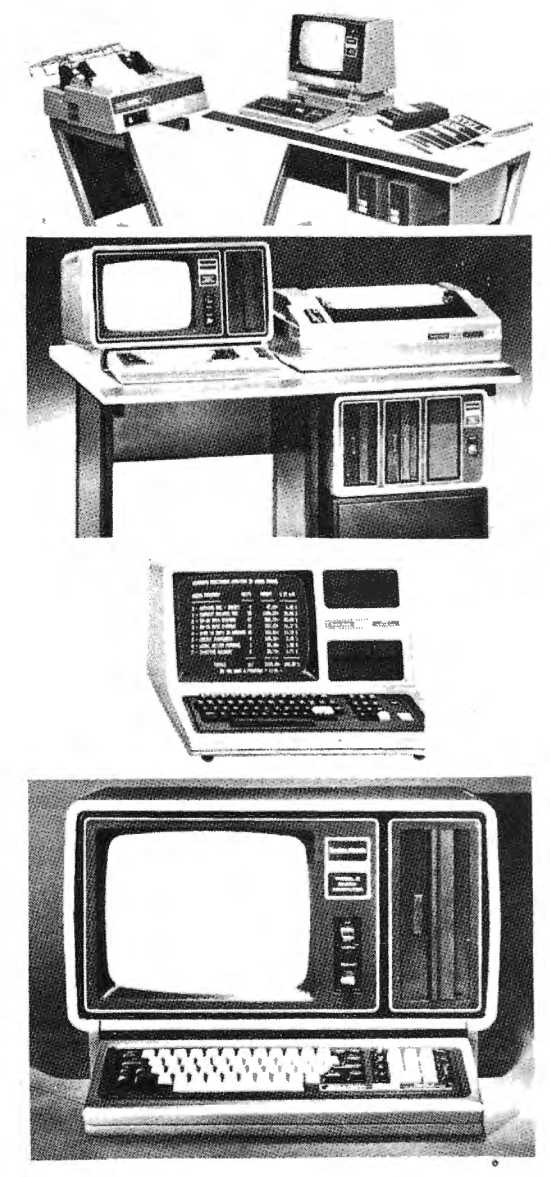

# **<sup>8</sup>USEFUL PRODUCTS**

# NEW PRODUCT Photograph not available cograph not ave.

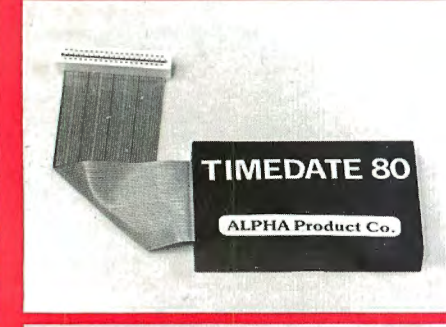

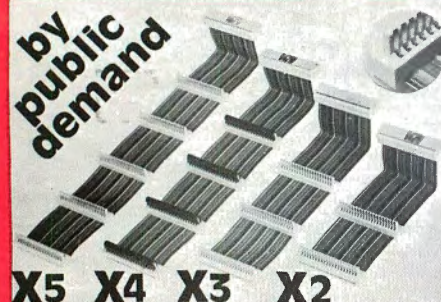

## **1** PRINTSWITCH

. Printer selector switch module allows two printers to be connected to a single TRS-80 system. Printer to be used is selected by switch.<br>•THE PROBLEM of plugging and unplugging printer cables in order to<br>select one printer or the other is eliminated by PRINTSWITCH.

**•Small, unobtrusive design keeps your system unclutered. Conveniently** 

located switch allows instant access to either of your printers.<br>•Will work with any two similar or dissimilar parallel printers or printing systems including: dot matrix, daisy wheel, plotters, TRS-80 converted se lectrics. etc.

**•BUSINESS SYSTEMS** benefit from the ability to readily select one of two printers. For example a high speed dot matrix printer can be used for data,<br>program listings and first drafts and a slower correspondence quality

## **8) TIMEDATE 80**

• Comp lete. se lf con tai ned "true" real time clock/calendar. TIME · DATE 80 continues to keep accurate time and date when the computer is turned off or experiences a power failure.

•SET IT ONCE, and it's two replaceable "AAA" batteries (not included) keep TIMEDATE 80 running in excess of 3 years.

. The instant power is applied to the TRS-80, TIMEDATE 80 provides accurate MO/DATE/YR, DAY of WEEK, HR:MIN:SEC and AM/PM information .

•REPLACES the computer's internal clock. If power fails and then<br>restores, only TIMEDATE 80 will update the system with current TIME and DATE information, an impossibility with the computer's internal clock .0UARTZ CRYSTAL based. TIMEDATE 80 is accurate to within a few

seconds per month

printer utilized to generate letters, reports, etc.

•SIMPLE TO CONNECT. Plugs directly into the parallel printer port of your TRS-80 and provides an edge connector for each of your two printer cab le s.

.PRINTSWITCH comes completely assembled, tested, and ready to use with connector and instructions. *Printswitch A* is for model I and III,<br>PRINTSWITCH B is for model II. Please specify when ordering. PRINTS— SWITCH A or B.... ONLY \$59.00

## **@PRINTER EXTENDER CABLE**

•Adds 4 ft. to you r existing printer cable. Our extension connects between your Expansion Interface and your present printer calbe . High quality cable and gold plated contacts ensure reliable connection ONLY \$27.50

•PLUGS DIRECTLY into the TRS-80 keyboard and gives the " TIMES " function even without an Expansion Interface. In disk systems, it plugs<br>into the Expansion Interface. An optional ''Y'' connector provides for further expansion .

•TIMEDATE 80's small size keeps the compu ter table tidy. If you have an Expans ion Interface, TIMEDATE 80 litera ll y " DISAPPEARS " by slipping into the empty space in the bottom of the interface.

•Two sets ol software. on cassette. come with TIMEDATE 80. "TIME · SET" is a step by step set of simple instructions for setting TIMEDATE 80. " TIME\$" is a set of poke routines which patches any Disk Operating System to Level If TIME\$ to read TI MEDATE 80 and is easily incorporated into any user software. "TIME\$" will always print the time and date when LISTING a program-great for keeping track of revisions!

•INVALUABLE for providing acc urate date and time information in

business applications such as payrolls, receipts, etc.<br>**\*FULLY ASSEMBLED** and tested, 90 day warranty, complete with<br>instructions and software on cassette, **\$95.00,** ''Y'' option, **add \$12.00.** 

#### 4 **EXPANDABUS**

Connect all of your TRS-80 Model I devices simultaneously on the 40-pin TRS-80 expansion bus. End the hassle of plugging and unplugging your

\*ANY DEVICE that normally plugs into the Model I TRS-80 keyboard edge connector can be plugged into EXPANDABUS.

.For those with an Expansion Interface, EXPANDABUS plugs into the Expansion Port connector (located on the left side panel, to the right of the printer port) or between the keyboard and expansion interface.

.EXPANDABUS is made of the highest quality materials. All god plated contacts and high grade ribbon cable ensure the most reliable connection possible

. Protective covers are provided for each connector (as shown on X4 in

photograph) that can be removed and replaced as needed. •FOUR STANDARD CONFIGURATIONS will fill almost any"requiremenl. We

recommend that you order the next greater configuration above that which your application demands so thal any luture expansion will be provided for .

•Two or more EXPAOABUS cables can be ganged where more than five connections are needed. Custom configurations are also available. Call us . •X2 ... \$29 x3 ... \$44 X4 ... \$59 X5 ... \$74

fitting, taping, or gluing necessary. Can be removed instantly for cleaning.<br>•SATISFACTION GUARANTEED-try the ALPHA GREEN SCREEN for 14 days. If, for any reason you are not delighted with it, return it for a full and

•THE ALPHA GREEN SCREEN ONLY \$12.50 Please specify modej

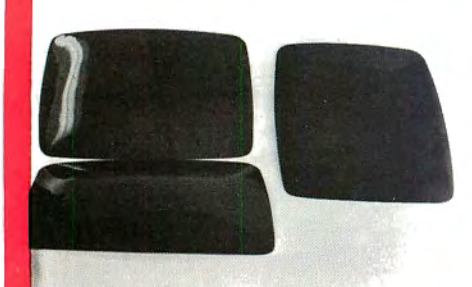

**ENAIREDE-80:**<br>
8 DIGITAL MULTIMETERS PLUGGED INTO YOUR TRS-80"<br>
MEREACER-80: the most powerful Sense/Control module<br>
MEREACER-80: the most powerful Sense/Control module<br>
Nextra external Sense (Sense Control module for sig

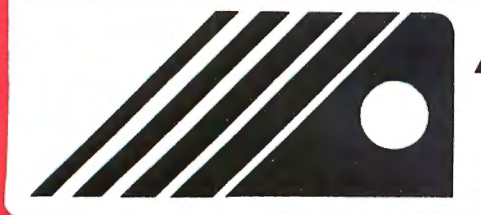

## @ **THE ALPHA GREEN SCREEN**

1BM and all other mainframe houses use green screen monitors. The advantages of the green video screen are now widely known. Every TRS-80 user should enjoy the benefits that it provides . . THE ALPHA GREEN SCREEN is the only CURVED screen MOLDED exactly

to the picture tube shape. It is cut precisely to cover the exposed area of the tube

.THE FILTER MATERIAL that we use is just the right shade and density. The result is a screen very pleasant to the eye.

•IMAGE CONTRAST is increased and screen legability improved .

•Eye fatigue is reduced by our eye-saving green color and the enhanced readability of text.

• Your system takes on a distinctively professional look.

- 
- 
- 

immediate refund

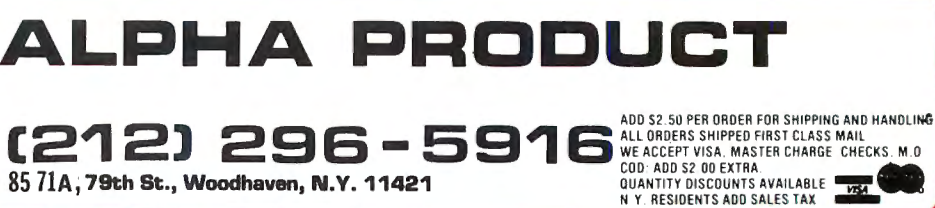

# •THE ALPHA GREEN SCREEN is the easiest and fastest to install, no

#### PUBLISHER Howard Y. Gosman

BUSINESS MANAGER Steven M. Kahan

EDITOR-IN-CHIEF Hubert S. Howe, Jr.

BUSINESS EDITOR Peter Shenkin

MANAGING EDITOR Martin Leffler

#### CONTRIBUTING EDITORS

Robert M. Richardson Gordon Speer A Douglas Werbeck AA. Wicks

ADVERTISING DIRECTOR Kevin Rushalko

ADVERTISING-SALES Elaine Traum

ART DIRECTOR Edmund Khaleel

QUALITY CONTROl Harvey Cohen

OFFICE MANAGER Beatrice Kahn

SOFTWARE MANAGER Darlene Bell

SALES MANAGER Michelle Neumann

INVENTORY CONTROL Alan Friedman

SHIPPING MANAGER Joan Marchick

## PRODUCT DEVELOPMENT

Richard Kaplan Dan Schaffer

#### PRODUCTION

Adele Damiano Eileen Medansky Anna Mistrulli Sheryl Streim

## **BITS AND PIECES**

## **Howard Y. Gosman**

receive the very latest information about all products available for the <br>TRS-80 computers (all models),<br>and often the latest information is  $\qquad$   $\qquad$   $\qquad$   $\qquad$   $\qquad$   $\qquad$   $\qquad$   $\qquad$   $\qquad$   $\qquad$   $\qquad$   $\qquad$   $\qquad$   $\qquad$   $\qquad$   $\qquad$   $\qquad$   $\qquad$   $\qquad$   $\q$ and often the latest information is<br>
contained in advertisements. As we<br>
expand the advertising, we can also<br>
expand the editorial content of the<br>
magazine to bring you more valu-<br>
able programs and articles.<br>
and informat

the Models I, II, and Ill, we would also like to support the TRS-80 Pocket Computer. Program authors Reader Survey are encouraged to submit programs for the pocket computer for All subscribers will shortly re-

new line of products for the TRS-80 Color Computer made by Spectral readers.

Color **Associates of Tacoma, Washington.** We are now accepting color<br>advertisements in our magazine.<br>Also, as you have no doubt noticed,<br>we have expanded our advertising<br>considerably, and we intend to<br>continue expanding in the future.<br>We would like our readers to<br>

Just as we are now supporting in this magazine, the newsletter is the Color Computer in addition to specifically for the Model II.

publication. The ceive a postcard asking what model computer they have  $- a$ Color Computer Products TRS-80 Model 1, 2, or 3, Color Computer, Pocket Computer or We are currently reviewing a other. This will enable us to obtain<br>we line of products for the TRS-80 more timely information for all

The H & ECOMPUTRONICS MONTHLY NEWS MAGAZINE is published by H & E Computronics, Inc., 50 North Pascack Road, Spring Valley, New York 10977. The H & E COMPUTRONICS MONTHLY NEWS MAGAZINE is not sponsored, nor in any way officially sanctioned by Radio Shack, a division of Tandy Corporation.

The purpose oftheH & ECOMPUTRONICS MONTHLY NEWS MAGAZINE is'to provide and exchange information related to the care, use, and application of the TRS-80"' computer systems. H & E COMPUTRONICS, Inc. does not take any financial responsibility for errors in published materials. Users are advised to check and edit vital programs carefully.

The H & E COMPUTRONJCS MONTHLY NEWS MAGAZINE encourages comments, questions, and suggestions. H & E COMPUTRONICS will pay contributors for articles and programs published in the magazine.

The H & E COMPU1RONICS MONTHLY NEWS MAGAZINE is typeset by Photonics, Ltd., 188 Highwood Ave., Tenafly, NJ 07670, and is printed by Kay Offset Printing Service, Inc., 154 Grand Street, New York, NY 10013.

## **COMPUTADNICS!**

Entire contents copyright <sup>®</sup> 1981 by H & E Computronics, Inc. All rights reserved. Printed in the United States of America.

All correspondence should be addressed to The Editor, H & E Computronics, Inc., 50 North Pascack Road, Spring Valley, NY 10977. Unaccepted manuscripts will be returned if accompanied by sufficient first class postage. H & E Computronics will not be responsible for the return of unsolicited manuscripts, cassettes, floppy diskettes, program listings, etc. not submitted with a self-addressed, stamped envelope. Opinions expressed by the authors are not necessarily those of H & E Computronics, Inc.

Material appearing in the *H* & *E*  COMPUTRONICS MAGAZINE may be reprinted without permission by school and college publications, personal computing club newsletters, and nonprofit publications. Only original material may be reprinted; that is, you may not reprint a reprint. Each reprint must carry the following notice on the first page in 7-point or larger type:

Copyright  $^{\circ}$  1981 by H & E Computronics, Inc., 50 North Pascack Road, Spring Valley, NY 10977.

Please send us two copies of any publication that carries reprinted material.

#### ADVERTISING RATES

Contact Advertising Director for rate card. Special discounts available for multiple insertions.

#### EUROPEAN DISTRIBUTOR

#### IN BELGIUM

**WSOFT** Centre du demonstration: 279, Avenue Louise 1050 Bruxelles (Belgium) Telephone (02) 640.57.59

## **CRYSTAL BALL DEPARTMENT (NEW PRODUCTS OF INTEREST TO TRS-80"' OWNERS)**

WARNING: The information found in our Crystal Ball Department does not represent verifiable fact. What follows are rumors from what we consider to be reliable sources (unless otherwise stated), or recent news of interest to TRS-80 owners.

1. Radio Shack and two other companies will shortly release *<sup>11</sup>*boxes" that will enable owners of the TRS-80 Color Computer to use up to four standard TRS-80 disk drives. The projected price for these items will be \$199. People who also own a TRS-80 Model I will be able to unplug their drives from the Model I and use them on the Color Computer. In addition, Radio Shack will support an upgrade to a 32K version of the Color Computer.

A rumor is currently circulating that Radio Shack has now sold 100,000 Color Computers. While it is impossible to verify that number, it must still be very large. Nevertheless, owners of the Color Computer have been frustrated because there has not been any software for the machine except for the few packages sold by Radio Shack. We think that the reason why so little Color Computer software has been developed is partly because of the lack of disk drives. The profit from small cassette programs is not sufficient to interest serious software writers. This is why the availability of these new packages is so important.

2. Radio Shack will announce the TRS-80 Model 4 by the end of the year. It will support up to

128K RAM and have a color video display option. The best guess is that Radio Shack will employ a Z-8000 microprocessor, but we are not certain of the technical features of this machine's design.

3. By the end of the year, Radio Shack will also announce a new series of hard disks for the TRS-80 Model 11 only, employing the Shugart model 1006 hard disk drive. This model stores up to 8 megabytes per drive, and up to four drives can be added to the system. The cost of the first drive and controller will be approximately \$4,500. Each additional drive will be about \$3,900.

There is no indication that Radio Shack will support a hard disk for the Model 111. Model 111 owners interested in pursuing the hard disk option should check into other companies, such as Corvus, which already has a prototype working.

4. Last month we reported the hot news item about the new Xerox 820 Z-80-based microcomputer selling for \$2,995. Now we have heard that Xerox also has an under \$1,000 microcomputer in the works under the code name of "Sunrise". The 16K expandable unit will feature color graphics, RS-232 interface and a built-in RF

#### SUBSCRIPTION RATES

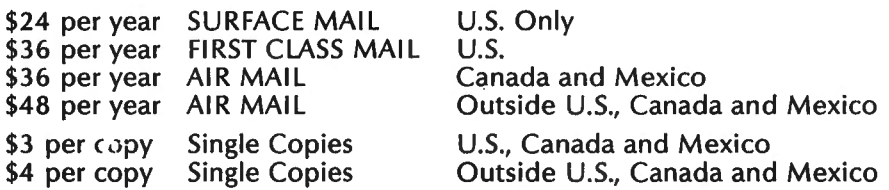

Foriegn subscriptions and sales should be remitted in U. S. funds drawn on a U.S. bank.

YOUR SUBSCRIPTION HAS EXPIRED IF . . . THE NUMBER ABOVE YOUR NAME AFTER THE DASH ON YOUR MAILING LABEL IS 37 (OR LESS). THE NUMBER FOLLOWING THE DASH TELLS YOU THE LAST ISSUE THAT YOU WILL RECEIVE. For example, if your subscription number is 16429-37, your subscription expires with this issue (issue #37).

## **COMPUTADNICS**

modulator (no CRT display).

5. Right behind Xerox, however, will be IBM with its "Chess" (8color) personal computer that won over a similar unit developed by<br>Matsushita Electric Company Electric Company (Panasonic/Japan). It will contain an Intel 8088 CPU, double-sided double-density dual 5-1/4 inch disk drives and 64K RAM expandable to 256K. The price will be "in the \$3,000 to \$4,000 range". Marketing plans include Computerland, Sears Roebuck, and possibly J. C. Penney.

DOES YOUR WORD PROCESSOR

OUTPUT LOOK LIKE THIS?

Or even like this?

It could look like this!

OR POSSIBLY LIKE THIS. *Cr* even like this!

We can typeset your text directly from your word processor via modem if you have an RS-232 port. Also from TRS-80 Mod. 11 disk if

CP/M compatible Call or write: Photonics, Ltd. 188 Highwood Ave. Tenafly, NJ 07670 (201) 569 - 5245

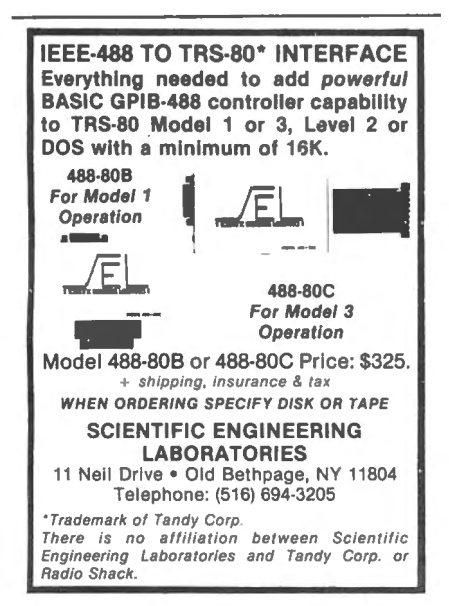

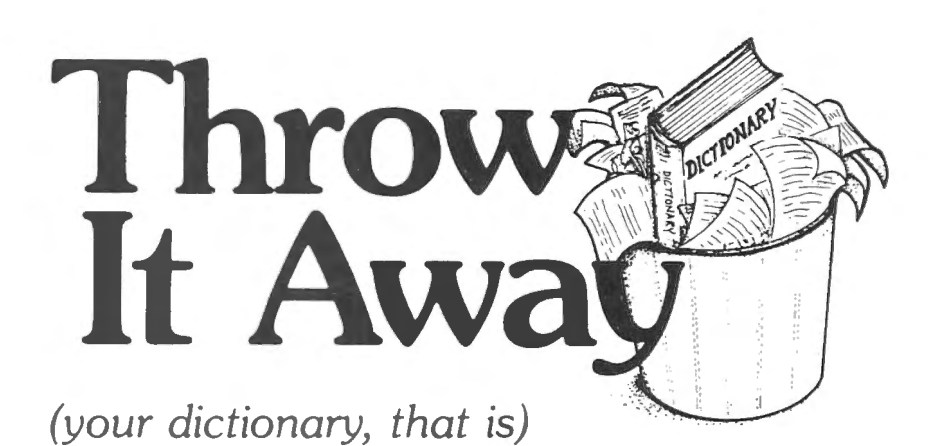

Now you can proofread and correct ten pages of text in less than one minute, with **MICROPROOF** dictionary software

- **EASY TO USE:** Prepare your text on any Z-80 based microcomputer, using any of a number of popular word processing programs. When you are finished, enter the appropriate command, and MICROPROOF proofreads your document, displaying misspellings and typos on the screen. Then MICROPROOF displays each error separately, requesting you to enter the correct spelling for each. Finally, MICROPROOF corrects your document. All in less than a minute.
- COMPREHENSIVE: MICROPROOF comes with a 50,000 word vocabulary. That's equivalent to a Webster's Pocket Dictionary. And MICROPROOF's dictionary is INFINITELY EXPANDABLE. You can add your own technical words and jargon.
- RECOGNIZES prefixes, suffixes, hyphenation and comment lines.
- REQUIRES ONLY 32K of memory and one single or double density  $5\%$  inch or 8 inch disk drive.
- AFFORDABLE: Available in three forms: fully independent program to identify errors, independent program to identify and correct errors, or with a conversion program that will permit MICROPROOF to operate from within your own word nrocessing software.

PRICES

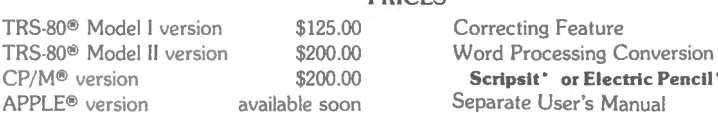

TRS-80® Model I version \$125.00 Correcting Feature \$60.00 CP/M® version \$200.00 Scripsit' or Electric Pencil' \$35.00 APPLE® version available soon Separate User's Manual \$5.00

Master Charge and Visa accepted. No COD please. California residents add 6% sales tax. Send for a brochure-specify type of microcomputer and word processing software used. Dealer inquiries welcome.

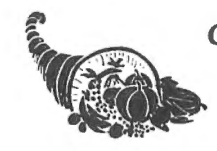

**CORNUCOPIA SOFTWARE**<br>Post Office Box 5028 Walnut Creek, California 94596 ..., ,. (415) 524 -8098

**INIMPLITANNING!** 

## COLOR COMPUTER CORNER

H & E Computronics has obtained information on several new products for the TRS-80 Color Computer from Spectral Associates of Tacoma, Washington. We are currently evaluating this material to decide whether we should carry the items. Spectral has one of the most attractive presentations we have seen in a long time. They offer color games, utility software, several types of hardware, and books.

There are eight game programs available at this time: Color Space Invaders, Meteoroids, Space War, Game of Life, Graphic Animator, Artillery, Color Space Traders, and Madness & Minotaur. Color Space Invaders, Meteoroids, and Space War are all arcade-type action games, and the three can be purchased in a set called "Space Trilogy".

are for use with Spectral Associates boards are available. A serial 1/0 channel allows direct connection to a modem or serial printer. Two memory expansion kits are also available, one for 16K and the other for 32K.

Only two books were contained in the initial package: 6809 Assembly Language Programming and An Introduction to Microcomputers.

By the time that you receive this magazine, we will have completed our evaluations and will probably have some or all of these items in stock. If you are interested in any of these items, please call the order line to ask whether we have them and the prices. •

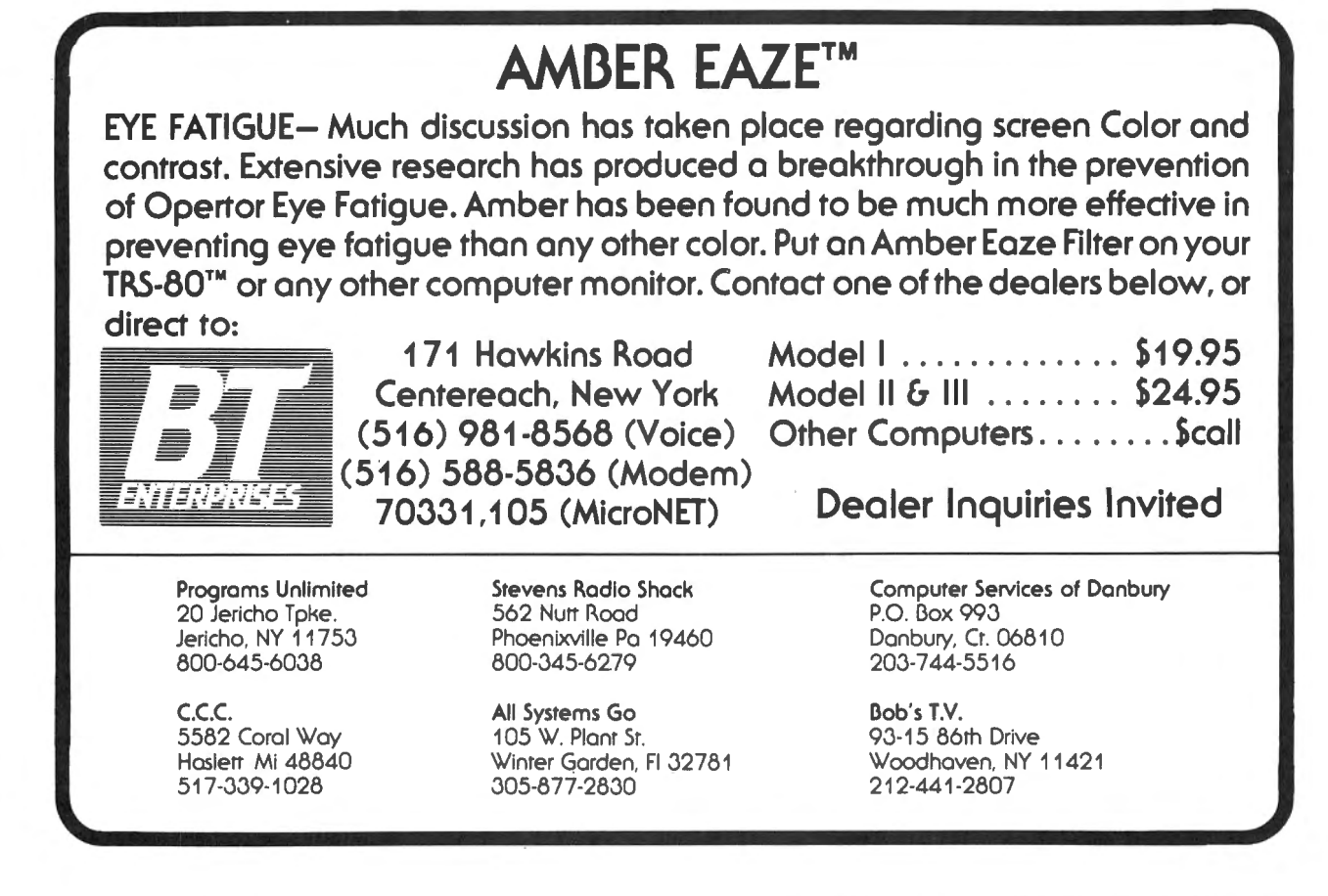

Four programs are offered as utility software: two versions of Four programs are offered as utility software: two versions of<br>a monitor program called "BUGOUT", one for cassette and the other requiring a PROM, an Editor/Assembler for the 6809 microprocessor, and "MAGIC BOX", a- program designed to load TRS-80 Model I and 111 programs into the Color Computer. While there are certain inherent differences between the Models l and Ill and the Color Computer that will make it impractical to run many Model I and III programs on the Color Computer, there is such a large software library for the Models I and III that there will be many useful programs left. We plan to test programs published in our magazine to see whether they will run on the Color Computer, possibly with minor revisions.

Several types of hardware are offered. Five PROMs that

## ELECTRIC PENCIL™ PATCH

#### for the TRS-80 Model Ill

Patches the disk version of the Electric Pencil<sup>"</sup> program so that it runs on the TRS-80 Model 111.(You must already have the Model I version of the program.) Automatically upper and lower case, no hardware modifications required.

H & E COMPUTRONICS, INC.<br>(914) 425-1535  $$19.95$  inside New York state (800) 431-2818 outside New York State

**COMPUTADNICS!** 

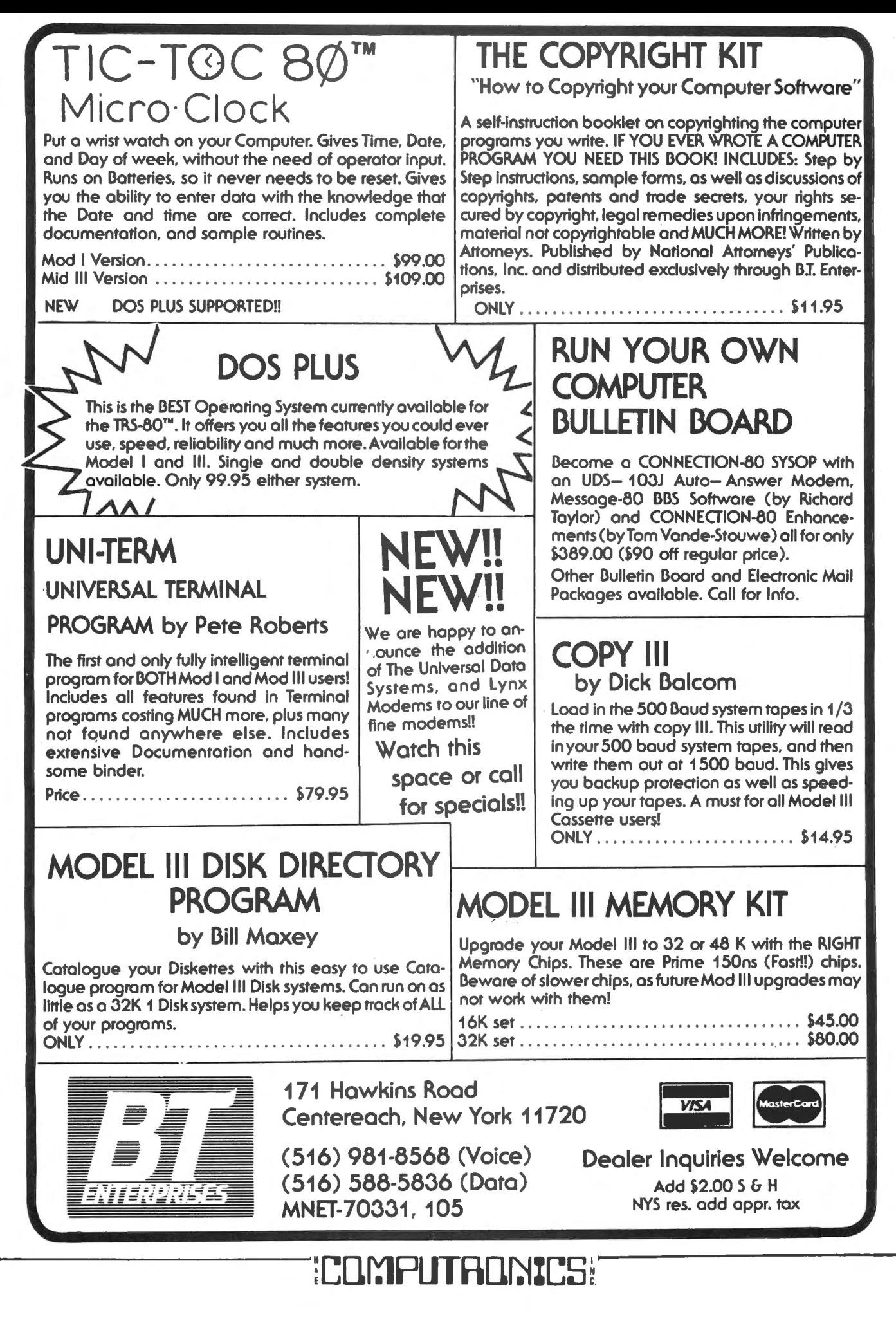

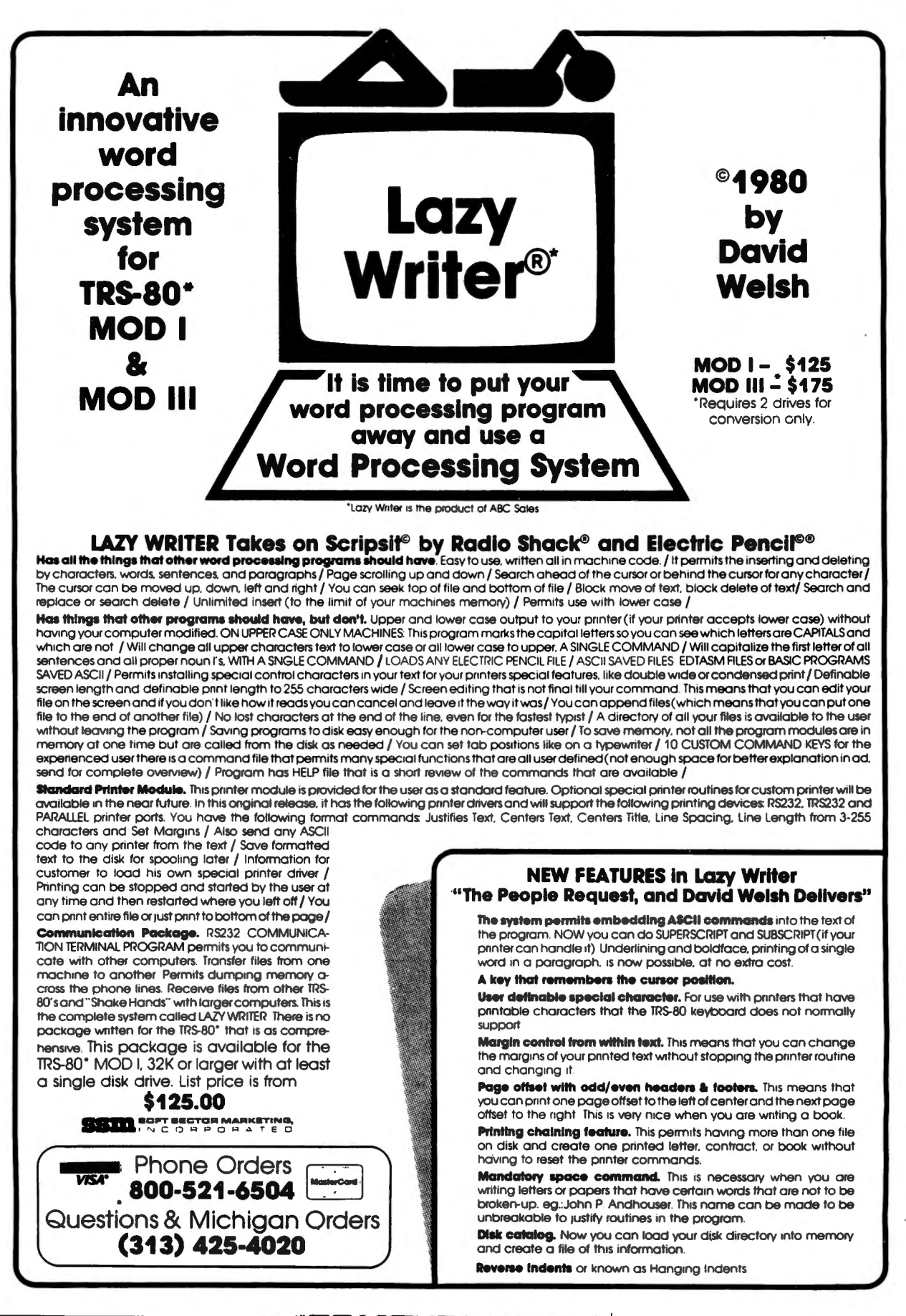

## LETTERS TO THE EDITOR

#### The Low Down on Radio Shack Computers

I would like to comment on a paragraph appearing in the June, 1981 issue of H & E Computronics by Howard Y. Gosman, publisher. The article was titled "The Low Down on Radio Shack Computers". This article was interesting; however, it was very biased. I understand that this was a quotation taken from the W5YI Report (whatever that is), but it should have, without question, been clarified.

Many "Radio Shack Authorized Dealers" do offer Radio Shack's computers and software at prices as much as 25% below the store prices. There are several things you failed to comment on:

(1) Radio Shack Authorized Dealers are usually not local and constitute a mail-order type purchase.

(2) The biggest problem is that when you buy from an authorized dealer instead of through a Radio Shack store or computer center there is no warranty. When you purchase from a Radio Shack store, you receive a one year warranty. If you have problems with your Model Ill (for example), you return it to your local Radio Shack store or Computer Center. It is then shipped to a regional repair center, and if they cannot help, to Fort Worth. When you purchase your Model 111 from an authorized dealer, the only warranty you get is that if you have a problem, pack it up, insure it, and ship it back to them. Then your problems just begin. Contact is a problem because of the distance. You will not get personalized service, and you don't know exactly where your \$1,000 or more investment is.

The added cost of purchasing at Radio Shack stores and Computer Centers is basically that you are buying a guarantee or warranty. In no way would I advise purchasing through a dealer. Buy local. After the warranty of one year expires, then I might possibly consider purchasing modems, disk drives or other items of other brands than Radio Shack. During your warranty period with Radio Shack (read your warranty), if you add other brands such as Percom disk drives or RS232 imitations, your warranty is completely void. This is because the installation of these items requires breaking of the seal of the computer to get inside. After your year warranty, then do what you want. You won't be losing anything that way, hopefully.

Michael J. Sutton P.O. Box 446 Tarpon Springs, FL 33589

Error in "Biorhythms"

What a great group of people the readers of **Compu**tronics are. I have been getting calls and letters with suggestions, questions, and just plain nice comments from all over the country about my Biorhythms program that was

## TRs-80"' Compatible ''carbonless'' Continuous Statements

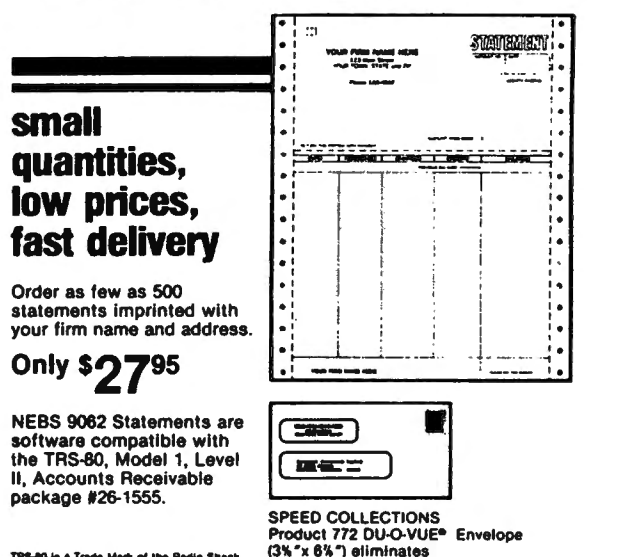

TRS-80 is a Trade Mark of the Redio Shack<br>Co.. Subsidiary of the Tandy Corp.

Product 9062 - Size 6"x 8%" detached. Prices include your firm name, address and phone in top section, plus your name only in<br>lower section. Printed in black ink. Available in single (white) or<br>duplicate (white, canary) continuous sets.

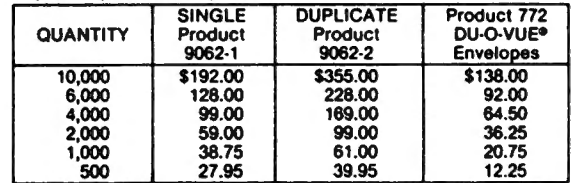

ORDER TODAYI MONEY·BACK GUARANTEE. 6 working days following our receipt of your order.

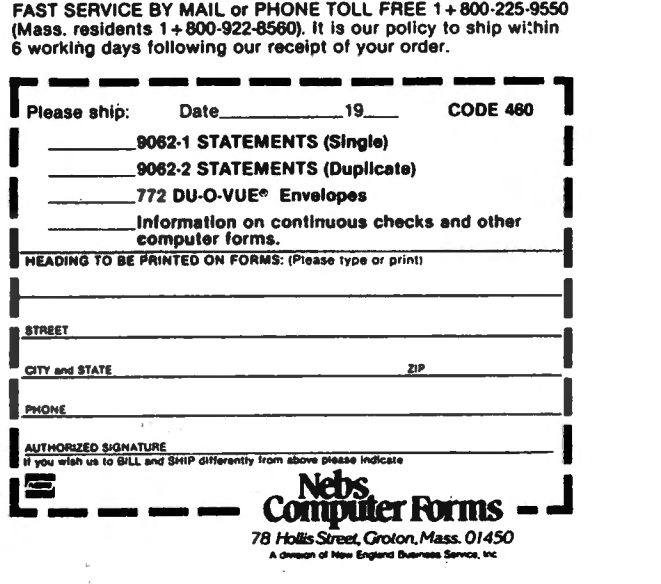

**ICOMPUTADNICS** 

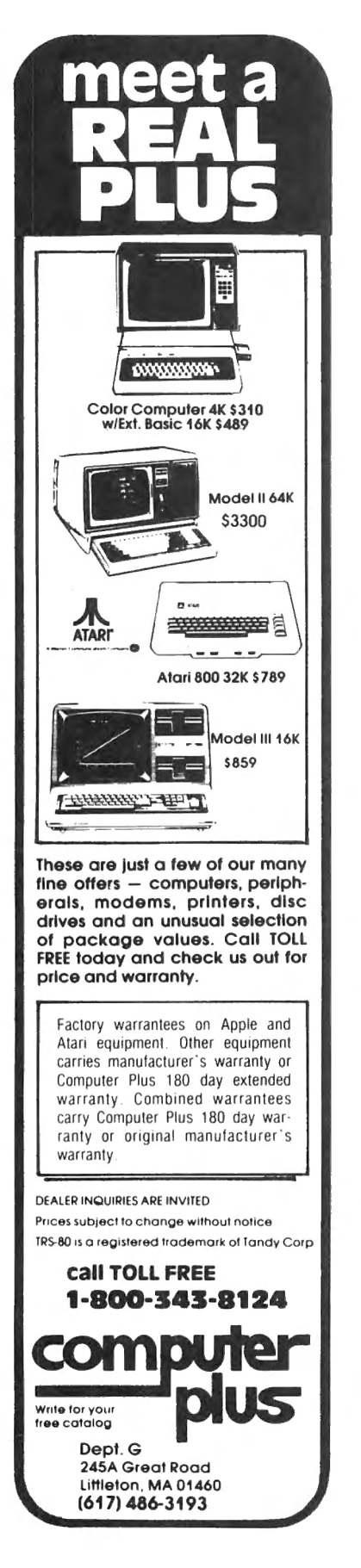

published in the May issue.

A few of them have pointed out to me that I made one major goof in how the sine curve prints out. That is, the curves should start printing on the plus (up) side from the day of birth, and not on the minus (down) side. The easiest way to correct this error is to change line 1020: from: FOR X=1 TO 21

to: FOR X=21 TO 1 STEP -1

Frank Growney 89 Grove Street Waldwick, NJ 07463

#### Copying VISICALC and Printing Directories

I got my June issue of Computronics yesterday. I have enjoyed the magazine and I'm glad I subscribed. Only wish I had done so earlier.

I am a semi-retired litho prep specialist and my TRS-80 Model I has Level 11, 48Kand two disk drives. My printer is a Model 33 teletype running under TRS232. I use it for all my business applications including bank account management, invoicing and record maintenance. I haven'ttroubled to write a general ledger program, and I don't need a payroll program since I work alone here at home. I'm proud of my programs — I wrote them all myself and they work fine for me.

In your Crystal Ball department, item 4, you state that Visicalc cannot be copied. I bought mine from Radio Shack, paid \$99.00 for it and I can indeed make backup copies. It is the same as making a copy of any TRSDOS disk. Perhaps the Personal Software people produce a different version under their own name.

Mr. Gary R. Johnson's question about printing out the directory of a disk is more easily answered. If he has any version of NEWDOS he can go to BASIC, enter CMD"DIR" and then use the JKL screen print utility. I do this from time to time and paste the print-out on my disk jacket Then I number the jacket and the disk. It saves a lot of confusion when one is operating with a number of disks.

**Jay Cox** 15 Lake Drive East Wayne, NJ 07470

#### Users' Group of West Los Angeles

The TRS-80 Users' Group of West Los Angeles is now forming. Exchange of public domain software and discussions of hardware and software topics are planned. Interested parties should call (213) 836-4103 or write P. 0. Box 85, Culver City, CA 90230.

Mike Miller 10210 Woodbine St., #1 Los Angeles, CA 90034

#### Error in Keyboard Input Buffering Program

Unfortunately, an error has crept into the Keyboard Input Buffering program that was published in the February 1981 issue of Computronics. Line 250 should read IRZ, NOINIT and not JR NZ, NOINIT. What was intended as a security measure if the routine was initialized more than once has turned into code which insures that it will never be initialized. Hopefully your future typing will be correctly buffered !

Arne Rohde Pilevej 31 7600 Struer, Denmark

#### EPSON MX-80 program on Model 11

Joseph Rosenman's Epson MX-80 initialization program is appreciated. However, he forgot us poor Model 11 users. I've tried to make it work, but I do not know BASIC well enough to convert it to MOD 11. I've got a MOD 11 and MX-80. What a shame I can't use them to the full advantage!

Bill Apresti N. S. I. Systems Incorporated 1235 Lowery Court Norfolk, *VA* 23502

#### Mr. Rosenman replies:

Sorry that you've had trouble adapting the program to your Model 11. Although I don't own a Model 11, I am told that there are very few differences between the two BASICs (they were both written by Microsoft). The two most important differences are that Model 11 BASIC does not support the PEEK and PO KE functions, and the syntax of the IF statement is slightly different. There are no PEE Ks or POKEs in the program, so the problem must be with the IF statements. The major difference is that, in Model 11 BASIC, you must use the "IF <question>THEN <action>" syntax (in Model I you can leave out the THEN). There are IF statements in line numbers: 100, 270, 280, 290, 490, and 500. I will reproduce line 100 "before" and "after" to show how they must be modified.

IF D\$='T' GOTO 370 ELSE IF D\$<>'S' GOTO 90 ELSE CLS

#### becomes

IF D\$='T' THEN 370 ELSE IF D\$<>'S' THEN 90 ELSE CLS

Note that the 40 character-per-line mode cannot be permanently set (as mentioned in the June issue of Computronics).

The DATA-TRANS 1000

## A completely refurbished IBM Selectric Terminal with built-in ASCII Interface.

\*FOR YOUR TRS-80 WITH OR WITHOUT EXPANSION INTERFACE. AVAILABLE WITH CENTRONICS TYPE PARALLEL PORT.

#### Features:

- · 300 Baud Serial
- $\bullet$  14.9 characters per second printout
- •Reliable heavy duty Selectric m ec hanism
- RS-232C Interface
- $\bullet$  Documentation included
- $\bullet$  60 day warranty-parts and labor
- High quality Selectric printing Off-line use as typewriter
- · Optional tractor feed ava ilable
- $\bullet$  15 inch carriage width

Also works with Exatron's Stringy floppy. for fast loading of programs. (Has RS232 built in stringy)

#### HOW TO ORDER DATA-TRANS 1000

1. We accept Visa, Master Charge. Make cashiers checks or personal check payable to:

DATA-TRANS 2. All orders are shipped EO.B. Sanjose, CA 3. Deliveries are immediate Desk and table top models also available.

For orders and information

## DATA-TRANS

45277 Fremont Blvd., #7 ~274 Fremont CA 94538

Phone: (408\ 263-9246

**FOMPLITADNICS!** 

#### STS0-111 The Ultimate Communications Package:

Price \$150.00

This is our top of the line communication package. Full disk support including DOS commands have been implemented. ST80-III \*\* has been on the market for over two years and has become the standard in TRS-80" communication. This package has been used in a wide variety of applications including use with:

Addressomultigraph, Compugraphics, Spectrometers, and a wide range of Time-sharing computers.

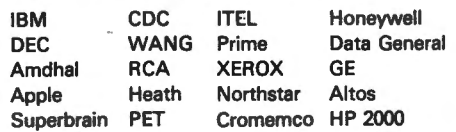

The package includes the ST80-111 '" smart terminal program and nine other communication utilities: Fully documented with easy to follow instructions, ST80-III" is by far the best terminal product on the market today. Features:

- 11 User configurable communication tables
- 2) Auto Logon
- 3) Last line repeat
- 41 Formatted video (Page, Scroll & Formatted)
- 5) Direct cursor addressing
- 6) File transfer from disk or to disk
- 71 Printer support
- 8) Echo, Feedback & Veriprompt " verifies data transmitted
- 91 110 to 9600 BAUD support
- 10) Remote control of Memory open & close, Printer on & off, Video on & off & auto logon
- 11) Help display
- 12) User definable function keys

#### Host Communications: Price \$ 50.00

This program is by far the best HOST program you can buy. It supports the PRINT @ statement for the remote TRS-80<sup>"</sup> running any of the ST80<sup>"</sup> smart terminal programs. All of the ST80-III" advanced functions are supported by host allowing easy access via BASIC, Fortran and machine language programs. Host features include:

- 1) User defined RS-232 port addressing
- 21 Definable BAUD rates from 110 to 9600
- 31 Definable break (yes/no)
- 4) Allow line feeds
- 51 Commands:
- a) Turn on RTS (request to send),
- b) Turn off RTS.
- cl Receive data only from terminal,
- d) Receive data only from host,
- el Send data only to host,
- f) Send data only to terminal,
- gl Operate in dumb terminal mode,
- h) Operate in ST80" mode,
- i) Check CTS status. (clear to send)

This is a self relocating subroutine that can load anywhere in high memory.

#### Communications hardware available

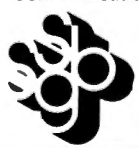

SMALL BUSINESS SYSTEMS GROUP, INC. Carlisle Road Westford, MA 01886 (617) 692-3800

As a new subscriber to your publication, I would like to compliment you on the content of your magazine. I requested that my subscription begin with the first issue and so have been able to see the growth of H & E over a two year period in just a few days. An interesting experience.

I would like to bring to your attention an often negleced section of the TRS-80 readership, the agricultural users. We have formed a users' group, which operates through the mail, for all agricultural microcomputer owners. We have a newsletter in which practical agricultural uses for microcomputers are presented along with program reviews and member comments. As a service to your many readers in the agricultural field, would you. publish the above information in your magazine?

Ken Harris Agricultural Users Group RT 2 Box 138 Golden City, MO 64748

#### Problems with "Checkers 80"

I am enclosing a copy of a letter mailed today to Ed Juge at the Tandy-Radio Shack headquarters. Needless to say, I reached the end of my rope with the "Checkers 80" program.

Keep up the excellent work on Computronics magazine. I am completely satisfied with your publication. The letter follows:

#### Dear Mr. Juge:

Enclosed is a copy of "Checkers 80", which I am returning to Radio Shack for the fourth time. I purchased this original tape in December, 1980 from a Radio Shack in Buffalo, New York. When I returned to Saudi Arabia, I tried to load the program, with no success. I returned the tape to store #8344 and explained the problem.

Approximately six weeks later, I received a second tape. It had the same problem with loading. I again returned the  $tape$   $-$  this time with a letter explaining that I was working in Saudi Arabia and just couldn't take the tape to a store around the corner. I further asked if the tape could be checked before sending it to me.

Yesterday, I finally received copy #3 of this program. When I tried to load the program, I got nothing  $-$  no blinking asterisks. I "listened" to the tape with a radio near the computer, and heard a program loading, or at /east running. I took the cassette out of my recorder, and when I saw that the tape was loaded upside down in the cassette, I gave up.

I have received bad cassettes from various companies, and when the bad cassette is returned, I often receive a new tape which is clearly marked with some sort of quality assurance check or verification. My opinion is that Radio Shack does not have a quality assurance program in effect.

I am disgusted with the performance of Radio Shack dealers. There is no doubt in my mind that I will no longer order programs from Radio Shack.

I am returning this tape to you, Mr. Juge. I really don't care if I ever see this program again. My single consolation with this shabby performance is that I almost purchased the Casino Pack. I am certain that there are other companies which manufacture a comparable pack, with quality in mind.

Richard P. Thrun Northrop Box 862 APO New York, NY 09616

\* \* \* \* \*

H & E Computronics welcomes letters on any subject. If you wish a personal reply, please enclose a self-addressed. stam ped envelope.

\* \* \* \* \* H & E Computronics also welcomes readers to submit pro grams, articles, or reviews for publication. Please address correspondence to:

The Editor H & E Computronics 50 North Pascack Road Spring Valley, NY 10977

Please submit programs on media (cassettes or diskettes). Also please indicate the system it was prepared on: for example, Model I Level II 16K, or Model III 48K disk. ■

*Advertisement* 

## **MEDCOMP INCORPORATED ANNOUNCES**

UCSD Pascal Operating System Version 4.0 for the TRS-80 Model **11** 64 K

- Requires 64K with one disk drive
- Supports four drives
- Keyboard type-ahead on both console and remote
- Supports both Serial and Parallel Printers
- Clock support
- "dummy" USER device for output
- Universal Formatting
- Disk drivers for hard disk or non 8" floppies

For more information write:

**MEDCOMP INCORPORATED 392 Pleasant Street Brockton, MA 02401 (617) 965-0529** 

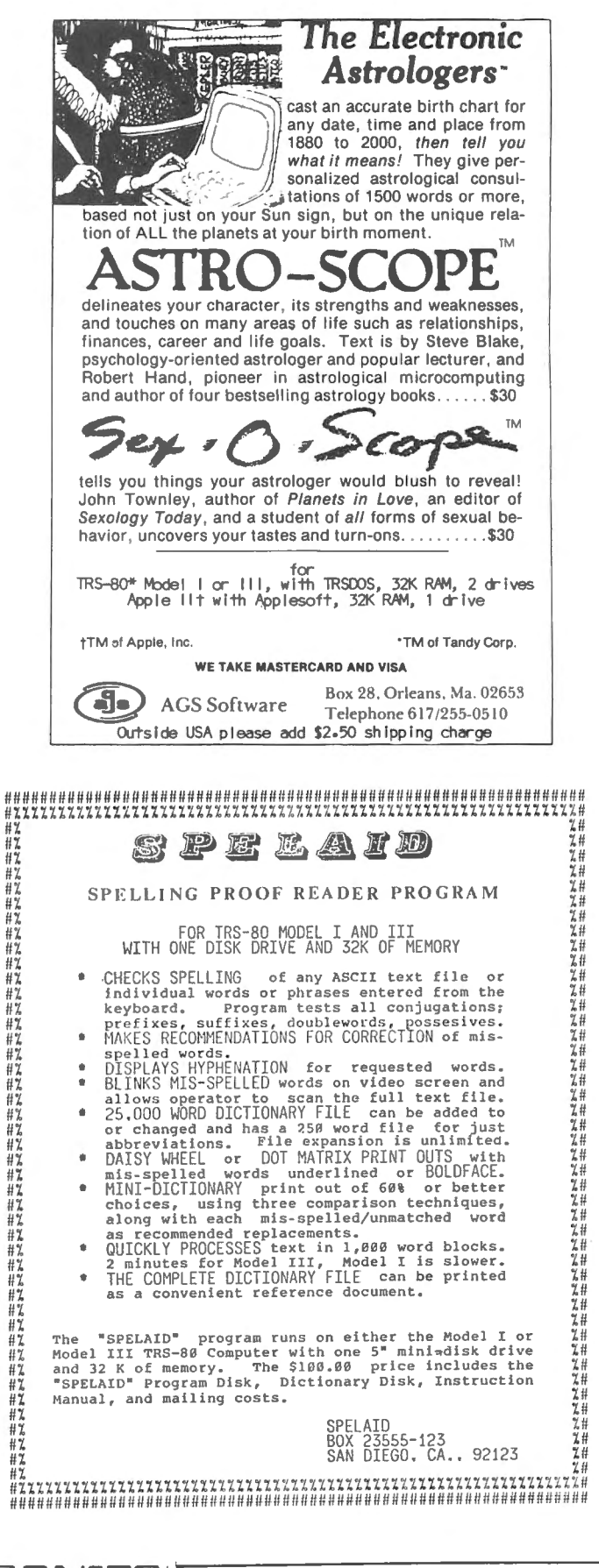

**ICOMPLITRONI** 

## **PROGRAM PREVIEWS**

## A. A. **Wicks This Month: NEWBASIC**

The TRS-80 Model Ill promises to be an extremely versatile computer, and no doubt the sales volume will be high  $-$  although not on such a steep curve as was the Model I. This will be partly due to the fact that a large part of the market base has already been acquired by some 200,000 Model I sales, and a great many of these owners will not be "upgrading" to the Model Ill. This lack of desire (money, interest), will be deepened further by the software merchants out there providing substitutes for many of the incentive features of the Model 111. This trend is evident already, and one of the earliest arrivals is Modular Software Associates' NEWBASIC. Not that NEWBASIC replaces all of the Model 111's enhancements, by any means, but many of the more desirable niceties show up in NEWBASIC. NEWBASIC is not to be confused as being another Disk Operating System, although a few of the features of NEWDOS (R) are within its capabilities. No, NEWBASIC is pretty well just exactly what its name implies - a "new" BASIC. Nevertheless, it does not stand alone, but rides along with TRSDOS (R) 2.3, NEWDOS 2.1 (R), or NEWDOS/80 (R).

NEWBASIC is a disk-based system in the version purchased for use and review. It is also available for Level 11 cassette operation, except that purely diskoriented commands will obviously not respond. In any event, with disk operation, one drive is sufficient, but because the program is appended to a DOS, the more RAM memory available the better (32K minimum), as it will require nearly 7K bytes of memory, in itself.

In order fo create a NEWBASIC disk, a utility called "CREATOR" (no divine intervention, however), is called from the supplied NEWBASIC disk. At that point, a screen display will step you through a query list of all of the features of NEWBASIC, and you have the option of including or rejecting any command you may choose. Upon completion of the list, the screen will state the total size of the commands that have been selected for inclusion. You then choose a file specification name (NEWBASIC/CMD is the default), and press ENTER, at which time the NEWBASIC file you have created will be saved to diskette. The diskette you save it to must already have an operating system. This is not made clear in the manual, and may puzzle some users. Once this action is completed you now have a DOS diskette with NEWBASIC on it, and it is only necessary to call it from DOS by typing "NEWBASIC" (if that was the name selected), as you would call BASIC. Incidentally, the normal BASIC/CMD must exist for NEWBASIC to operate. When you have

made a NEWBASIC diskette, you no longer need to use CREATOR, unless in the future you wish to change the command choices you have made.

After a brief display of both RS and Modular Software Associates' copyright notices, the screen clears, and the cursor awaits your command. You may now operate the many commands of NEWBASIC, directly or within programs you are entering from the keyboard, or have loaded and are modifying. As an example, BLINK turns on a flashing cursor in place of the usual. This will remain on and flashing at a little faster rate than once per second, until the command is typed again. Because I use SCRIPSIT® a great deal, which has a blinking cursor, I now turn on BLINK at all times when using NEWBASIC, in order to "feel comfortable," so to speak. For the same reason, I turn on repeating keys with NEWBASIC's REPEAT command. Any key and space then will repeat, after being held down briefly. (Both of these functions are in the Model 111.) Additionally, although I do not make use of it, REPEAT will cause a "beep" to be heard when a key is depressed, if a small amplifier/speaker is attached to the cassette-out line of the TRS-80. The REPEAT function is especially useful when in EDIT mode, it is far more convenient to zip along to a correction point than by using "2S:" for example.

There are 28 additional commands available in NEWBASIC. (Keep it in mind too, that all of the normal BASIC commands are in there, too!) A few of the more interesting or more useful commands will be described. The first few to be mentioned are only applicable to operators who have disk systems, as these commands are Disk NEWBASIC oriented.

One of the most convenient is DIR. Almost like the DOS DIR, but the resultant display is far more informative, and this command, as are all the others, is called right from NEWBASIC. The top line essentially produces what you normally get with FREE in DOS the drive number being read, date of formatting, and the number of free sectors remaining on the diskette. Below this is presented the file name, including extension, if any, followed by the size of each file in sectors. Displays for other drives are acquired in the usual manner, but still from BASIC, e.g., DIR :1. The major benefit from this and the other commands is that you remain in NEWBASIC, and once the Directory has been displayed, you may continue with what you were doing *in*  NEWBASIC.

SPOOLON command sends printer output to a specified disk file. The convenience of this becomes

obvious when you consider that this function may be performed in seconds. Later, while other computer operations are being performed, this file may be sent to the printer using DESPOOL, as despooling may be performed concurrently. Either parallel or serial printer operation may be used, the latter using an RS-232-C port.

The DLOAD command will load object files into RAM, with control returning to BASIC. And DRUN exits NEWBASIC to execute the requested object file; however, a return to NEWBASIC is not possible following this command.

The commands just mentioned and a few others are the only ones not available to non-disk users. The commands commented upon below are available to all users of NEWBASIC.

For instance, there is a subset of QUICKKEY commands that permit shorthand notation for certain BASIC keywords. The command toggles this feature on and off, with 38 words being made available in this notation. An example of such a keyword is  $DATA = D$ , a very nice help when you may be entering many, many Data lines. Another is  $GOSUB = G$ , and so on. Most of the words are mnemonically associated with the letter selected as the short form, as noted in the above examples. A condensed-print Table of these keywords is printed in the manual, so that it may be photocopied for reference and kept nearby.

There are several graphics commands that are quite useful, especially if you are preparing programs that would benefit in having borders around the display. This technique is used to advantage in the RS Disk BASIC training course, and it is quite attractive when used this way. One of the commands is RECT, followed by screen location points just as in SET; but parentheses are not required around the argument Typically, RECT 0,0, 127,47 will draw a perimeter one graphic block wide around the outside of the video display, very rapidly (less than a second). WTS will "white-out" the video in a little over a second, by turning on all of the graphics blocks. This function must have some useful purpose, probably a game program could utilize it by "flashing'' the screen from white to black. One more graphics example from NEWBASIC is LINE (with an argument the same as RECT), which turns on the graphics blocks in a straight line. The argument given for RECT above would, in this case, draw a line from the top left of the display to the lower right, again  $-$  "instantly."

A number of commands are of use in program debugging. NTRON allows you to specify exactly what lines are to be traced, rather than the normal trace of all program lines. There are a number of qualifiers to this command, and I have found it limiting to a degree for this reason. But within its parameters it is very useful, and a rather nice bonus is that the current value of variables or expressions appear on the screen before each line is traced. There are a number of other commands in the programming category that permit some interesting short-cut approaches, but space does not permit including them all here.

Video output may be echoed to a printer by using the PON command. This command also works with printer driver routines such as the TRS-232 system by Small Systems Software. I have been using this command very effectively in a program that requires an output to the printer line-by-line as entered from the keyboard.

A rather interesting command, once again possibly useful for game programs or any alerting situation, is SOUND, whereby a choice of a wide range of tones and tone durations can be directed to the cassette output port. The arguments for the command may be constants, variables, or expressions, SOUND using the integer portion. Two Tables are provided in the manual, one showing the arguments to produce any one of 33 frequencies from 65 to 14250 Hz, and one for 10 different durations from .01 to 1.84 seconds.

RS-232-C interface owners will be pleased to know that they can initialize this function from NEWBASIC. A screen display shows current status of the UART sense switches. If the baud rate is not within the range possible the word "other'' will appear. A dialog then ensues, permitting the setting of Baud Rate, Parity Enable-Disable, Stop Bits, Word Length, and Parity Odd-Even. This was the only function I was not able to try, not having a RS-232-C board. Two more commands are associated with the RS232 command,  $RSIN$  – enabling the input of characters either from the keyboard or the RS-232-C interface, while RSOUT will route printer output to the RS-232-C interface. The RSIN command, mentioned above, used in conjunction with the RSOUT command, will, according to the program authors, make possible the implementation of terminal programs, automatic log-on to time-sharing networks, and remote terminal input and output, all in NEWBASIC. A short program is provided in the manual, which would automatically initiate log-on to a remote terminal. Once again, it was not possible to utilize this function, but there is no reason to believe that this should not operate satisfactorily.

The manual accompanying the program comprises 42 pages is clearly understandable, and there are very satisfactory and ample examples shown for every command. A thirteen-item "Glossary for NEWBASIC" is provided. This is helpful, although about half of the entries are for common computer-oriented expressions. This Glossary could be usefully expanded with even more NEWBASIC-associated terminolgy. The manual has been printed from typewriter font copy, with some minor fadeouts (of the original, no doubt), but it has not been photographically reduced  $-$  a welcome relief from much of the documentation now being

continued on page 16

#### Model **111** Won't Generate Control Characters

I have a very early TRS-80 Model 111 which will not generate control keys. The manual comments on a little blue slip that came with it say "the key combination shift up arrow does not generate a control key. The only control keys available are those specially named keys such as BREAK and ENTER."

Can I do the hardware fix that Radio Shack offers for \$20 myself? What is it? Is there a software fix that will enable me to generate control-S, -I, -0, etc. to control my Epson MX-80 printer?

The dealer says this is only the case on the first 600 or so machines made and later models work in spite of the manual. Also note: the only problem so far with my 32K cassette machine is an intermittent ability to turn off the cassette player. Otherwise it is performing very well and fun.

(Bill Berson, 18 Fairport Road, Westport, CT 06880)

#### ANSWER

It is unfortunate that Radio Shack has created this problem for you and now wants you to pay to have it fixed, but we can't think of any practical alternative to the \$20 modification. Besides the fact that we don't recommend that you void your warranty and open the computer, it would probably be impossible for you to get the ROM chip that you need from any place other than Radio Shack. It would cost at least as much if not more.

While Radio Shack fixes this problem by adding a ROM chip, it is actually simply a keyboard driver program (along with other goodies) that is added, and this could be done entirely through software if you could get the program. We have looked into this program, and it is extremely complicated. Maybe it could be shortened, but there are many fancy things going on in it. We still recommend the hardware fix. Once you get it fixed, you can generate all control keys by using shift-down arrow and then a letter (including  $^{\prime\prime\prime\prime}$ ).

#### Editor/Assembler for the Model III

Page 50 of issue 33 says that the Editor/Assembler program "works" on the Model 111. Does this refer to the tape Editor/Assembler listed for \$29.95 on page 8 of the current Radio Shack Computer Catalogue? If so, I'm confused, because the Radio Shack catalogue says "Model I only" for this program.

Also, issue 33 advertises two Basic Compilers which seem to offer roughly the same capabilities. Can you explain the relative merits of buying one (i.e. Basic) vs. the other (i.e., Assembly Language).

Finally, please tell me what additional options I may have for getting machine language programs into my Model Ill computer. I desperately need more speed than I can get from the Basic programs I am now tied to.

(L C. Baird, 320 East North Avenue, Pittsburgh, PA 15212.)

#### ANSWER

The Editor/Assembler that we were referring to in issue number 33 is the Apparat NEWDOS or NEWDOS80 version. When patched as shown there, it will work, but ONLY when running under TRSDOS version 1.1 ! The \$29.95 tape Editor/Assembler WILL NOT WORK on the Model 111.

Issue number 33 advertises only the ZBASIC compiler by Simutek. The other well-known one is by Microsoft. Basic compilers will DEFINITELY speed up the operation of your programs, but I would advise that you study them carefully before buying. ZBASIC, as advertised, only supports integer calculations, but there is a later version that supports all computations., as does Microsoft's compiler. Basic compilers must be distinguished from assemblers. Compilers produce machine code from source code in symbolic higherlevel languages, whereas assemblers produce direct machine code.

We will continue to publish information on machine programs available for the Model 111 as we receive it. More and more programs are appearing now.

#### Electric Pencil for the Model **<sup>111</sup>**

Model I users of the Electric Pencil word processing system have been disappointed if they have moved up to the Model 111, because a version of this program for the Model 111 has yet to appear. We have heard rumors about the Electric Pencil program being purchased by Harvard Pennington, of "Disk and Other Mysteries" fame, and a new version in the works, but we have yet to see it announced or available. We can't even get more copies of the Model I version to sell now.

Now we have finally come up with a solution: Dr. Howe has written a program that patches the Model I disk version of the Electric Pencil program to make it work on the Model III exactly as it does on the Model I. To use it you must already have the Model I version of the program. Either save it on cassette tape and load it into the Model III, or use the Convert utility program to save it on a Model III disk. Then all you do is run the program and it works.

continued on page 23

## DYNACOMP

*Quality software for\*:*  ATARI TRS-80 (Level II)\*\*<br>PET NORTH STAR **PET NORTH STAR<br>APPLE II Plus CP/M Disks/Di** CP/M Disks/Diskettes

CARD GAMES

BRIDGE 2.0 (Available for all computers)<br>
The These TS17.0 Cassette/\$21.95 Disketter<br>
eraison of this most popular of card games. This program both BIDS and PLAYS<br>
either contract or duplicate bridge. Depending on the cont

- HEARTS 1.5 (Available for all computers)<br>An exciting and entertaining computer version of this popular card game. Hearts is a trick-oriented<br>same in which the purpose is not to take any hearts or the queen of spaces. Play
- POKER PARTY (Available for all computers) Price: \$17.95 Cassette/\$21.95 Diskette POKER PARTY is a draw poker simulation based on the book, POKER, by Oswald Jacoby. This is POKER PARTY is a draw poker simulation based on the book, POKER, by Oswald Jacoby. This not the most computer in the unit of the most of the most of the most of the most of the most of the most of the most of the most of t
- **CRIBBAGE 2.0 (TRS-80 only)**<br>This is simply the best cribbage game available. It is an excited many carrel to the cribbage player in<br>starch of a worthy opponent as well as for the novice wishing to improve his game. The gr

EDUCATION<br>TEACHER'S PET I (Available for all computers)<br>This is the first is 10.974.000 Free: \$11.95 Cameter 415.99 Dukets<br>provides the young sudent with countug precise, letter-youd recognition and three kivets of orgade

MORSE CODE TRAINER (TRS-80 cetty)<br>MORSE CODE TRAINER is designed to develop and improve your speed and accuracy in descriventa Me.19 Delaterity<br>MCT is an ideal software package for FCC test practice. The code sound is obta kam code!

#### THOUGHT PROVOKERS

- FLIGHT SIMULLATOR (Aveilabbe for all computers)<br> $P$ rives \$11.96 Casette 7\$1.95 Disketter and structure and the construction of take-off, flight and landing. The program utilizes<br>acrossing requations and the characteristic
- VALDEZ (Available for all computers)<br>  $\blacksquare$ <br>
VALDEZ is a computer simulation of supertanker navigation in the Prince William Sound/Valdez<br>
VALDEZ is a computer simulation of supertanker navigation in the Prince William S
- NOMINOES JICSAW (Atteri, Apple and TRS-80 only) Priver 316-85 Ceastete-350. Objekelte (ASD CHA) (Apple and private on your computer! Complete the puzzle by selecting your pieces from a table consisting of 60 different sha
- CHIESS MASTER (North Star and TRS-80 only)<br>This complet and very power in the CHI complete and very powerful program provides (ive levels of play. It includes castling, en passant<br>primiting the camping of powerful properti assembly language (by SOFTWARE SPECIALISTS of California), I we provided to accommodate North Star<br>TRS-80 version, and two widths of alphanumeric display are provided to accommodate North Star
- **STARTREK** 3.2 (Ayenlable for all computers)  $P$  releve (ESI) and the state of the classic Starterk simulation, but with several new features. For example, the Klingons now shoot  $w_i$  the Enterprise without warrang while
- GAMES PACK I (Available for all computers)<br>CAMES Price: \$10.95 Cassette/\$14.95 Disketter<br>HORSERACE, SWITCH and more. These games of BLACK LUNAR LANDER, CRAPS.<br>HORSERACE, SWITCH and more. These games have been combined into
- GAMES PACK III (Aveilable for all computers) (ave. Prices: \$10.09 Cassette/\$14.98 Disketters (ave. 2011) (ACENTIS, JOTTO, ACEY-DUCEY, LIFE, WUMPUS and others: As with OAMES PACK I, all the games are loaded as one program a

Why pay \$7.95 or more per program when you can buy a DYNACOMP collection for just \$10.95?

#### STATISTICS and ENGINEERING

- DIGITAL EIER (Avsüklebe for all compatients)<br>
COTAL EIER (Avsüklebe for all compatibles) of the company which permits the use to deap<br>a ha over dist function or chosen from a scheme of the function of the<br>
conservation of are conventent data utorage, retrieval and editing procedures<br> **COURLER A NALYZER (A wiskele for all competers)**<br>
Use this program to examine the frequency species of limited duration ugnals. The program features automatic TFA (Trussfer Function Aushrarr)<br>The is a special scheme of the set of the special scheme of the special scheme of the special scheme of the special scheme film<br>film to seaming the response to pubed mput. TFA is a major mo HARMONIC ANALYZER (Available for all computers)<br>HARMONIC ANALYZER was designed for the spacetum enalysis of repetitive waveforms. Feature and the spacet<br>ion, ofding and storage retireval as well as ded spectrum plotting. FOURIER ANALVZER, TFA and HARMONIC ANALYZER may be purchased together for a combined price of \$44.95<br>(three cassettes) and \$36.95 (three diskettes) REGRESSION I (Avaigable for all computers)<br>  $\mathcal{L}$  and  $\mathcal{L}$  and  $\mathcal{L}$  and  $\mathcal{L}$  and  $\mathcal{L}$  and  $\mathcal{L}$  are determined as the state of  $\mathcal{L}$  and  $\mathcal{L}$  and  $\mathcal{L}$  and  $\mathcal{L}$  and  $\mathcal{L}$  and  $\mathcal{L}$ REGRESSION II (FARAFTI) (Available for all computers)<br>
Peter: \$19.95 Cameter333.95 Disherte<br>
PARAFTI is desaped to handle those eases on what the parameters are unbedded (possibly nodamately) in the fitting func-<br>
too. The MULTILINEAR REGRESSION (MLB) (Available for all computers)<br>
MLR 12. a professional software package for analyzes group of the state of metalling matches and the professional version package for analyzes group of the proper REGRESSION 1, 11 and MULTILINEAR REGRESSION may be purchased together for \$49.95 (three cassettes) or \$61.95<br>(three diskettes). ANOVA (Avezadate for all competitive) procedure has been imated to the large manifest competitive in the particle competitive of the state manifest competitive of the state of the state of the state of the state of the st Noting the case one means our several conventions and control of the starts and control and control of the starts and control of the starts of the starts of the starts of the starts of the starts of the starts of the start Collection #1: Chapter 4 and 3: Data and function plotting, complex variables<br>Collection #2: Chapter 4: Mairus and vector operations<br>Collection #3: Chapters 5 and 6: Random number generation, series approximations<br>Dree pre tiation. BASIC Scientific Subroutines, Volume I is available from DYNACOMP for the constraint and a material control of the docum for \$19.95 plus 758 postage and handling ROOTS (A suidable for all comparism)<br>In a nuturely determines all the rerors of a polynomial having real coefficients. There is no limit on<br>the degree of the polynomial, and boxaine the procedure is the theoretic the secur UTILITIES CRAFTIX (TBC-80 only)<br>Frien the section of the state of the state of the state of the state of the state of the state of the state<br>prime to control the state of the state of the state of the state of the state of the state TIDY (TRS-80 osky)<br>TIDY as a samely tanguage program which allows you to renumber the lines or pour BASIC programs. TIDY also renoves<br>uncercomy packs and EEMen's saterneous. The result is a compacted BASIC programs. TIDY a **ORDERING INFORMATION**<br>All orders are processed and shipped within 48 hours. Please enclose payment with order and include the appropriate computer information. If paying by VISA or Master Card. include all numbers on cant Shipping and Handling Charges Within Nonh America: Add \$1.50 Outside North America: Add 10% (Air Mail) **Delivery**<br>**Delivery** (excluding books) are sent First Class.
	- on control Discounts<br>Quantity Discounts<br>Deduct 10% when ordering 3 or more programs. Dealer discount schedules

are available upon request.

Ask for DYNACOMP programs at your local software dealer. Write for detailed descriptions of these and other programs from DYNACOMP.

#### DYNACOMP, Inc. 1427 Monroe Avenue. Dept. 7

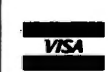

Rochester, New York 14618<br>
24 hour mail order phone: (716)586-7579<br>
Office phone (9AM-5PM EST)· (716)442-8960 New York State residents please add 7% NYS sales tax

.<br>MerCraco

\*ATARI. PET. TRS-80. NORTHSTAR. and CPM are registered tradenames and/or *trudemurks.* 

*\*\*TRS-HO Jiskeues ure not supplied U'ilh DOS or BASIC. All DYNACOMP programs*  for TRS-80 will run on model III with the exception of TIDY. GRAPHICS. *CRIBBAGE* ].IJ.

# **CONVERTING THE RADIO SHACK CABLE INTO AN EPSON CABLE**

## **Joseph Rosenman**

One day, they will invent a longer EPSON MX-80 cable. The EPSON cable is about three feet long, and if you acquire the perverse desire to locate your printer on the right of your TRS-80, you are going to be in trouble. After hearing rumors that the EPSON cable and the Radio Shack cable are the same, I ordered a five foot Radio Shack printer cable. The printer did work, but it seemed to skip an extra line all the time. Then, I discovered that I couldn't underline. The rumors were false! There are a few differences between the Radio Shack cable and the Epson cable. The most important difference is that the Radio Shack cable doesn't discriminate between line feeds and ENTERs. Much of the software expects that the printer requires both a line feed and a carriage return (ENTER), and that is why the printer skips an extra line.

The answer to my problem was to convert my Radio Shack cable into an EPSON cable. After taking apart both cables and studying their construction, I discovered that the differences between the cables were clear and easy to spot. In Figure 1, there are diagrams of both cable connecters on the printer side (called a 36 pin Amphenol connecter). The EPSON cable has no connection between eleven wires and pins. After disconnecting those eleven wires, I found that my Radio Shack cable functioned exactly as the EPSON cable did. While the procedure is very simple, it should only be attempted by individuals who are familiar with such things. You wouldn't want to cut the wrong wire. The total time needed for this modification is under fifteen minutes, and it can be accomplished with a small screwdriver and needle-nosed pliers.

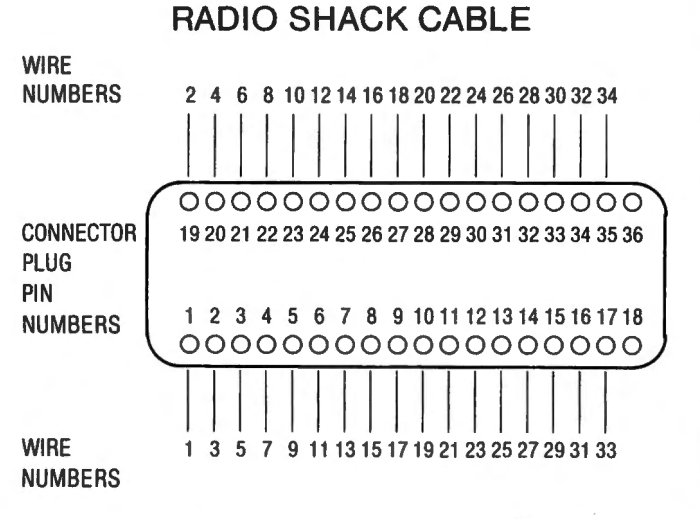

### **EPSON MX-80 CABLE**

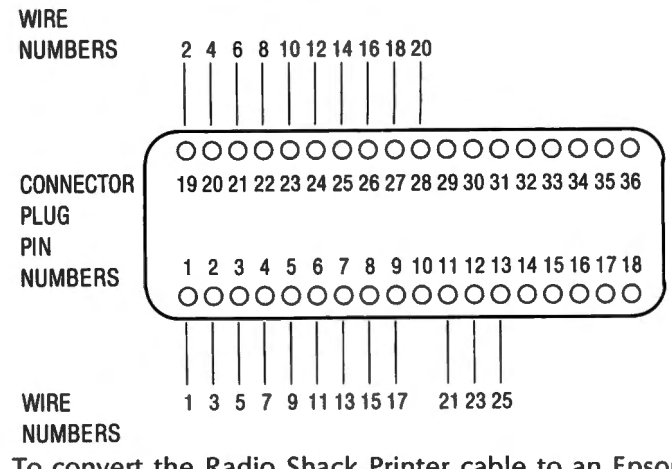

To convert the Radio Shack Printer cable to an Epson MX-80 cable, disconnect the wires going to pin numbers:

#### 19 22 24 26 27 29 30 31 32 33 34

(Note: no wire is ever connected to pins 18 and 36.)

#### continued from page 13

provided. There is a minimum of misspelled words, and these are consistently misspelled throughout the manual.

This short review cannot adequately do justice to all of the features available in NEWBASIC. Overall, this program is an excellent utility, and is well worth its very modest cost. In fact, I believe the half dozen or so commands I am using consistently are alone worth the investment. The fact that this appears to be a problemfree program from initialization through to comfortable and easy full use, makes it a "happy'' acquisition to anyone's library of programs. Whether you are writing programs for business or pleasure, or if you are only interested in adding some very pleasant operating features to your computer, I have no hesitation in recommending it for your use and enjoyment.

NEWBASIC - Modular Software Associates; distributed by Computer Information Exchange, Box 159, San Luis Rey, CA 92068, and other dealers. Disk version (with disk) \$35.90. Level II Cassette \$19.95.

# **ALIEN INVASION FORCE**

## **Andrew S. Braunstein**

This game program is designed to be played on a TRS-80 with 16K of RAM.

I am sure that most of you have seen the everpopular "SPACE INVADERS" or "CAlAXIAN" or ads selling imitations of these games for popular microcomputers at \$14.95 and up. Don't despair, because here is my version called ALIEN INVASION FORCE, which will give you countless hours of delight as you try to beat your opponent's score, or if you play alone, your score.

The aliens move back and forth, shower you with lethal bullets, and they will come down and attack, so **beware!** This game doesn't just involve luck, but skill is very important. You won't always be able to fire at the aliens, but you will always be able to move right and left. So when you can't fire, you had better get out of the  $wav - fast!$ 

To move left, use the left arrow key. To move right, use the right arrow key. Use the space bar to fire your laser. The game will function smoother if you hold down the keys instead of hitting them rapidly (also saves wear on the keyboard). There is a built-in repeat function, so if you hold down a key, that action will continue until you let go. The arrows next to each player's score indicate how many turns they have left. Each player initially has three turns. The score displayed in the middle is the current high score.

Good luck!

**10 I ••••••••OOOOOOOOOOOOOOOOOOOOOOOOOOOOOOOOOOO**  11 I 0 "ALIEN INVASION FORCE •• 12 · \*\* VERSION 1.65<br>13 · \*\* (C)1981 BY ANDREW S 44 (C)1981 BY ANDREW S. BRAUNSTEIN **14 I OOOOOOOOOOOOOOOOOOOOOOOOOOOOOOOOOOOOOOOOOOO**  20 CLEAR 800  $30 S(1)=0 : S(2)=0 : CLS : RANDOM : C$(1)=STRING$(3,91)$  $CS(2)=CS(1)$  : DEFINT A-Z : PRINT @  $\emptyset$ , "ALIEN INVASION FORCE" 40 G=8 : GOSUB 120 : G=0 : H=316 : PRINT @ 128, "WE ARE THE CENTURIANS"; : PRINT@ 201, "YOUR MISSION : TO DESTROY THE CONVOY"; 50 FOR X=1 TO 5 : U= $(10-0.8)$ \*10 : U\$=LEFT\$(G\$(X),8)+STRING\$(20,32)  $+$  STR\$(U)+" POINTS " : FOR B=64 TO 19 STEP -1 : PRINT @ H+B, LEFT\$(U\$ ,65 -B) ; : FOR D=i TO 9 : NEXT 60 NEXT : H=H+l28 : NEXT 70 JS=INKEYS : PRINT @ 960. STRING\$(14." "); : FOR X=1 TO 200 : NEXT : PRINT @ 960, "1 OR 2 PLAYERS"; : FOR X=1 TO 200 : NEXT 80 IF J\$ = "" THEN 70 ELSE IF J\$ = "1" THEN P=1 : GOTO 90 ELSE IF J\$ = "2" THEN P=2 : GOTO 90 ELSE GOTO 70 90 CLS : D=l : A=2 : K=RND(20)+25 : G=9 : GOSUB 120 : G=0 :  $Y=1$  : U\$=STRING\$(2 $\beta$ , 128) 100 C=l 110 PRINT @ 956+K, S\$ CHR\$(30); : C\$(C)=LEFT\$(C\$(C),3-Y) :  $T\beta=45$  : T9=1 : IF C = 1 FOR H=1 TO 6 : FOR X=1 TO 300 : NEXT : PRINT @24, U\$; : FOR X=l TO 300 : NEXT

 $GS(1)$ =CHR\$(171)+CHR\$(147)+CHR\$(143)+CHR\$(163)+CHR\$(151)+" ": 115 PRINT @ 27, "PLAYER ONE"; : NEXT ELSE FOR H=1 TO 4 : FOR X=1 TO 300 : NEXT : PRINT @ 24, U\$; : FOR X=1 TO 300 : NEXT : PRINT @ 27, "PLAYER TWO": : NEXT 120  $TS=RND(10)+3$ : PRINT @ 704, STRING\$(63,128); :  $G$(1)=G$(1)+G$(1)+G$(1) : G$(1)=STRING$(2,128)$ +G\$(l)+G\$(l)+G\$(l)+STRING\$(2,128) 130 G\$(2)=CHR\$(139)+CHR\$(183)+CHR\$(13l)+CHR\$(187)  $+CHR\$(135) +$ " ":  $G$(2) = G$(2) + G$(2) + G$(2) : G$(2) = STRING$(2, 128)$ +G\$(2)+G\$(2)+G\$(2)+STRING\$(2,128) 140 G\$(3)=CHR\$(135)+CHR\$(175)+CHR\$(13l)+CHR\$(159)  $+CHR\$(139) + " " : G$(3)=G$(3)+G$(3)+G$(3) : G$(3) = STRING$(2,128)$ +G\$(3)+G\$(3)+G\$(3)+STRING\$(2,128) 150 G\$(4)=CHR\$(15l)+CHR\$(139)+CHR\$(19l)+CHR\$(135)+CHR\$(171)  $+$ <sup>H</sup>  $\prime$  : G\$(4)=G\$(4)+G\$(4)+G\$(4) : G\$(4)=STRING\$(2,128)+G\$(4) +G\$(4)+G\$(4)+STRING\$(2,128) 160 G\$(5)=CHR\$(155)+CHR\$(147)+CHR\$(143)+CHR\$(163)+CHR\$(167)  $+$ " ": G\$(5)=G\$(5)+G\$(5)+G\$(5) : G\$(5)=STRING\$(2,128)+G\$(5) +G\$(5)+G\$(5)+STRING\$(2,128) 170  $GS(10) = STRIN0$(64, 128)$  : IF  $G = 8$  THEN RETURN 180 S\$=" "+CHR\$(176)+CHR\$(188) +CHR\$(19l)+CHR\$( 188)+CHR\$(176)  $I=9$  : GOSUB 29 $\beta$  :  $I=\beta$  : IF  $G \sim 9$  THEN PRINT @ 24, "--=-<";  $STRING$( 7-LEN(STR$ (HS)) , 48 )$ ;  $MID$(STR$ (HS), 2 )$ ; ">=---"; 190 D=D+A : PRINT @ 64+D,  $G$(1)$ ; : PRINT @ 192+D,  $G$(2)$ ; : PRINT@ 320+D, G\$(3); : PRINT@ 448+D, G\$(4); : PRINT@ 576+D,  $G*(5)$ ; : PRINT @ 956+K, S\$ CHR\$(30); : IF G = 9 RETURN 200 IF D>= 8 THEN A=-2 ELSE IF D < 1 THEN A=2 ELSE IF  $RND(6) = 1$  THEN A=-A 210 IF BB = 7 THEN BB= $\beta$  : RETURN ELSE FOR T1=1 TO 6 : IF PEEK(14400) = 128 GOSUB 290 : GOTO 250 220 IF PEEK(14400) = 32 THEN K=K-4 : IF K < 0 THEN K=0 23 $\beta$  IF PEEK(144 $\beta\beta$ ) = 64 THEN K=K+4 : IF K > 58 THEN K=58 240 PRINT @ 956+K, S\$ CHR\$(30); : NEXT : IF RND(3) = 2 THEN BB=7 : GOSUB 190 250 GOSUB 390 : IF LO = 99 THEN 280 ELSE BB=7 : GOSUB 190 : IF  $RND(2) = 2$  THEN 250 260 GOSUB 470 : IF  $L\beta$  = 99 THEN 280 27 $\beta$  IF RND(2) = 1 THEN AB=8 : GOSUB 47 $\beta$  : PK=4 : GOSUB 77 $\beta$  : AB= $\beta$  ELSE IF RND(75) = 25 THEN T $\beta$ =45 : GOTO 12 $\beta$ 280 IF  $L\emptyset$   $\sim$  99 THEN 190 ELSE  $L\emptyset = \emptyset$  : C=C+1 : IF C <= P THEN 110 ELSE  $Y=Y+1$  : IF  $Y > 3$  Then 680 ELSE 100 290 W=4 : V=0 : IF I = 9 THEN 370 300 IF W  $\sim$  4 THEN RESET((K+2)\*2,50-W) : RESET((K+2)\*2,51-W) 310 SET((K+2)\*2,44-W) : SET((K+2)\*2,45-W) : IF POINT((K+2)\*2,43-W) GOSUB 34 $\beta$  : V=1 : T2=7 : PL=1 320 IF PL = 1 G\$(Q)= LEFT\$(G\$(Q),ABS(INT((K-D+6)/6)\*6-4)) + STRING\$(5,128)+HID\$(G\$(Q),ABS(INT((K-D+6)/6))\*6+2) : BB=7 : GOSUB 19 $\beta$  : PL= $\beta$  : Q= $\beta$ 330 W=W+6 : IF W > 40 OR V = 1 THEN RESET((K+2)\*2,50 -W) : RESET((K+2)\*2,51-W) : IF T2 = 7 THEN TØ=TØ-1 : T2=Ø : IF T $\beta$  <= TS THEN T $\beta$ =45 : GOTO 12 $\beta$  ELSE BB=7 : GOSUB 19 $\beta$  : RETURN ELSE RETURN ELSE 300 34 $\beta$  IF W = 16 THEN Q=5 : GOTO 36 $\beta$  ELSE IF W = 22 THEN Q=4 : GOTO 360 ELSE IF W = 28 THEN  $Q=3$  : GOTO 360 ELSE IF W = 34 THEN  $Q=2$  : GOTO 360 ELSE IF W = 40 THEN  $Q=1$  : GOTO 360 350 Q=10 : IF E > 704 AND  $W = 10$  THEN F\$=STRING\$(9,128)  $GV=2$  : PRINT @ 704, STRING\$(64,128); : U=-MM : U=10+U :

```
U=U^*10 : S(C)=S(C)+U : E=\emptyset : GOTO 370
360 IF Q \sim 10 ANDMID$(G$(Q), K-D+3, 1) \sim CHR$(128) THEN
U=-Q : U=1\beta+U : U=U*1\beta : S(C)=S(C)+U370 PRINT @3, STRING$(7-LEN(STR$(S(l))) ,48); 
MIDS(STR$(S(1))<sub>1</sub>2); : PRINT @1<sub>1</sub>0, CS(1); "IF P = 2 THEN PRINT \theta 54, STRING$(7-LEN(STR$(S(2))),48);
MIDS(STR$(S(2)), 2); : PRINT @50, STRING$(4, 32); :PRINT @53-LEN(C$(2)), C$(2); 

080 RETURN 
390 R=RND (50 )+D+2 : Wl=8 
400 SET(R*2,Wl) : GOSUB 450 : Wl=Wl+6 
IF W1 > 46 RESET (R*2, W1-6) : RETURN
410 RESET (R*2,Wl-6) 
420 IF PEEK(14400)=32 THEN K=K-4 : IF K < 0 THEN K=0
430 IF PEEK(14400)=64 THEN K=K+4 : IF K > 58 THEN K=58
440 PRINT @ 956+K, S$ CHR$(30); : GOTO 400
450 IF K \leq R AND R \leq K+5 AND W1 = 44 THEN RESET (R*2, W1) :
FOR X=1 TO 3 : PRINT @ 960, STRING$(63,128); : FOR Z=1 TO 200 :
NEXT : PRINT @ 956+K, S$; : FOR Z=1 TO 200 : NEXT Z, X : L0=99
460 RETURN 
470 KL=RND(3) : PL=RND(9) : FOR MM=KL TO 5 : FOR X=PL TO 9 :
IF MID$(G$(MM),4+((X-1)*6),6) = STRING$(6,128) THEN NEXT X,MM :
RETURN ELSE 480 
480 F$=" "+MID$(G$(MM), 2+(X-1)*6, 6)+" " : IF AB = 8
THEN RETURN 
490 IF X > 5 THEN M1=-1 : RR=-3 : NH=56 : ELSE M1=1 : NH=0 :RR=3
500 HN=6 : GOSUB 540 : G$(MM)=LEFT$ (G$(MM), 1+(X-1)*6)
+ STRING$(6,128)+MID$(G$(MM),8+((X-1)*6)) : BB=7 : GOSUB 190
510 FOR E = MM*l28+NH TO 704 STEP 128 : PRINT @E+RR, F$; 
GOSUB 640 : PRINT @ E+RR+4, STRING$(6,128); : RR=RR+M1*RND(5) :
IF RND(2) = 2 THEN BB=7 : GOSUB 19\beta : IF RND(2) = 1 THEN HN=6 :
H1=1 : GOSUB 54\beta : H1=\beta520 NEXT E : PRINT @E+RR-64, F$; : IF X > 5 THEN BE=54+RR 
EN=-2 : ST=-8 ELSE BE=-2+RR : EN=54 : ST=8
530 GV=0 : FOR EE=BE TO EN STEP ST : IF GV = 2 THEN RETURN
ELSE PRINT @ 704, STRING$ (64, 128); : PRINT @ 704+EE, F$; :
IF RND(2) = 2 THEN GOSUB 600 : IF L0 = 99 THEN PRINT @ 704,
STRING$ (64, 128); : RETURN
540 IF RND(3) \sim 1 AND H1 = 1 THEN 550 ELSE IF PEEK(14400)
= 128 THEN GOSUB 290 : GOTO 570 
550 IF PEEK(14400) = 32 THEN K=K-4 : IF K < \beta THEN K=\beta56\beta IF PEEK(144\beta\beta) = 64 THEN K=K+4 : IF K > 58 THEN K=58
570 PRINT @ 956+K, S$ CHR$(30); : IF HN = 6 THEN HN=0 :
RETURN ELSE IF RND(4) = 2 Then BB=7 : GOSUB 190
580 NEXT EE : PRINT @704, STRING$(64 ,128); 
590 TO=TO-1 : IF TO \Leftarrow TS THEN TO=45 : GOTO 120 ELSE PK=1 :
GOSUB 77Ø : RETURN
600 N=37 
610 IF N \in 37 THEN RESET (EE*2+12, N-3) : IFRND (4) = 2 THEN
GOSUB 640 
62\beta SET(EE*2+12, N) : N=N+3 : IF EE >= K-6 AND EE <= K-2 AND
N = 46 THEN RESET(EE*2+12, N-3) : FOR X=1 TO 3 : PRINT @ 960,
STRING$(63, 128); : FOR Z=1 TO 200 : NEXT : PRINT @ 956+K, S$; :
FOR Z=1 TO 2\beta\beta : NEXT Z,X : L\beta=99 : RETURN
630 IF N >= 47 THEN RESET(EE*2+12,N-3) RETURN ELSE 610 
64\beta IF PEEK(144\beta\beta) = 32 THEN K=K-4 : IF K < \beta THEN K=\beta650 IF PEEK(14400) = 64 THEN K=K+4 : IF K > 58 THEN K=58
660 PRINT @ 956+K, S$ CHR$(30); : IF RND(4) = 2 THEN BB=7 :
GOSUB 190 
670 RETURN 
680 CLS : G=8 : GOSUB 120 : G=0 : D=0 : SS=2 :
IF S(1) > S(2) THEN HX=S(1) ELSE HX=S(2)
```
690 IF HX > HS THEN HS=HX 700 PRINT @768, "PLAYER ONE"; PRINT @834, STRING\$ (7-LEN(STR\$ (S(l))) ,48 ); MID\$(STR\$(S(l)),2); IF  $P = 2$  THEN PRINT @ 822, "PLAYER TWO"; : PRINT @ 888, STRING\$(7 -LEN (STR\$(S(2))) ,48); MID\$ (STR\$(S(2)) ,2); 710 D=D+SS : IF D >= 8 THEN SS=-2 ELSE IF D < 1 THEN  $SS=2$  ELSE IF RND $(3) = 2$  THEN  $SS=-SS$ 720 A=64 : FOR X=1 TO 5 : PRINT @ A+D, G\$(X); A=A+128 : NEXT X 730 PRINT @ 974, "PRESS '1' TO PLAY AGAIN OR '2' TO END"; PRINT @731, "HIGH SCORE"; PRINT @792, "- -==<";  $STRINGS (7-LEN(STR$ (HS)), 48)$ ;  $MD$ (STR$ (HS), 2)$ ; ">=--"; 740 PRINT @ 25, STRING\$  $(17, " " )$  ; : FOR X=1 TO 100 : NEXT 750 I\$=INKEY\$ IF I\$ = "l" THEN 30 ELSE IF I\$ = "2" THEN CLS : END 760 PRINT @25, "G A M E 0 V E R"; : GOTO 710 770 FOR TY=RND(PK) TO 9 : IF MID\$ (G\$(MM),  $3+(7Y-1)*6,5) =$ STRING\$(5,128) THEN VF=RND(4) : GOTO 780 ELSE NEXT : RETURN 780 FOR RE=768 TO MM\*128 STEP -128 : PRINT @ RE+VF, F\$; \;  $HN=6$  :  $H1=1$  : GOSUB 54 $\beta$  :  $HI=\beta$  : PRINT @RE+VF,  $STRING$(9,128); : HN=6 : GOSUB 55Ø : VF=VF+RND(1Ø)$ IF  $VF > 4+D+(TY-1)*6$  THEN  $VF=VF-RND(1\beta)$ 790 IF VF  $>= 60$  THEN VF=VF-10 ELSE IF RND(2) = 2 THEN BB=7 : GOSUB 190 800 NEXT RE : G\$ (MM) = LEFT\$ (G\$ (MM), 1+ (TY-1)\*6) + MID\$ (F\$, 4, 6) +  $MIDS(G$ (MM), 8+(TY-1)*6) : BB=7 : GOSUB 190 : T9=T9+1 : RETURN$ 

Andrew S. Braunstein P. 0. Box 442 Sharon, MA 02067

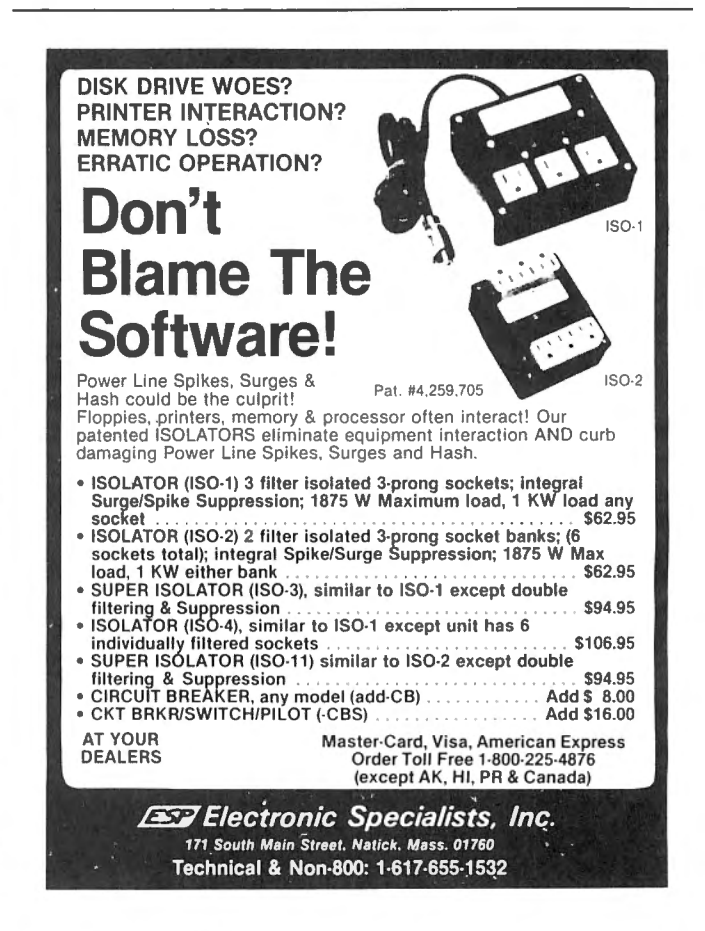

**"COMPUTAONICS!** 

## **GRAPHICS TEXT PRINTING PROGRAM**

## **Joseph Rosenman**

There are two types of printers in the world of small computers: high quality (and expensive), and "the others". In the April issue of **Computronics,** I described the EPSON MX-80 printer. I believe that the MX-80 is significantly better than any other inexpensive printer, and that many TRS-80 users will elect to purchase it. With this in mind, I have written a special "art border" text printing program for the MX-80. It should be possible to modify the program to run on other printers that support TRS-80 graphics, but the high resolution print commands would need to be removed.

This program prints some text, surrounded by a graphics border. The "box" (containing the text within the graphics borders) will be centered on the page. The text within the box will also be centered (based on the longest line). There are three ways to access text to be printed. The first way is to enter it directly into the program (by adding it to the source code). The program listing contains a twelve line text as an example. The second way is to enter text via the program. This method requires that you specify the number of lines first. The program will permit commas, colons, etc. It is possible to save code entered during execution (or from the program itself) onto disk. The third method is to read a disk file (saved from a previous run). The program is self-documenting. Every step offers a limited number of choices (with most incorrect choices ignored). The printer should be in standard mode for this program to run. (Set dip switch 2-3 "on", and 2-4 "off'.)

The program assumes a paper size of 9.5 by 11 (or 8.5 by 11 without side tear-offs). This means that there are 66 lines per page  $-$  the standard. Any variations from the standard might require program modifications. The maximum line length is 61 characters. If any line larger is entered, the program will identify it, then enter into the edit mode. Edit mode permits modification of the text in the program buffer. From edit mode, it is possible to insert lines, remove lines, replace lines, list text, or test text. The program will not allow a return from edit mode unless the text passes the length test. (Edit mode is entered when errors are detected, or by the user prior to disk save and print.) The maximum number of lines is 48. The CLEAR statement reserves 2000 bytes of memory for string space (line 20). If the maximum number of lines (and line lengths) are used, there will be an "OUT OF STRING SPACE" error. The program could (conceivably) use as much as 4000 bytes. Most programs will run just fine as it is. If you should enter an unusually large text, you might want to increase the value in the CLEAR statement. The program permits the specification of a graphics border. The top and bottom use an A-B pattern (the default graphics are 173 and 179). The sides use an A-B-A pattern (the default graphics are 158, 179, and 158). If you look into the program, you won't find the same numbers as presented here. The reason for this is that the EPSON printer uses different ASCII codes for graphics, when in the standard mode. The graphics codes will automatically be shifted upon entry. The borders use the 40 cpl print mode, while the text uses the standard (80 cpl). All characters overstrike and double print. FAIR WARN- $1NG - it$  takes a long time to print!

In addition to the GRPHPRNT program, there is a short program called TEXTPRNT. TEXTPRNT will take a data file created by GRPHPRNT, and print it in the normal fashion. This allows you to get quick copies of whatever text you are working with in about one tenth of the time. While GRPHPRNT is a "fancy'' program, TEXTPRNT is very cut and dried. TEXTPRNT requires no special instructions.

There are a couple of additional facts about the EPSON MX-80 that I wish to relate. When I first began to write this program, I intended that it handle text up to a length of 98. It would handle this by switching from 66 CPL mode to 80 CPL mode or to 132 CPL mode. I decided to abandon this, though, when I discovered that the emphasized and double print modes won't work in either 66 or 132 CPL mode. Also, you can't switch in and out of 132 CPL mode on the same line. These are unfortunate limitations that users should be aware off. Although the printer versatility would benefit from the addition of these missing features, I want to emphasize that this is a FINE, low priced printer.

Postscript: At the TRS-80 show held at the Statler-Hilton in New York this May, I learned of some new EPSON printers that are being released. A new version of the MX-80 has been released which includes friction feed along with the standard tractor feed (MX-80 FT). There is also a new printer, the MX-100, that can handle paper widths of upto fifteen inches (the MX-80 can handle ten inches). Both the new MX-80 and the MX-100 use the same ROMs as the original MX-80, so they are completely compatible. I understand that the MX-100 has a suggested retail price of about \$950.00 (the MX-80 retails for \$645.00). I don't know the price for the friction feed MX-80. (I believe that the MX-100 will be available after the summer.) The MX-100 is said to have the friction feed as a standard option, but we can't be sure of that until they

I believe that this option removes the adjustable are generally available. I have also seen an upgrade for \$75.00 that converts the MX-80 to "FT". Unfortunately, tractors (or so the advertisement implies). I don't think the EPSON MX-80FT has the adjustable tractors removed. If any readers have had any first hand experience with the upgrade kit, why not write to **H &E Computronics** and let us know the details.

10 REM GRAPHIC PRINT PROGRAM BY JOSEPH ROSENMAN 6/81. 20 CLS : CLEAR 2000 : DEFSTR A·G ,W : DEFINT H-V,X·Z  $3\beta$  I= $\beta$  : DIM A(49) : D2=STRING\$(63." ") 40 E=CHR\$(14) : El=CHR\$(20) : E2=CHR\$(27) : F=" II 50 FOR I=l TO 25 : READ I2 : D3=D3+CHR\$(I2) : NEXT I 60 REM 70 CLS : GOSUB 170 : ' INTRODUCTION ROUTINES. · 80 CLS : GOSUB 830 : ' TEXT ROUTINES.<br>90 CLS : GOSUB 550 : ' PRINT ROUTINES. 90 CLS : GOSUB 550 : ' 100 REM 110 REM CONCLUSION OR REPRINT. 120 CLS : I=H+6 : PRINT @22, I; "LINES PRINTED" 130 PRINT STRING\$(64,CHR\$(143)) : PRINT @342, "PRINT AGAIN?  $(Y/N)^{-n}$ :  $14\beta$  D=INKEY\$ : PRINT D; : IF D = "" GOTO  $14\beta$ 150 IF D = "Y" GOTO 90 ELSE IF D = "N" PRINT @512, "Program completed" : END 160 GOTO 140 : ' BAD INPUT. 170 REM 180 REM INTRODUCTION AND TITLES 190 REM 200 PRINT @ 76,  $1* * *$  Graphic Print Program \* \* \*" 210 PRINT@ 155, "for the" : PRINT@ 213, "EPSON MX-80 Printer" 220 PRINT @ 341, "by Joseph Rosenman" 230 PRINT : PRINT STRING\$(64,CHR\$(143)) 240 PRINT @907, " copyright (c) 1981 by J. Rosenman"; 250 PRINT @602, D3 : ' GRAPHICS SYMBOL . 260 FOR I=l TO 1000 : NEXT I : PRINT @896, D2; 270 PRINT@ 968, STRING\$(46,CHR\$(127)); 280 PRINT  $\theta$  910, "Would you like instructions  $(Y/N)$ "; 290 D=INKEY\$ : PRINT @945, D; : FOR I=l TO 100 : NEXT I 300 PRINT @896, D2; : FOR I=l TO 25 : NEXT I 310 IF D = "Y" GOTO 340 320 IF D = "N" RETURN ELSE GOTO 280 330 REM 340 CLS : ' PRINT INSTRUCTIONS 350 REM 360 PRINT STRING\$(64,CHR\$(143)); 370 PRINT " The Graphic Print Program allows you to print a poem or text" 380 PRINT " on an EPSON MX-80 printer. The text is surrounded by a" 390 PRINT" graphics border (user selectable). To use this program," 400 PRINT " your MX-80 must be set to the -> STANDARD <· dip switch" 410 PRINT " configuration. If you wish to enter your own border" 420 PRINT " graphics, use the STANDARD TRS-80 graphics codes. The" 430 PRINT " program will center the text. The text must be under 49"

440 PRINT " lines, with a line length under 62. The text could be" 450 PRINT " edited into this file, entered under program control, or" 460 PRINT " accessed from disk . If edited into the program, it must" 470 PRINT " be stored in the 'A' array (located at line # 2630)." 480 PRINT " The variable 'H' must be set to the number of lines of" 490 PRINT " text (line # 2610) when text is edited into the program ." 500 FOR I=l TO 14 : REM VIDEO BORDER 510 PRINT@ I\*64, CHR\$(149); : PRINT@ (I+l)\*64 -l, CHR\$(170); 520 NEXT I : PRINT@ 960, STRING\$(63,CHR\$(188)); 530 PRINT @900, " TYPE <ENTER> WHEN READY TO CONTINUE "· 540 D=INKEY\$ : IF D = CHR\$(13) RETURN ELSE GOTO 540 550 REM 560 REM . PRINT ROUTINE. 570 REM 580 REM PRINT INITIALIZATION 590 D2=STR\$(H)+" LINES TO PRINT"+STRING\$(50," ") : PRINT 600 PRINT A(l) : PRINT STRING\$(64,CHR\$(140)) : PRINT 610 PRINT @346, D3 620 PRINT @792, "READY PRINTER" 630 PRINT @ 978," ( Type < $Q$ > to abort. )"; 640 D=INKEY\$ : PRINT@ 414, " "; : FOR I2=1 TO 20 : NEXT I2 650 PRINT@ 414, CHR\$(140); : FOR I2=1 TO 25 : NEXT I2: IF D = "" GOTO 64 $\beta$ <br>660 IF D = "Q" PRINT @ 512, "\* \* \* RUN ABORTED \* \* \*" : END 670 REM 680 CLS : J=(66-(H+l2))/2 : FOR I=l TO J : LPRINT : NEXT I 11 690 LPRINT E2+"E"; E2+11 G : PRINT H; "LINES TO PRINT" 700 Z=(64-Jl)/2 710 W=STRING\$(Z," ") : REM LEFT MARGIN VALUE . 720 REM PRINTER IS NOW INITIALIZED AND POSITIONED. 730 LPRINT E; F; C : LPRINT E; F; C 740 LPRINT E; F; B; TAB(38); B: LPRINT E; F; B; TAB(38) ; B 750 FOR I=1 TO H : D=STRING\$(64-(LEN(A(I))+LEN(W))," ") 760 LPRINT E; F; B; El; W; A(I); D; E; B : REM PRINT TEXT . 770 PRINT @ 960, "": PRINT @ 960, A(I); 780 PRINT @0, D2 : PRINT @56, "LINE"; I : NEXT I 790 LPRINT E; F; B; TAB(38) ; B : LPRINT E; F; B; TAB(38); B 800 LPRINT E; F; C : LPRINT E; F; C 810 LPRINT CHR\$(12) : REM ISSUE FORM FEED. 820 RETURN 830 REM 840 REM TEXT PROCESSING ROUTINES 850 REM 860 REM TEXT INITIALIZATION 870 ' GRAPHICS MUST HAVE 32 ADDED FOR MX -80 STANDARD MODE. 880 B=CHR\$(190)+CHR\$(2ll)+CHR\$(190) : REM SIDE BORDER GRAPHIC. 890 Bl=CHR\$(158)+CHR\$(179)+CHR\$(158) 900 D=CHR\$(205)+CHR\$(211) : Dl=CHR\$(173)+CHR\$(179) ' TOP/BOTTOM . 910 PRINT @ 788, "Default graphics"; 920 FOR I2=1 TO 12 : DD=DD+Dl : NEXT I2 930 PRINT @592, DD; : PRINT @656, DD; 940 PRINT @ 720, B1; : PRINT @ 784, B1; : PRINT @ 848, B1; 950 PRINT @ 741, B1; : PRINT @ 805, B1; : PRINT @ 869, B1; 960 PRINT @848, DD; : PRINT @912, DD;

1220 PRINT \*\* \* TEXT LENGTH TEST CONCLUDED \*\*\*\* 970 PRINT @ 0, "WHAT ARE THE GRAPHIC CODES FOR THE SIDE BORDERS" 980 INPUT "(FOR THE DEFAULT OF 158 & 179, TYPE ENTER)"; H,N 990 PRINT : IF M = 0 GOTO 1010 ELSE M=M+32 : N=N+32 1000 B=CHR\$(H)+CHR\$(N)+CHR\$(H) : H=0 : N=0 1010 PRINT "WHAT ARE THE GRAPHIC CODES FOR THE TOP & BOTTOM" 1020 INPUT "(FOR THE DEFAULT OF 173 & 179, TYPE ENTER)"; H,N 1030 CLS : IF H=0 GOTO 1050 ELSE H=H+32 : N=N+32 1040 D=CHR\$(H)+CHR\$(N) : PRINT 1050 FOR I=1 TO 19 : C=C+D : NEXT I : REM CREATE LINES. 1060 REH 1070 CLS : PRINT TAB(20); "SELECT OPTION NUMBER" 1080 PRINT STRING\$(63,CHR\$(140)) 1090 PRINT CHR\$(191); " 0) QUIT"; TAB(37); "!) READ IN DISK FILE"; TAB(62); CHR\$(191) 1100 PRINT CHR\$(191); " 2) ENTER TEXT"; TAB(37); "3) USE TEXT IN PROGRAM"; TAB(62); CHR\$(191) ll10 PRINT STRING\$(63, CHR\$(140)) 112Ø PRINT @ 794, D3 1130 PRINT @ 410, STRING\$(3, CHR\$(157));"?"; STRING\$(3,CHR\$(174));  $1140$  D=INKEYS : IF D  $\diamond$  "" PRINT @ 538, "OPTION ":D; IF  $D > "3"$  PRINT " ???"; 1150 FOR I2=1 TO 100 : NEXT I2 : PRINT @ 414, ""; 1160 FOR I2=1 TO 66 : NEXT I2 : PRINT @414, "?"; 1170 IF  $D =$  "" GOTO 1140 ELSE I=VAL(D) : IF  $I < \emptyset$  OR  $I > 3$ THEN PRINT @ 538, STRING\$(12," ") : GOTO 114 $\beta$ 1180 IF D = "0" THEN PRINT @512, "PROGRAM TERMINATED" : END 1190 IF  $I < 1$  OR  $I > 3$  THEN PRINT @ 538, STRING\$(12, " ") : GOTO 1140 1200 CLS : ON I GOSUB 1420, 2490, 2600 1210 GOSUB 1490 : PRINT "MAXIMUM LINE LENGTH IS:"; J1 1230 REH 1240 PRINT @ 458, "DO YOU WISH TO ENTER EDIT MODE? (Y/N) "; 1250 D=INKEY\$ : PRINT D; : IF D = "" GOTO 1250 1260 IF  $D \sim$  "N" AND  $D \sim$  "Y" GOTO 1250 1270 IF D = "Y" GOSUB 1650 : GOSUB 1490 1280 REH 1290 CLS : PRINT "DO YOU WANT TO SAVE THE TEXT TO DISK (Y/N)?"; 1300 PRINT @ 602, D3 : PRINT @ 46, ""; 1310 D=INKEY\$ : PRINT D; : IF D = "" GOTO 1310 1320 IF  $D = "Y"$  GOSUB 1350 ELSE IF  $D \sim "N"$  GOTO 1310 1330 CLS : RETURN : ' TEXT ROUTINE COMPLETED, BACK TO MAIN. 1340 REH 1350 REH DISK WRITE ROUTINE . 1360 PRINT @ 448, "WHAT IS THE OUTPUT FILESPEC"; : LINE INPUT "? "; D 1370 OPEN "O", 1, D : PRINT#l, H 1380 FOR I=l TO H 1390 PRINT#l, A(I) : PRINT@ 512, A(I); 02 : NEXT I 1400 PRINT#1, CHR\$(0) : ' TO MAKE INTO PENCIL TYPE FILE. 1410 PRINT "FILE SAVED" : CLOSE 1 : RETURN 1420 REM DISK READ ROUTINE. 1430 PRINT "WHAT IS THE INPUT FILESPEC"; : LINE INPUT "? "; D 1440 OPEN "I", 1, D : INPUT#!, H 1450 FOR I=1 TO H : LINE INPUT#1,  $A(1)$ 1460 PRINT@ 512, A(I); 02 : NEXT I : PRINT "FILE READ,"; 1470 PRINT H; "LINES OF TEXT" : CLOSE I : RETURN 1480 REH 1490 REM TEXT LINE LENGTH TEST. 1500 J1=0 : G="" : 1 INITIALIZE MAX LINE LENGTH & ERROR CODE . 1510 FOR I=l TO H

1520 J=LEN(A(I)) : IF J > 61 GOSUB 1630 : REM ERROR TRAP. 1530 IF J >JI THEN Jl=J : REH FIND LARGEST LINE LENGTH. 1540 NEXT I 1550 IF JI < 62 THEN RETURN : REH NO PROBLEMS . 1560 REH 1570 REH ERROR TRAP CODE. 1580 G= "ERRORS FOUND! "+CHR\$(13)+G : PRINT G 1590 PRINT : PRINT "GOING INTO EDIT HOOE . . . " : FOR I=l TO 900 1600 NEXT I : GOSUB 1650 : GOTO 1490 : ' EDIT, THEN TEST. 1610 REM 1620 REM ERROR MESSAGE GENERATOR 1630 G=G+"LINE"+STR\$(I)+"="+STR\$(J)+" CHRS ."+CHR\$(13) RETURN 1640 REH 1650 REH TEXT EDITOR ROUTINE 1660 REH 1670 Cl="EDIT MODE: Menu"+ STRING\$(10." ")+ "<File contains"  $+F +F +<sup>m</sup>$  lines of text.>"+CHR\$(13) 1680 C2=" 0) QUIT 1) LIST FILE 2) REPLACE LINE"+CHR\$(13) 1690 C3=" 3) DELETE LINE 4) ADD LINE 5) TEST FILE"+CHR\$(13) 1700 C4=STRING\$(19," ")+"6) CONCLUDE EDITING"+CHR\$(13) 1710 C5=STRING\$(63,CHR\$(131))+CHR\$(13) 1720 C6=STRING\$(3,CHR\$(153))+" ? "+STRING\$(3,CHR\$(166)) CLS 1730 PRINT @ 0, C1;C2;C3;C4;C5 1740 PRINT @ 41, H; : PRINT @ 346, C6 1750 D=INKEY\$ : PRINT @414, D; : FOR I2=1 TO 90 : NEXT 12 1760 PRINT @ 350, CHR\$(127); : L=I2/2 : PRINT @ 350, " "; 1770 FOR 12=1 TO 50 : NEXT 12 : PRINT @ 350, "?"; 1780 IF  $D =$  "" GOTO 1750 ELSE L=VAL(D) : IF L < 0 OR L > 6 **THEN GOTO 1750** 1790 IF D = "0" THEN PRINT @512, "PROGRAM TERMINATED" : END 1800 ON L GOTO 1820,1940,2070,2180,2300,2420 1810 GOTO 1750 : ' BAD INPUT 1820 REH LIST FILE ROUTINE. 1830 CLS : PRINT Cl;C5 : PRINT@ 41, H; : PRINT@ 12, "List"; 1840 PRINT @ 192, ""; : FOR I=1 TO H STEP 10 1850 FOR J=0 TO 9 : IF I+J > H GOTO 1910 1860 PRINT I+J; ": "; A(I+J) : NEXT J 1870 PRINT @ 962, "(TYPE <ENTER> FOR ADDITIONAL LINES)"; 1880 D=INKEY\$ : IF D = "" OR D  $\leq$  CHR\$(13) THEN GOTO 1880 1890 CLS : PRINT C1; C5 : PRINT @ 41, H; 1900 PRINT @ 12, "List"; : PRINT @ 192, ""; 1910 NEXT I : PRINT @ 962, "(TYPE <ENTER> TO CONTINUE)"; 192 $\beta$  D=INKEY\$ : IF D = "" OR D <> CHR\$(13) THEN GOTO 192 $\beta$ 1930 GOTO 1720 : ' RETURN TO EDIT HAIN. 1940 REH ENTRY FOR REPLACE ROUTINE 1950 CLS : PRINT C1; C5 : PRINT @ 41, H; : PRINT @ 12, "Replace"; 1960 PRINT @384, "WHAT LINE DO YOU WISH TO REPLACE"; 1970 INPUT L : IF L < 1 OR L > H GOTO 1970 1980 PRINT@ 704, "Old line:" : PRINT@ 768, A(L) 1990 PRINT @960, "WHAT IS THE NEW LINE?"; 2000 PRINT@ 832, "" : LINE INPUT A(L)  $2\beta1\beta$  PRINT "LENGTH OF NEW LINE IS: "; LEN(A(L)); 2020 PRINT @ 384, STRING\$(63," "); 2030 PRINT @ 384, "DO YOU WISH TO REPLACE ANOTHER LINE?  $(Y/N)$ <sup>11</sup>; 2040 D=INKEY\$ : PRINT D; : IF D = "" GOTO 2040 2050 IF D = "Y" GOTO 1950 ELSE IF D  $\sim$  "N" GOTO 2040 2060 CLS : GOTO 1730 : ' RETURN TO EDIT MAIN.

continued on page 42

iL(]fjPlJlfl(]~lL~:H *21* 

## **TEST QUESTIONS Gordon Speer**

In the teaching of BASIC programming there is a need for short test questions which require specific programming skills at each level of development throughout the course. For those of you who are either students or teachers I am printing some of my favorite questions and answers this month. I will send a small prize to the person who submits the best test question to me in the next three months, and will publish a variety of the ones submitted.

#### **LABELS**

Write a BASIC program which will print your name and address continuously in a six-line cycle to fit one inch mailing labels. Insert a delay loop of 1000 counts to slow the screen printer and make the display easier to read.

This problem uses PRINT lines for both text and spacing. It also makes use of the GOTO and a simple FOR-NEXT loop.

100 | LABELS 110 PRINT "THOMAS ALVA EDISON" 12Ø PRINT "EDISON LABORATORY" 130 PRINT "MENLO PARK, NEW JERSEY" 140 PRINT 150 PRINT 160 PRINT 170 FOR X=1 TO 1000:NEXT X 180 GOTO 110

#### **PIZZA**

Write a BASIC program which will find out which is the best bargain in our local pizza place. They serve five sizes of pizza as follows: the regular seven inch size for \$1.50, the large nine inch for \$2.40, the giant ten inch size for \$3, the family size thirteen inch for \$5.50, and the hungry-teenager special sixteen inch for \$8. You should first find the area of the pizza using the circle area formula A=Pi times r squared, then print a table showing the diameters, areas, prices, and area/\$ of each of the five sizes.

This problem makes use of READing-DATA, calculation using multiplication, division, exponentiation, PRINTing in four columns with column headings, and an out of data test to prevent an out of data error.

100 · PIZZA 110 DATA 7, 1.50 120 DATA 9,2.40 130 DATA 10,3 140 DATA 13,5.50 150 DATA 16,8

160 DATA 0.0 **170 PRINT** 18.0 PRINT "DIAMETER","AREA","PRICE","AREA/PRICE" 190 PRINT 200 READ D.P 'DIAMETER, PRICE 210 IF P=0 THEN END 'OUT OF DATA TEST 220 LET A=3.14\*(D/2)>2 'AREA OF PIZZA IN SQUARE INCHES 230 PRINT D, A, P, A/P 240 GOTO 200

## **DIVING**

Write a BASIC program which will calculate the scores in a diving competition. Each dive is assigned a degree of difficulty ranging from 1.0 for the bellyflop, to 3.0 for the triple twisting back somersault in the layout position. Five judges score the dives and assign up to 6.0 points each. The highest and lowest scores are discarded and the remaining three are totaled and multiplied by the degree of difficulty to determine the score for the dive.

This problem uses INPUT statements and a FOR-NEXT loop to count the five judges. A simple totaling step in line 230 and a short routine to find the highest and lowest judge's score complete the essentials. Line 140 is essential to preset the low score comparison L to a high value. It is not necessary to similarly preset H to a low value unless, in some application, the high might be below zero (as in winter temperatures), since H has a value of zero at the beginning of the program like all variables.

```
100 · DIVING
110 CLS:PRINT CHR$(23) 'CLEAR SCREEN, WIDE LETTERS 
120 PRINT
130 INPUT "DEGREE OF DIFFICULTY "; D
140 LET L=10 'PRESET LOW SCORE COMPARISON, HIGH
150 PRINT
160 FOR J=1 TO 5 'COUNTS THE JUDGES
170 PRINT "SCORE FROM JUDGE #"J;
180 INPUT S(J)
190 IF S(J) > L THEN 210
200 LET L=S(J) <sup>'NEW</sup> LOWEST SCORE
210 IF S(J) < H THEN 230220 LET H=S(J) <sup>'NEW</sup> HIGHEST SCORE
230 LET T=T+S(J)
240 NEXT J
250 LET S=D*(T-L-H) 'COMPUTES THE SCORE
260 PRINT 'SPACE
270 PRINT " SCORE="; S
280 PRINT
290 INPUT "(ENTER) TO RUN AGAIN"; Q
300 RUN
```
## **COMPUTADNICS!**

#### **PAYROLL**

Write a BASIC program which will read employees' names and hourly rates of pay from a DATA statement, allow you to enter their weekly hours worked on the screen, and calculate their weekly pay, allowing timeand-a-half for all hours over forty for the week. This program should also accumulate company totals for hours, overtime hours, and gross pay and display these after the last employee's pay has been calculated.

This is a very straightforward program, particularly suited to a lesson in flowcharting. Students are encouraged to put their friends on a payroll, and decide how much to pay them. Notice that in line 150 the overtime hours are reset to prevent a less-than-fortyhour employee from receiving the overtime hours of the previous overtime employee.

```
100 PAYROLL
```

```
110 DATA SMITH,MARVIN,4 .30,ANDERSON,MARSHA ,5.20 
120 DATA FORD,SAMUEL,5 .15,YOUNG,RALPH,6.05 
130 DATA OUT,OF,0 
140 CLS 'CLEAR SCREEN 
150 LET OH=0 'RESET OVERTIME HOURS TO ZERO 
160 READ L$, F$, R TLAST NAME, FIRST NAME, HOURLY RATE
170 IF R=0 THEN 310 'OUT OF DATA TEST
180 PRINT 
190 PRINT "HOW MANY HOURS THIS WEEK FOR "; 
200 PRINT F$" "L$;
210 INPUT H<br>220 LET TH=TH+H
                       'TOTAL HOURS - ALL EMPLOYEES
230 IF H < = 40 THEN 270
240 LET OH=H-40 'OVERTIME HOURS 
245 'NOTE 'TO' CANNOT BE USED AS AVARIABLE · IT'S A 
BASIC WORD 
250 LET OT=OT+OH 'TOTAL OVERTIME HOURS · ALL EMPLOYEES 
260 LET H=40 'REGULAR HOURS 
270 LET P=R*(H+l.5*0H) 'PAY 
280 PRINT "WEEKLY GROSS PAY =" P 
290 LET TP=TP+P 'TOTAL PAY · ALL EMPLOYEES 
300 GOTO 150
310 PRINT 
320 PRINT 
330 PRINT, "COMPANY TOTALS" 
340 PRINT "TOTAL HOURS ="TH 
350 PRINT "TOTAL OVERTIME HOURS ="OT 
360 PRINT "TOTAL PAY ="TP
```
#### **CITYSORT**

Write a BASIC program which will READ the names of thirty cities from DATA statements, sort them in alphabetical order, and print them in four columns with the names in order vertically down the first column, then the second column, etc.

The tricky part of this problem is not the sort routine, which is a typical bubble-sort, but the function in line 420 which generates subscripts for the variable from the line and column numbers to accomplish the assigned print format. Note that eight lines of four

columns will print thirty-two positions, the last two of which are nulls since only thirty names were read. To prevent printing the dummy data, it must be changed to a null (line 230).

100 ' CITYSORT 110 DIM C\$(50) 'VARIABLES WITH SUBSCRIPTS> 10 MUST BE DIMENSIONED 120 DATA CINCINNATI,CLEVELAND,BALTIMORE,WASHINGTON,BOSTON 130 DATA NEW YORK,BUFFALO,ATLANTA,DALLAS,HOUSTON,CHICAGO 140 DATA INDIANAPOLIS,NASHVILLE,KANSAS CITY,ST LOUIS 150 DATA DENVER,MINNEAPOLIS,OES MOINES,MILWAUKEE,LOS ANGELES 160 DATA SALT LAKE CITY.SAN FRANCISCO,PORTLAND,SEATTLE 170 DATA HONOLULU,OMAHA,TOPEKA,SAN ANTONIO,MIAMI,TAMPA 180 DATA OUTOF 190 LET N=N+l 'INCREMENT THE SUBSCRIPT 200 READ C\$(N) 'CITY NUMBER N 210 IF C\$(N)="OUTOF" THEN 230 220 GOTO 190 'READ ANOTHER NAME 230 LET C\$(N)="" <sup>'</sup> CHANGES DUMMY 'OUTOF' TO NULL 240 LET N=N· l 'CORRECTS CITY COUNT 250 PRINT "THERE ARE"N"CITIES IN THE DATA" 260 'SORTING STARTS HERE 270 FOR I=l TO N· l 'NUMBER OF TIMES THROUGH THE LIST 280 FOR J=l TO I 'NUMBER OF PLACES DOWN THE LIST 290 IF C\$(J) < C\$(J+l) THEN 330 'THEY ARE IN THE CORRECT ORDER 300 LET T\$=C\$(J) 'TEMPORARY STORAGE 310 LET C\$(J)=C\$(J+l) 'MOVE UP  $320$  LET  $CS(J+1)=TS$  'MOVE DOWN 330 NEXT J 340 NEXT I 350 'SORTING IS COMPLETE 360 CLS 'CLEAR SCREEN 370 PRINT 380 PRINT," CITIES" 390 PRINT 400 FOR L=1 TO 8 'LINES 410 FOR K=l TO 4 'COLUMNS 420 PRINT C\$(L+8\*(K·l)), **430 NEXT K** 440 NEXT L 450 PRINT 460 PRINT Gordon Speer 3304 Woodlawn Road Sterling, IL 61081 **IX** 

#### continued from page 14

Now that we have had a chance to use it on the Model Ill, we are delighted with its improved performance. The Model Ill's video display is much more pleasing to spend hours in front of, and it is automatically upper/lower case. The left shift key functions as the shift key, while the right shift key is the control key, so no computer modifications are necessary.

Computronics now has copies of this program, which they will sell for \$19.95. II

**COMPUTADNICS!** 

# *Attention*  **BARGAIN HUNTERS**

**Receive Hundreds of Classified Ads Like These Every Month** 

**HARD DISK DRIVE** Diablo Mod 31 1.2 MByte std. density. Includes power supp . and cable, rack mount slides. amd manual. Excellent condition \$450 C condition. \$450. Condition. \$450. 1601 (Box) condition. \$450. 2016. 1601 (Box) 2016. 1601 (Box) 2016. 1601 (Box) 2016. 1601 (Box) 2016. 1601 (Box) 2016. 1601 (Box) 2016. 1601 (Box) 2016. 1601 (Box) 2016. 1602 (Box) 2016. 1 THE PRINTER 165 LES FIGHT Programmable) Includes manual<br>and parallel interfaces-Single etc...) 8800 - After 6 PP 6001 Selectable character sizes-Single<br>and double width characters-uses<br>standard plain paper and double width characters-uses standard  $P<sub>tan</sub>$  the integral discrete the integral state.

SY<sup>SY</sup> HEATHKIT H-11/DEC LSI-11 system, 32K Byte storage, reader 1 ~~' **punch, video terminal, complete software. Cost \$4500 assembled, \$3500 kit. Like new. Sell for \$2250. 305-962-6677.** 2058 Griffin Rd., Ft. Lauderdale, FL 33312.

FOR SALE: Interdata (Perkin-Elmer) 7/16 Mini with 32KB core, front panel, 50A PWR supply. Includes HS tape reader, interfaces for LP, 2 (TTY), and RS-232 (Full duplex, programmable) Includes manuals<br>and much SW (Posts F etc.,). \$800 After 6 By 60310

**COMPUTER AUTOMATION ALPHA 16·** 16 k-word core memory,RTC PF-R. Modified Mod. ASR-33 TTY Manuals, utilities, assemblers and many option boards - 16 bit I/O Driver, 16 bit I/O, Asyn :h. modem contr . 64 bit output, 10 bit *AI D* - D/A. Fairly complete documentation. Up and running in Fortran. Not much more than TTY at \$1000 . **Herb Sauer, 303-494-8724.** 

**FOR SALE:** Heath H9 video terminal. excellent condition, \$175 or best offer. You ship. **[214] 962-4484** 

WANTED: DIGITAL Group 32K memory board without memory<br>memory board without memory chips and Phi deck controller board (kit, assembled or not working). **PET COMPUTERS** moving up to LS1.<br>17. Pet business system prior LS1.<br>sell. PET 2001 PET System prior LS1. The Business system up to LSI-<br>Sell. PET 2001-16N Computer priced to<br>2040 Dual Et 1001-16N Computer section  $\overline{3}$ <sup>11</sup> Pet business system priced to<br>2040 Dual Floppy 3 System priced to<br>2040 Dual Floppy 340K (holds 8800;<br>data than 5 OPPY 340K (holds) 2040 Dual Floppy 340K (holds more formulation)<br>data than 6 TRS-80K (holds more<br>Digital case TRS-80 disks) sa care And Dual Floppy 340K (holds more<br>Digital than 6 TRS-80 disks) \$1,100<br>System cassettes (2) \$60 Digital cassettes (2) System Control of System Complete with Text and disk sech-<br>disk secure complete with Text Fuch-System cassettes (2) \$60 each<br>disk sort, database with Text Editor,<br>estate soft, database software Fisk sort, database software, real<br>estate software and more real<br>Call paru ware and more eneal extraction of database software, real<br>Call **PAUL** (313)971-8447<br>Call **PAUL** (313)971-8447 Call PAUL (313)971-8447

COMPUTER SHOPPER, the new buy, sell, and trade makes it the ideal place for buyers and sellers to compublication, is ready to help you with the latest information on personal, small business and large-system manufacturer ads enable subscribers to find what computers, accessories and software.  $\mathbb{R}^n \setminus \mathbb{R}^n$  they want at the best price possible.

yours unless you subscribe. This useful. moneysaving publication can become your way to com-

municate with other buyers, sellers. and traders all over the nation. Whether you are a hobbyist or a part-time user, COMPUTER SHOPPER will put you in touch with the nationwide computer marketplace in time for you to take advantage of bargain opportunities.

Have something to sell? A COMPUTER SHOPPER subscriber probably wants to buy it.

Looking for a part. component or even a complete system? A COMPUTER SHOPPER subscriber probably wants to sell it.

COMPUTER SHOPPER is THE marketplace for anything in computers and is read by thousands of people who are ready to buy.

COMPUTER SHOPPER offers a unique format in which classified ads are categorized for fast location of specific items. Combining this with low individual ad rates  $-$  10 cents a word -

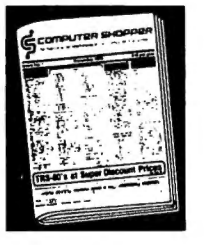

Each ad-packed issue is full of bargains you are<br>
looking for included are ads from individuals<br>
throughout the United States who are selling their<br>
good, pre-owned equipment just so they can trade-up<br>
to new equipment com abreast of changes in the market which could create<br>bargain opportunities for you.

> BUT COMPUTER SHOPPER cannot work for you unless you subscribe.

> Want to look us over first? We'll give you your first issue FREE and then bill you for the next 12. If you are not convinced COM-PUTER SHOPPER suits your needs, just write "cancel" on the in-. voice and return it.

> And. to let COMPUTER SHOPPER start working for you right now. with a paid subscription we'll also give you a FREE classified ad to sell your pre-owned equipment or to find equipment you want.

> If you don't need to use the free classified ad now. use it anytime during your subscription.

> Subscription: \$10/year, 12 issues plus your first free one. Bank cards accepted. Money back guarantee.

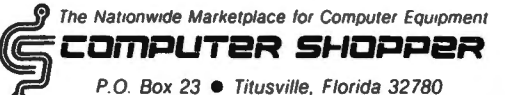

Telephone 305-269-3211

MasterCharge or VISA orders only, call **TOLL FREE B00-327-9920.** 

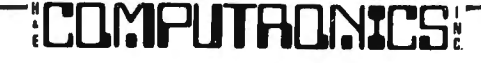

# **MODEL Ill FOR \$175.00**

Yes, double density is here! Two 40 track drives give you 368K of storage. And if thats not enough, four 80 track drives will give you 1.4 megabytes of on line storage. All this with the added speed of double density operation, not to mention 80% more storage per diskette.

No loss of your software library or conversion of your single density diskettes is necessary. DOSPLUS 3.3D reacts to the diskette. It will read single or double density with equal ease. It is not JUST a double density operating svstem, It is a double AND single density system. It is the first of it's kind. No one can offer vou what we can! To change a disk to double density you need only format a double density disk, and then ONE command (TAANSF€R). will bring over all your files. Very simple to use, but not necessary. because DOSPLUS will read them as thev are now. Just Insert single density diskettes and run (with our operating system). The machine will know what you are doing without having to be told ANYTHING!

If you want your computer to chain functions, then you need DOSPLUS 3.3D (for example, from powerup you could have vour machine call another computer. scan a data base for appointments. recording anv that appear on vour printer; and then load in our new BASIC. setting files and mem/size. and start your program so vour secretary can go right to work) . With our BUILD, DO and AUTO, all of the preceding would be child's plav. By the wav. vou could have also set the time and date, looked at the directory of all your drives as well as checked the free space map (which tells you not only how much space you have on a diskette. but also where it is and what it is used for) DOSPLUS is a truly intellegent, easy to use operating system that gives you all your computer is capable of delivering.

You probablv guessed that for S175.00 what we are doing is turning your Model I into a Model Ill. It's so easti anyone can do it in 10 minutes! Why spend \$2,500.00 for a Model III when you can get the same computing power, with our kit, and NO SOFTWARE CONVERSION, for only \$175.00. Don't throw away vour Model I. let us expand it! Move up to the world of double density.

You will reap the benefits of our error-free software. No miracles, just plain hard work and a lot of testing by experts and novices alike. Test us and judge yourself. We guarantee you will be l 00% satisfied. If you are the first to find a legitimate "BUG" in our software you will be reworded with a brand new \$100 dollar bill.

Your systems disk will come complete with an all new single/double density disk editor called DlSKZAP. and a BASIC program compressor called CRUNCH. Also included is PURGE. a utility to make the mass removal of unwanted files from a diskette easy, and RESTORE. a program that makes recovering a dead file as easv as typing in a command line. TRANSFER is just as.it sounds, a program that moves all files (except systems) from one diskette to another. Single density to double or vice versa. CLEARRLE is used to zero data files on a diskette for a "clean slate". DISKDUMP is a new machine language sector display/modify program that works with filespecs instead of tracks and sectors. Used in conjunction with DISKZAP. you will have more disk editing power than ever before, with less frustration than was ever thought possible.

You will now be able to use all your DOS commands from our new BASIC with the CMD feature. And how about variable length records that really work, first time. EVERY time! This will allow you to use the ISAM programming technique for vastly improved handling of large data bases and lightning speed unheard of in BASIC. (ISAM stands for Indexed Sequential Access Method).

You can create programs that will run on MOD Ill DOSPLUS. yes, 100% compatability.

If inflated computing power without on inflated price tog is what you're after, contact us at the address below.

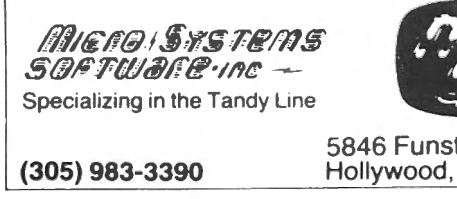

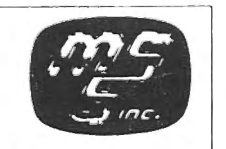

Hollywood, FL 33023

,.

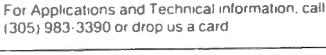

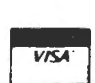

Dealers inquiries invited

CALL TOLL FREE FOR FAST SERVICE (800) 824-7888. OPERATOR 193 FOR VISA/MASTERCHARGE/C.O.D. ORDERS California dial (800) 852-7777, Operator 193<br>Alaska and Hawaii dial (800) 824-7919 Operator 193 TOLL FREE LINES WILL ACCEPT ORDERS ONLY!

## **BEGINNER'S CORNER**

## **A. Douglas Werbeck ELEMENTARY ARRAYS (PART V)**

Yes sir and yes ma'am, you are sitting in on Beginner's Corner #TWELVE. One year has passed since my original August 1980 column entitled "THE MEGABYTE GAP." That column outlined my opinions on the shortcomings of TRS-80 teaching materials available at that time. It was my feeling that most of the teaching authors wrote from the mental level of a mainframe computer. "Mainframe," for those that are unfamiliar with that word, is the term applied to the really large computers used in banks, government and TPC (the phone company). Right there, written before me on my SCRIPSIT video, is an example of the very subject I am describing. I am talking about the fact that I stopped in the middle of my text to explain the term "mainframe" to the uninitiated. My gripe against the majority of teaching authors one year ago was that they "assumed" a level of knowledge or a known set of computer buzzwords on the part of the reader. "Buzzword" is computerese for "slang." A couple of issues ago I submitted an original manuscript to the very learned COMPUTRONICS powers that be, and when the column was printed, I noticed that someone had gone and changed my computerese to "computerese." They were not challanging my spelling this time (it is always perfection of course), they inserted quotes around computerese to indicate to the readership that it was a non-standard word, not to reach for Mr. Webster for a definition. Of course, to me "computerese" refers to that special language our computing forefathers originated. I certainly did not originate the word, but I do use it freely. It's nice to see that the COMPUTRONICS editorial powers are as conscientious of the plight of the Beginner as of this author's intentions !

In summary, I felt that the well meaning, learned authors attempting to teach TRS-80 Beginners had trouble communicating. I purchased a book back then whose title was".... for BEGINNERS." (I am witholding the name of the book.) I was lost past page 7 ! It was obvious to me when the author said "for Beginners," he was talking about Beginners to that particular AREA of computing, NOT Beginners to computing! It made me wonder whether I was intentionally misled to sell books! On the other hand, I think there is the sad possibility that the author had forgotten that people are not born onto this earth with a knowledge in electronic computing! Unlike newborn spiders so expert in web spinning, TRS-80 owners come into this world kicking and yelling at ground zero!

Well, here we are a year from that column, so I took some time to reflect before writing this column. How do we stand? I would say MUCH better! Not great, but MUCH better. My new Model Ill came with three books, GETIING STARTED WITH TRS-80 BASIC, TRS-80 MODEL Ill - Operation and BASIC Language

Reference Manual, and the DISK SYSTEM OWNER's MANUAL, a slightly unusual preliminary version that is missing pages. I think it would be safe to say, in general terms, that whatever level of computer expertise was held by a new owner, these books would do nicely in the support of the equipment. Of course, if I had my drothers, I would change a handful of things, but overall, I think RS has done an excellent job of delivering this very complex state-of-technology machine with more than adaquate documentation.

I am not saying that I feel the subject of TRS-80 microcomputer education is well covered in general. Even more emphatically, I am not saying BOOKS have it "covered." If you haven't noticed, things out there in microcomputer land are changing at an incredible rate of speed. If you have the opportunity to look through some electronic oriented magazines from say, 1975 76, just FIVE years ago, let yourself be overwhelmed by the ancient, computer offerings. Back to the subject of books, by the time a book gets written, edited, printed, distributed and read, there is a very good chance that things have changed significantly! And, of course, that leads up to a TRS-80 adage, "computer people cannot exist on books alone." Subscribing to a magazine, especially the one that is published monthly from Spring Valley, New York, can do a lot in keeping you abreast of the latest events and techniques. Why, it even has a crystalline device that predicts future happenings! Before you go and think me biased, let me say that my editor, Dr. Howe, gives me free rein in my offerings. He does not direct the column content nor steer my viewpoints, and I can honestly say that after a year's assocation with our publisher, Howard Gosman, he has impressed me as a man whose objectives, in operating H&E COMPUTRONICS, are honest and of the best intention. I say, a truly outstanding group of people to work with as an author and a most reputable organization to patronize as a consumer. Enough birthday cake!

Before we get back to the amazing arrays, I would like to present an interesting concept for your consideration. This is a Beginner's Corner column. It is aimed at the Beginner, it is meant to fuel the Beginner's appetite for continuing knowledge in the facinating world of TRS-80's. Remember the pioneer that "had" to know what was on the other side of the proverbial hill? Well that's what I mean to show the Beginner  $-$  not necessarily how far into the esoteric one can take this subject, but to illustrate to the newcomer that furthering his or her venture into TRS-80dom need not be a complicated or frustrating experience. It can and needs to be a pleasureable voyage.

In writing a column for Beginners, the question arises whether to continue to build on previous

columns, sort of in a classroom type of fashion, or to begin each column at ground zero. After a year's worth of columns I wonder how many of my original followers are still with me? Shall I write for them or for the first time reader? I am presenting these questions not to merely encourge mail, which is always welcome, but to divulge some of the thought and areas for decisions that support the subject matter for this column. I have tried to present material that will keep the Beginner coming back for more, and give the person who is a step beyond Beginner some food for thought If you have feelings on this subject, please feel free to communicate with me. Communication channels are listed at the end of this column.

Ok, now back to arrays, before the title of this column becomes inappropriate. Let me start by correcting an error in the May issue on page 14, upper right hand corner. An array that has three dimensions such as (9,9,9), has ONE THOUSAND available positions, NOT 729. (A momentary, unthinking, spaceout on my part!) One month later, at the time of the June issue writing, I was still unaware of this error in the May issue. But in the June issue, I did review the 9x9x9 array and correctly stated that there were 1000 available positions. Now that I have corrected the readership masses, you strange egg-shaped, blue glowing object that has been hovering over my home at night, please leave! You readers can sure turn into an ugly mob!

Recapping our last known learned position in the galaxy, we had discussed three popular, practical methods for loading numerical arrays. They were: (1) line input by operator, (2) having the program read them into positions from data statements contained in the program, and the most fancy, (3) having the program read them in from a source outside the computer such as from tape or diskette. Since this is a Beginner's Corner, and most of the readers have cassette systems, we'll confine our discussions to that system. Storing data on tape is a fairly simple affair, slow to store and to read back, but simple. Writing data on and reading data from a disk is very, very fast. We are comparing disk seconds to cassette minutes. However, storing data on disk is a bit more complex actually, several bits more complex (pun intended). There are two methods for writing data on disk, one is called writing SEQUENTIAL files and the other is writing RANDOM files. I mention those two methods, not to launch a discussion into them but to familarize you with the words so you will have some smattering of what they represent when you run across them.

If you have saved the final version of last month's program, let's load it back into the computer. That program asked the operator to input a number. The input number was then stored in an array location which could be seen on the screen. We'll now modify the program to load numbers into the array from a data statement within the program.

\* Replace lines 20, 30 and 80 with these lines:

20 READ A : P(B,C)=lA 30 CLS : B=B+l : IF 8>2 THEN B=O : C=C+l 80 FOR X=l TO 300 : NEXT X : IF C<>2 GOTO 20

\*Add data line #100 (you may use any numbers after the DATA statement as long as they are separated by commas)

100 DATA 3,7,9,1 ,2,8

Your finished program needs to look like this:

10 CLS: DIM P(2,1):REM - INPUT PROGRAM FOR AUGUST COMPUTRONICS 20 READ A : P(B,C)=A 30 CLS :B=B+l : IF 8>2 THEN B=O : C=C+l 40 PRINT" 0 1 2"  $_{\rm H}$  H 50 PRINT"  $\sim$ 60 PRINT"O) ";P(0,0);" ";P(l,0);" ";P(2,0) 70 PRINT"l) ";P(O,l);" ";P(l,l);" ";P(2,l) : PRINT 80 FOR X=1T0300:NEXTX:IF C<>2 GOTO 20 90 PRINT" ALL 6 POSITIONS HAVE BEEN FILLED · END OF PROGRAM" 100 DATA 3,7,9,1,2,8

Now RUN it and have some fun watching the program load the six array positions !

Let's review what's happening. Since I prefer working with the low order (A,B,C, etc.) alphabetical variables, because they feel friendly, I have used the numeric variables A and B once again, but differently in this program than in the last version. I mention that to avoid any confusion as to their purpose in this program.

Line 20 READs the first DATA statement it encounters, line 100. Since The READ statement only instructs it to read one numeric variable, "A", it reads one data entry, the number 3. The program then goes to line 30 where the variables A or B are increased in value by "1" each time the program passes through line 30. This allows the variables  $\bar{A}$  and B, representing array storage location elements, to be changed and therefore accomodate new entries. The program then goes on to print an array chart on your video using lines 30 to 70. When it gets to line 80 it encounters a delay loop. This FOR  $X = 1$  TO 300 : NEXT X, simply slows down the program so you can watch the numbers being placed into various array locations on your video. If you like, try changing the 300 to something else. Lower numbers will quicken the loading, higher numbers will slow the loading. After this little delay routine, we come to the test, still on line 80, to see whether the "C" variable has gotten to be 2 yet, if it hasn't the program goes back to line 20 where it READs the next entry in the data statement. When it reads the second entry on line 100, which would be a "7", the numeric variable "A" will then equal 7. The value of "A" in READ A, line 20, will be different each time as the program READs the entries in line 100.

Want to take a little detour to illustrate a new statement we haven't covered? It is called RESTORE,

\*Change line 1O's REM statement to: 10 REM INPUT PROGRAM FOR AUGUST COMPUTRONICS

continued on page 28

## **CALENDAR**

### **George Kwascha**

Here is a short program designed to print a calendar. The program was run on a Model I 16K with cassette and a Radio Shack Line Printer 11.

The program requires two inputs: the year and the first day of that year. The program first prompts for the year of the calendar. Enter four digits. The program then prompts for the first day of that year, which must be entered as a number from 1 to 7. The week is numbered starting from Sunday as 1 through Saturday as 7. For example, to print a calendar for 1981, enter 1981 for the year and 5 for the first day, since January 1, 1981 falls on a Thursday.

You also get a choice of double-sized (40 characters per line) or the standard 80 characters per line for printing the days in the month. And, of course, the program checks for leap years.

```
10 CLEAR 200 : CLS : PRINT STRING$(64,19l);STRING$(64,143) 
20 PRINT @ 144,"* * * CALENDAR PROGRAM * * *"
30 PRINT STRING$(64,188) ;STRING$(64,191) 
50 DEFINT I,J,K,L: DEFSTR M: DEFDBL D: OIM DM(l3),M(l2) ,L(50) 
100 REM READ NUMBER OF DAYS IN EACH MONTH 
110 FOR I=0 TO 12 : READ DM(I) : NEXT 
120 DATA 0,31,28,31,30,31,30,31,31,30,31,30,31
140 REM READ NAMES OF EACH MONTH 
150 FOR I=l TO 12 : READ M(I) : NEXT 
160 DATA JANUARY,FEBRUARY,MARCH,APRIL,MAY,JUNE ,JULY,AUGUST, 
SEPTEMBER, OCTOBER,NOVEMBER, DECEMBER 
200 REM USER INPUTS YEAR AND FIRST DAY OF YEAR 
210 INPUT "ENTER YEAR OF CALENDAR (YYYY)";Y 
220 PRINT "ENTER FIRST DAY OF YEAR .. .. " 
230 PRINT "TYPE I-SUNDAY TYPE 4-WEDNESDAY TYPE 6-FRIDAY" 
240 PRINT "TYPE 2·MONDAY TYPE 5-THURSDAY TYPE 7-SATURDAY" 
250 PRINT "TYPE 3-TUESDAY":INPUTDW 
260 REM CHECK FOR LEAP YEAR 
270 A=Y : A=A/4 : IF A=INT(A) THEN DM(2)=29 
290 INPUT "DO YOU WISH DOUBLE-SIZE PRINT? (Y·YES OR N-NO)";X$ 
300 REM CALCULATE FIRST DAY OF MONTH AND PRINT MONTH 
310 FOR K=l TO 12 
320 DW=DW+DM(K·l) : DW=DW/7 : DW=DW-INT(DW) : DW=DW*7 
340 IF DW=0 THEN DW=7 
345 FOR II=1 TO 3 : LPRINT " " : NEXT
350 LPRINT TAB((60 · (LEN(M(K))+6))/2) CHR$(27);CHR$(14);M(K); " ";Y : LPRINT " "
354 IF X\ \sim "Y" LPRINT TAB(11) "SUN"; TAB(19) "MON";
TAB (27) "TUE"; TAB(35) "WED"; TAB(43) "THU"; TAB(51) "FRI"; 
TAB(59) "SAT" : GOTO 360 
356 LPRINT TAB(8) CHR$(27);CHR$(14);"SUN HON TUE WED THU 

FRI SAT" 
360 GOSUB 500 
380 NEXT 
399 END 
500 REH SUBROUTINE TO PRINT DAYS IN EACH MONTH 
51\beta DM=DM(K) : J=\beta : FOR II=1 TO 5\beta : L(II)=\beta : NEXT
520 IF DW >= 1 AND DW = 7 AND DM >= 28 AND DM = 31 THEN
550 ELSE 700 
550 FOR I=DW TO DW+(DM-1) 
560 L(I)=J+l : J=J+l
```
570 NEXT 600 FOR I=0 TO 5 610 LPRINT " " : LPRINT TAB(6); 620 FOR J=l TO 7 630 L=L(7\*I+J) 64 $\beta$  IF L >  $\beta$  THEN 645 ELSE 655 645 IF  $X$ = "Y"$  GOSUB 800 : GOTO 680<br>650 LPRINT USING "##";L; : GOTO 680 65Ø LPRINT USING " 655 IF  $X$ = "Y"$  GOSUB 85 $\emptyset$  : GOTO 68 $\emptyset$ <br>660 LPRINT TAB(6) " "; 66Ø LPRINT TAB(6) " 680 NEXT J 690 NEXT I 699 RETURN 700 PRINT "ERROR IN INPUT DATA" : RETURN 800 REM SUBROUTINES FOR DOUBLE-SIZE OPTION 810 LPRINT CHR\$(27); CHR\$(14); : LPRINT USING " ##"; L; : RETURN 850 LPRINT CHR\$(27); CHR\$(14);" "; : RETURN George Kwascha 8007 Mahogany Drive Charlotte, NC 28212

continued from page 27

and it is part of the DATA and READ group of statements. When a RUNning program encounters a RESTORE statement it sends the program into an electronic state of amnesia It forgets that it has read ANY data statements during the RUN. Try adding this line to the program:

#### 25 RESTORE

After the progrm goes through line 20 and the READ statement assigns the first data entry value (3) to the numeric variable A, the program encounters a RES-TORE command which causes it to forget it read anything. It doesn't forget the value it assigned to A, it merely forgets that it had any instructions to READ something. With line 25 added, when the program goes through its cycle, it keeps reREADing the first entry on the data statment which, of course, is the number 3 !

Well, we have covered the second method for loading elementary array positions. If you like, save the above program and we will modify it in next month's column which will cover loading array positions from an external storage medium, cassette tape. I will also attempt to provide an explanation of STRING arrays which are capable of holding alphabetical characters and words.

Have a good, safe and healthy August!

A. Douglas Werbeck POB 787 Ruskin, FL 33570 or SOURCE ID# TCU318 CompuServe/MicroNet ID# 70270,462 •

**COMPUTADNICS!** 

## **VOL. 4 - DISASSEMBLED HANDBOOK FOR TRS-80**

### **Robert M. Richardson**

#### **CHAPTER 5**

## **BAUDOT RADIO TELETYPE TRANSMIT PROGRAM 60, 66, 75, AND 100 WORDS PER MINUTE**

#### **INTRODUCTION**

Teletype, as we know it today (with minor modifications) has been around almost as long as the airplane. Almost as long as trans-Atlantic radio communication, and almost as long as the massed-produced automobile.

Teletype"', (tm of the Teletype Corporation), was the natural outgrowth/evolution of Morse code telegraphic communications which Samuel Morse began work on in the mid 1830's, demonstrated to the U.S. Congress before the Civil War, and was further developed into multiplex telegraphy by General (then Captain) Squires of the U.S. Army Signal Corps. in 1901. What an amazing coincidence that all these technological advances and innovations came to pass within a very few years of each other; i.e., trans-Atlantic radio, the airplane, teletype, and the Henry Ford massproduced automobile.

Charles Krum was the inventor of the teletype machine, circa 1905 - 1906. His financial backing was provided by Jay Morton (of Morton Salt). The company and its product were not too suprisingly first called the "Morkrum" machine. Both World War I and the adoption of teletype by the Associated Press in 1915 brought teletype into worldwide usage over 65 years ago. See Volume 3, Chapter 10 for additional history.

, After World War II, literally tens of thousands of teletype machines were made available to radio amateurs for virtually nothing through MARS, the Military Amateur Radio Service. Most of these machines are still in use today. All of these machines utilize the mostly standardized Baudot/Murray code, named after the pioneers who developed it. In the U.S. it is usually referred to as the Baudot code, and in Europe, the Murray code. There are only a few variations between the U.S. and international CCIT No. 2 code, such as "British pound" sign, etc. More about these minor variations later.

In 1980 the Federal Communications Commission awoke from a long nap and authorized the use of the ASCII code on the amateur bands. We will cover ASCII in Chapters 8, 9, & 10.

#### **THE BAUDOT,DATA CODE AND SPEEDS USED BY RADIO AMATEURS**

The following summary covers generally accepted practices used by the majority of amateur radio stations using Baudot code radio teletype today. As with virtually all rules there are exceptions, though seldom heard on the amateur radio bands.

The Baudot code consists of a 5 bit word plus a start bit and stop bit. With a 5 bit word there are obviously only 32 different combinations possible. As such, how does Baudot accomodate 26 characters of the alphabet, 10 numbers, and punctuation, Gridley?

NOT VERY EASILY.

Come on, Gridley. Put on your thinking cap. I LOST IT.

Very well, Gridley. Think about how your manual typewriter works to select upper or lower case characters. You quite simply press the SHIFT key to select a  $\#$  sign or release the shift key to print the numeral 3. Baudot teletype machines work in much the same way. In this instance we will call lower case, LETTERS and upper case, FIGURES. Baudot uses 11011 binary  $= 27$  decimal to press the shift key and put it into the FIGURES mode and 11111 binary = 31 decimal to put it into the LETTERS mode. The following table illustrates the Baudot code decimal no., binary no., LETTERS and FIGURES:

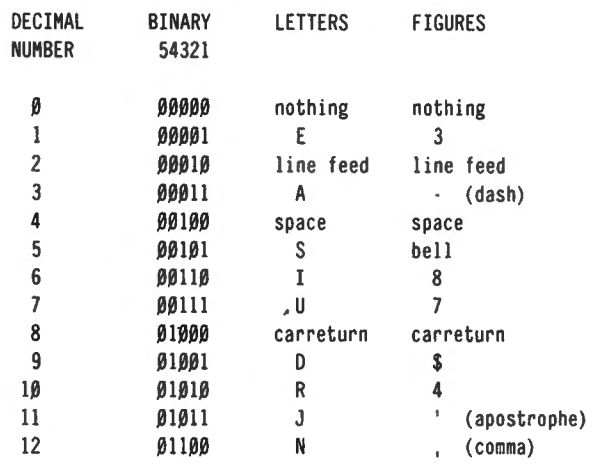

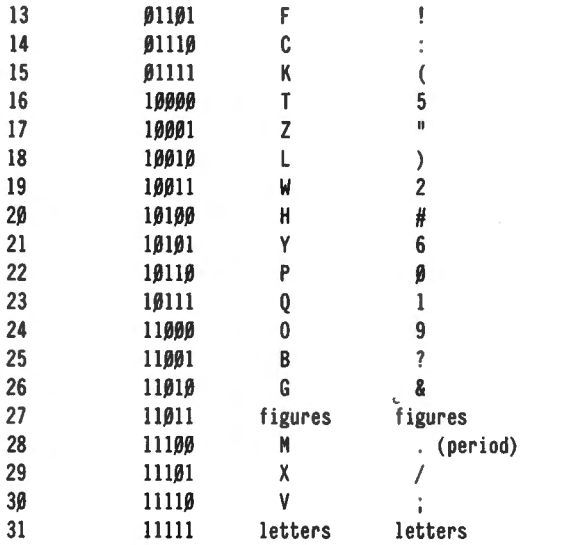

The significant differences between the U.S. and CCITT No. 2 standard are in the FIGURES column and are: bell = apostrophe,  $\uparrow$  = WRU (who are you), apostrophe = bell, quote =  $+$  sign, and  $# =$  British pound sign, respectively. Yet another option is that the # sign is occasionally used to TURN OFF the teletype machines motor when utilized with unattended operation.

#### **STANDARD BAUDOT TIMING FOR 60, 66,** 75, **AND 100 SPEEDS**

Most electro-mechanical teletype machines' speed may be changed by installing the appropriate gears within the mechanism. Fortunately, all we need do is press SHIFT "S" when in the TRANSMIT MODE and enter the speed desired. Also, in the next Chapter we will include a separate speed change for RECEIVE MODE, if desired, so that you may transmit at one speed while receiving at another. The chart below illustrates start bit lengths, data bit lengths, stop bit lengths, Baud rate, and words per minute for standard speeds.

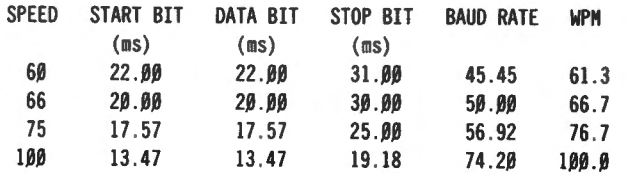

Even Gridley will note that the start and data bit lengths are identical, plus the stop bits  $=$  approximately 1 1/2 times data bit length. It is important to understand that the stop bit lengths are the MINIMUM amount of time that MUST elapse before another character's start bit may be transmitted. The MAXIMUM amount of time for a stop bit may be ANY length you wish.

## **BAUDOT CODE PROTOCOLS FREQUENCY SHIFT KEYING (FSK)**

The start bit is customarily called a SPACE and usually  $=$  to an audio frequency of 2295 Hertz. The stop bit is usually a  $MARK =$  to an audio frequency of 2125 Hertz. Sometimes one will find a station transmitting the MARKs and SPACEs with reversed audio frequencies which  $=$  an INVERTED signal. If one looks at the Baudot code for the letter "D" which  $=$ 01001 in binary= 9 decimal it would be transmitted as follows: start bit = 2295 Hz, bit  $1 = 1 = 2125$  Hz, bit 2  $= 0 = 2295$  Hz, bit  $3 = 0 = 2295$  Hz, bit  $4 = 1 = 2125$ Hz, bit  $5 = 0 = 2295$  Hz, and the stop bit = 2125 Hz. Remember, the least significant bit is transmitted first, and the most significant bit transmitted last (just prior to the stop bit).

Radio teletype may be transmitted by AM (amplitude  $modulation$  = AFSK on the VHF bands to minimize frequency drift, but on the shortwave bands, 160 through 10 meters, frequency shift keying (FSK) with 170 cycles shift is customary. FSK may be generated by feeding the keyed audio tones directly into the microphone input of a standard ham single sideband transmitter.

Detailed circuits for generating the audio FSK tones for your amateur transmitter are beyond the purview of this book. We suggest your obtain a copy of: "Specialized Communications Techniques" @ \$5 postpaid from the ARRL, 225 Main Street, Newington, Connecticut 06111, to dig deeper.

Our favorite audio frequency shift generator is crystal controlled using a 2.295 MHz crystal and a 2.125 MHz crystal. Both of these crystal oscillators are then divided by 1000 to obtain EXACTLY 2295 and 2125 cycles audio output for space and mark frequencies. The kit of parts and printed circuit board for this "AFSK Generator" is surprisingly inexpensive and is available for approximately \$25 postpaid from: Circuit Board Specialists, PO Box 969, Pueblo, Colorado 81002. Crystals must be ordered separately from JAN or your favorite supplier.

For those without the time to build their own TU (terminal unit) for either transmitting or receiving FSK RTTY (radio teletype) we recommend the new Flesher ''TU-170" @ \$249 factory assembled and tested from: Flesher Corporation, PO Box 976, Topeka, Kansas 66601. It is not the cheapest NOR the most expensive RTTY terminal unit on the market, but in our opinion it is the most cost-effective. It has standard TTL logic inputs and outputs and works "fine business" with either the Telesis VAR-80 or Interfacer 2 and the TRS-80 Models I and 111. This is the combination, TU-170 and VAR/80, that we will use in this Chapter and Chapters 6 to 10.

The VAR/80 was thoroughly covered in Volume 3's Chapter 5. For receive, the· TU-170 is connected to your receiver's speaker output. Its DEMOD output plugs directly into the VAR/80's INPUT #7. For transmit, the VAR/80's OUTPUT #2 is connected to the TU-170' AFSK KEYING terminal and the TU-170's transmitter output pin #2 connected to your SSB transmitter's microphone input. That is all there is to it.

#### **MODEL Ill COMPATABILITY PROGRAM AND EXTERNAL 1/0 BUS**

The following programs in Chapters 5 through 10 are completely compatible with BOTH the Model I and Ill TRS-80 and have been exhaustively tested with both models. Model Ill users should read APPENDIX 2's pages 1 through 7 IF they wish to build their own adaptor for the VAR/80 or Interfacer 2, although by the time this Volume is published there should be a number of commercially manufactured Model I accessory to Model 111 adaptors available. A single TTL chip, some 50 conductor cable, and 2 connectors are all that is required.

We suggest that all timing constants including: TIME 1,2,3,5,6,7 and SPEED2 be increased 15 percent in value to accomodate the Model Ill's slightly higher clock frequency, even though the programs as they stand will work with most RTTY machines unmodified. Model I users should change the )P 1A19H, return to BASIC, to JP 072H to avoid an occasional error flag IF this function is used.

#### **SOFTWARE VS. HARDWARE UART COST AND GRIEF SAVINGS**

The programs in Chapters 5 through 10 ALL generate their own parallel to serial, and serial to parallel data conversions. As such, it is unneccessary to purchase the \$99 Radio Shack RS-232C adaptor for either the Model I or Model 111 TRS-80. For Model I users, this is indeed a blessing as its RS-232C unit is completely useless UNLESS hardwired (soldered) into the circuit. See "80 Microcomputing" May '81, pages 202-203.

#### **FUNDAMENTAL PROGRAM LOGIC AND FLOW**

An initial casual glance at the program may be overwhelming.

I AM BOTH CONFUSED AND TOTALLY LOST! YOU GOTTA BE KIDDING!

Gridley, do not let first impressions overwhelm you.

Really, the program is quite simple if we work through the fundamental logic and overlook all the little salient niceties such as timing constants, automatic line feeds, carriage returns, prepared messages, etc. Let's have at it.

Using these ground rules, the program begins at line 3640 where the keyboard awaits your command. Let's assume you wish to transmit the letter "B" at 60 WPM equivalent speed in Baudot, by pressing "B" on the keyboard. The program falls through to line 3900 where "B" is displayed on video, and then JumPs off to CoNVERT in line 1120. " $B'' = ASCII$  66, so lines 1320 and 1330 send it off to B1 in line 2450 where the D register is assigned the decimal value of 25. Now, decimal  $25 = 11001$  binary is the Baudot value for the letter B as shown on the chart at the beginning of this Chapter. Line 2460 sends the program off to SEND1 in line 2950 where the Baudot START bit is then transmitted in line 2960. It is followed by the LEAST SIGNIFICANT bit, a 1, which is tranmitted in line 2980 and then the D register rotated 1 bit to the right in line 3050. Each bit of 11001 binary  $=$  B is transmitted this way till ALL 5 bits have been transmitted and line 3040 sends the program off to FINIS1 in line 3550 that sends the STOP bit and falls through to line 3640, which has us back to the keyboard again awaiting your input. That is the FUNDAMENTAL program logic and flow.

All the rest of the program is simply icing on the cake. Since we will be working stations with electromechanical teletype machines with 72 characters per line, the program outputs a line feed and carriage return every 72 characters and allows about 3 characters length time delay for the carriage to mechanically return. Lines 4490 through 6810 are the prepared message segment. Please change them to reflect your own CALL LETTERS and messages desired. INPUT1 in line 7000 is intentionally placed at the END of the program. This is the MEM location where YOU input from the keyboard any prepared message desired is located. It may be as LONG a message as you have memory available. Now, let's take a look at the program before going into the operating aspects.

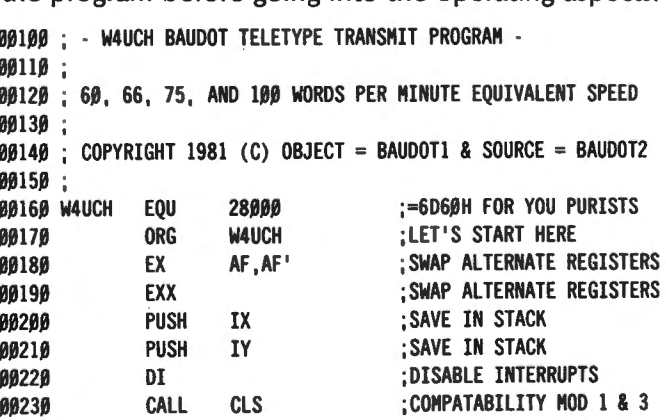

**COMPUTADNICS!** 

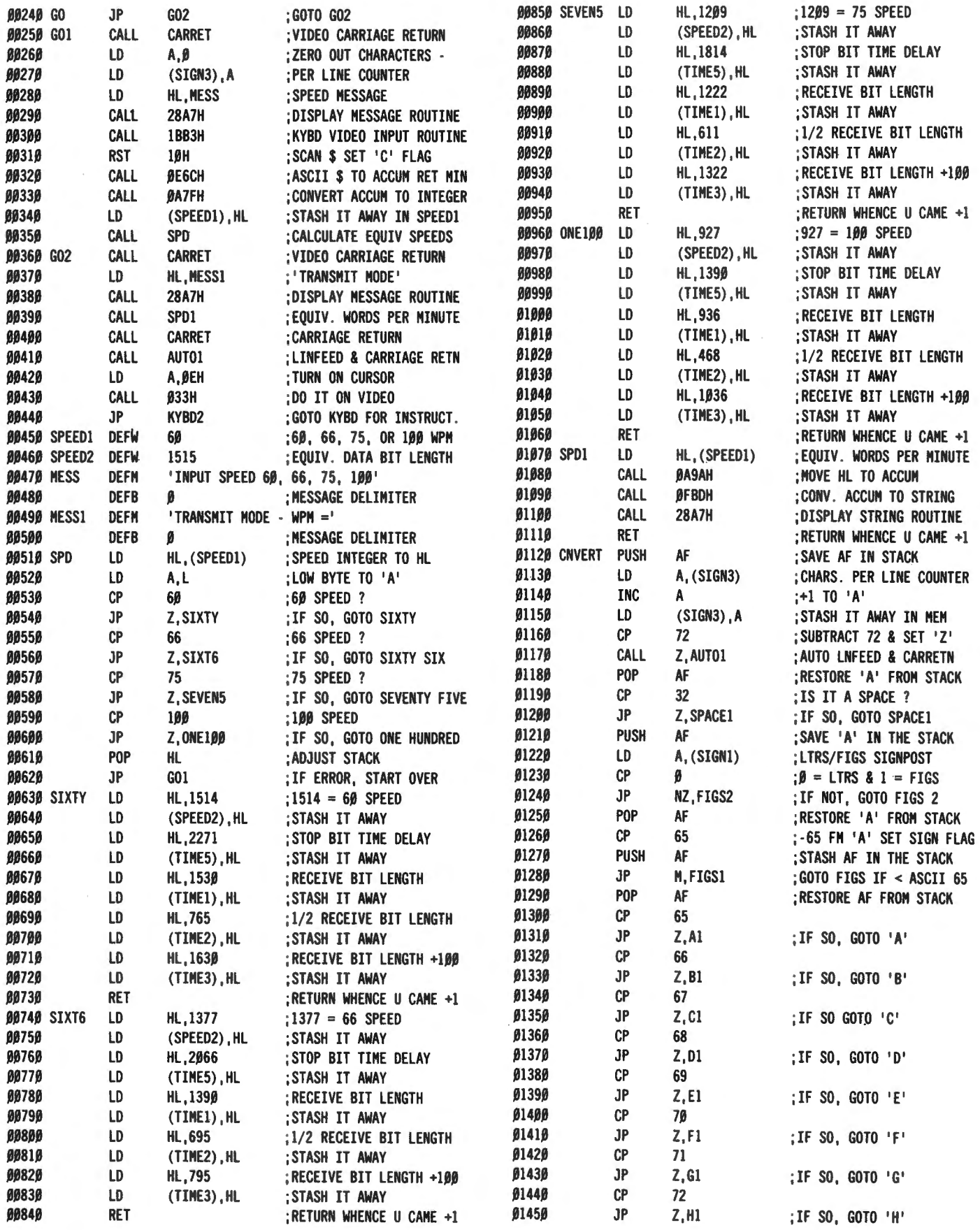

# :LClr:IPlJTR(]~%LE~ *33*

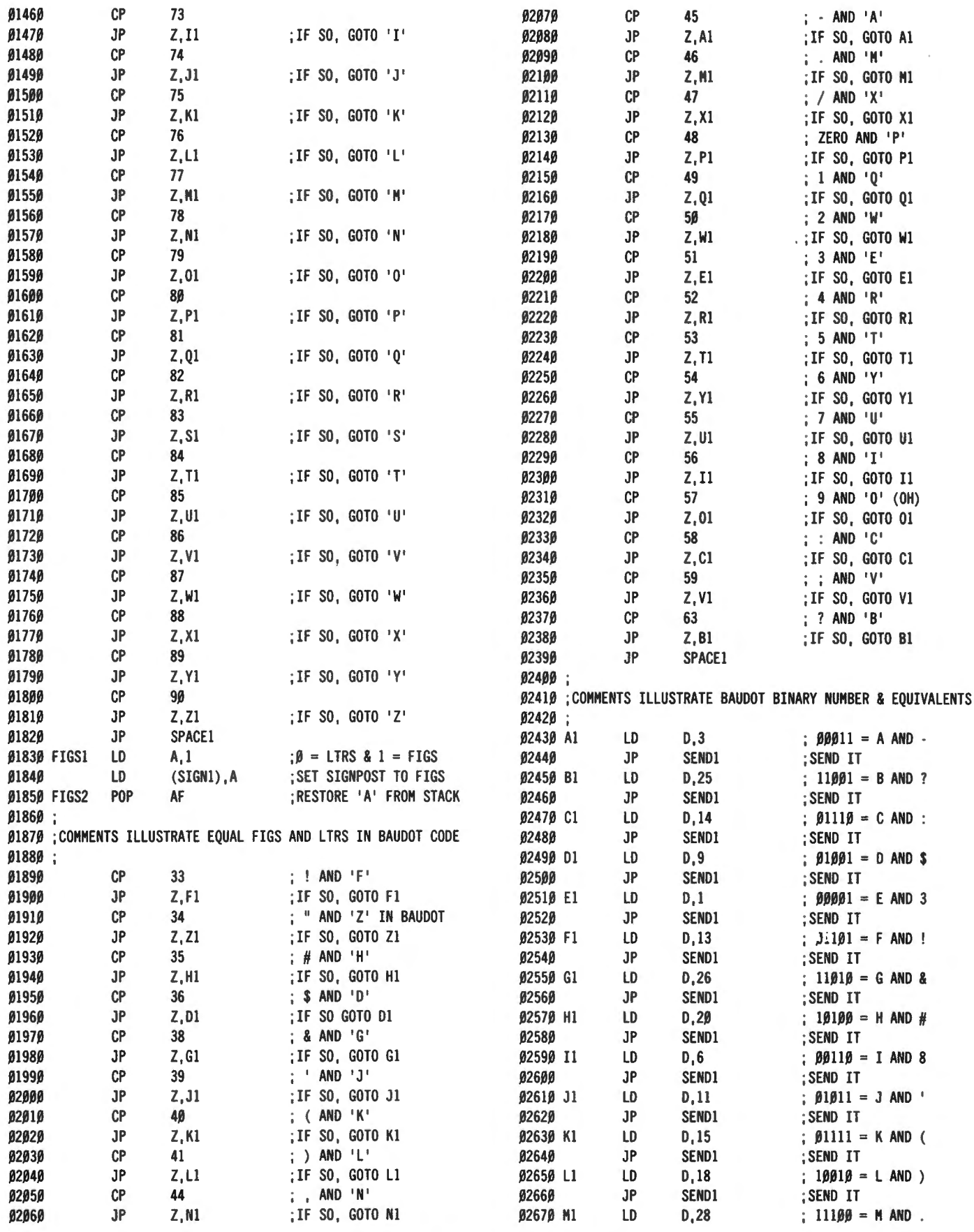

# **34 <b>:**CLMPUTRONICS:

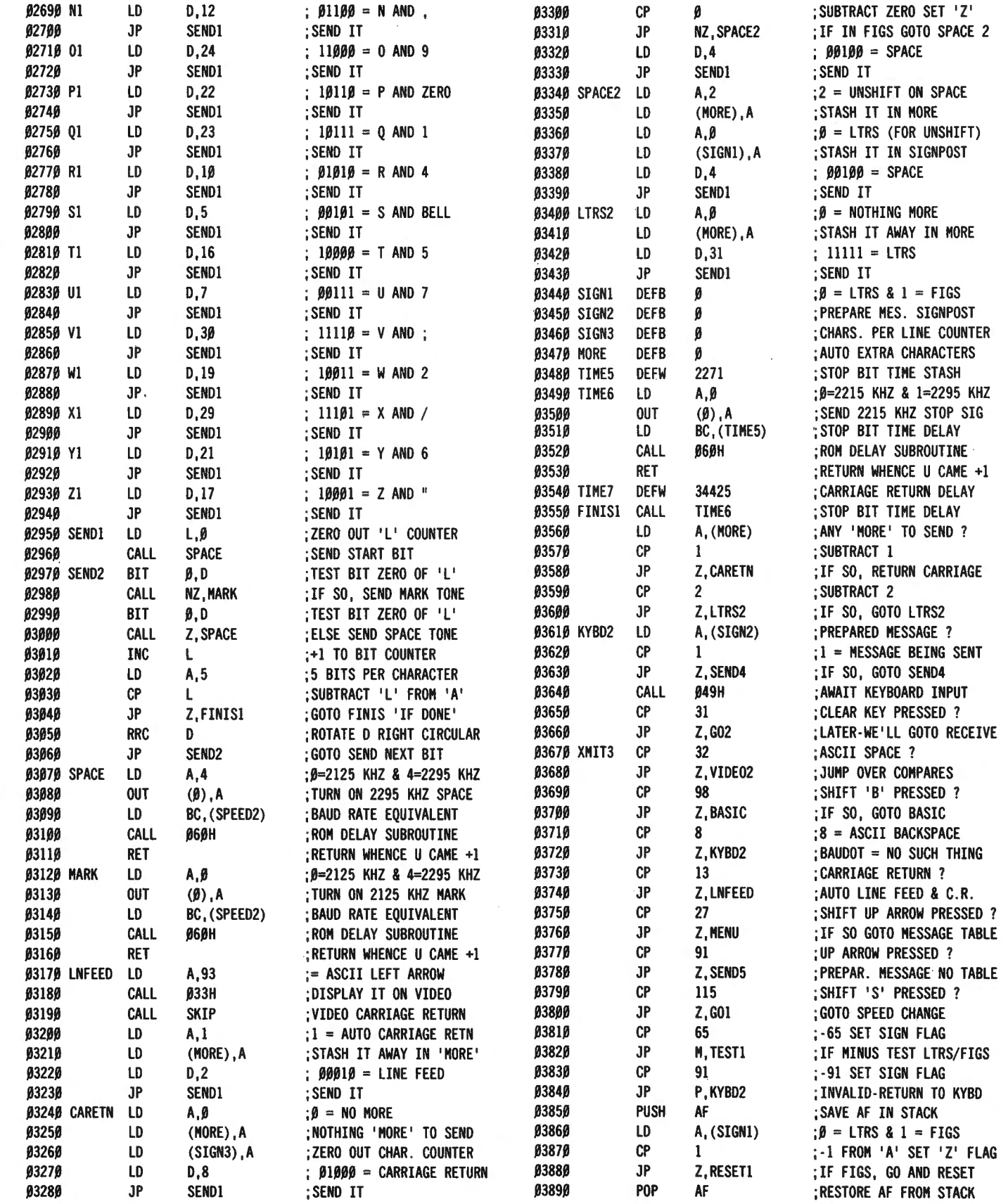

82688 JP SEND1 ; SEND IT 83298 SPACE1 LD A, (SIGNI)<br>82698 N1 LD D, 12 ; 81188 = N AND, 83388 CP 8

 $;\beta$  = LTRS & 1 = FIGS

 $\hat{\epsilon}$ 

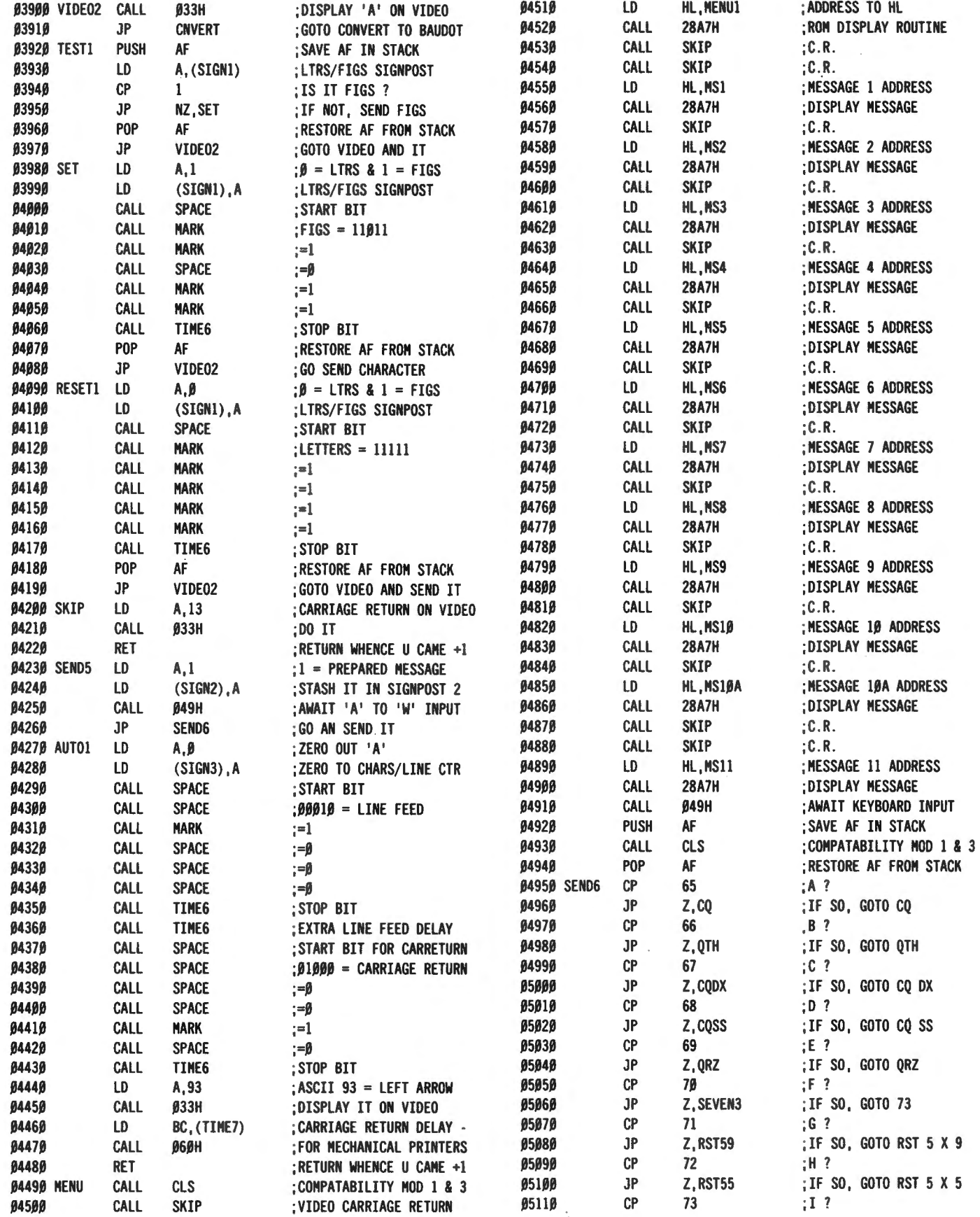

# 36 **COMPUTRONICS:**

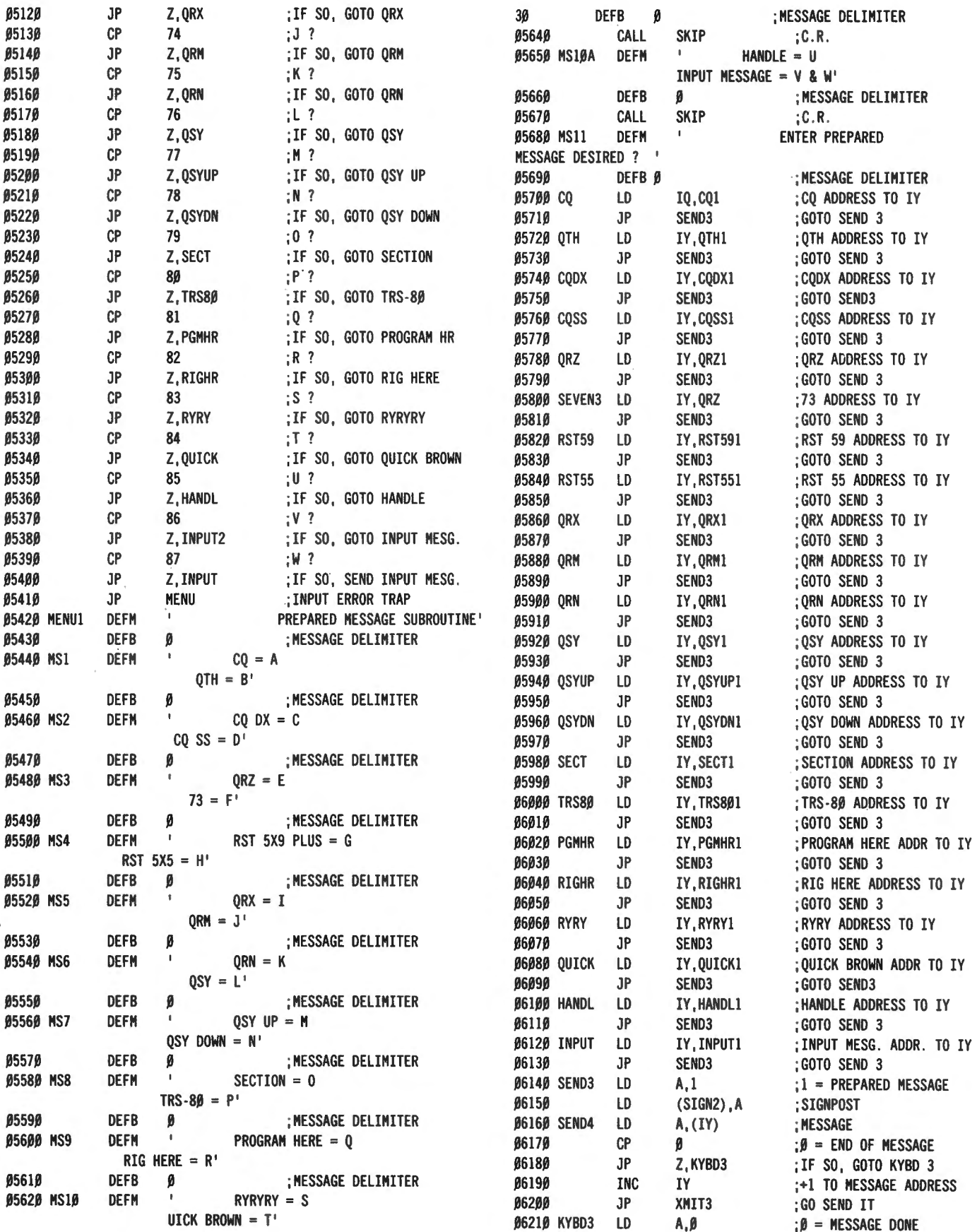

.0622.0 LO (SIGN2),A ;STASH IT AWAY .0667.0 INPUT3 CALL .049H ;AWAIT KEYBOARD INPUT .06230 JP KYBD2 ;RETURN TO THE KEYBOARD<br>06240 CO1 DEFM 'CO CO DE W4UCH/2 W4UCH/2 K K K ' .0624.0 CQl DEFM 'CQ CQ CQ OE W4UCH/2 W4UCH/2 K K K ' .0669.0 JP Z, BACK ;GOTO BACKSPACE  $0.0625\beta$  DEFB  $\beta$  ;DELIMITER .  $0.067\beta\beta$  CP 13 ;13 = 'ENTER' 06260 OTHI DEFM 'QTH IS BOX 1065 - CHAUTAUQUA LAKE, NEW YORK 14722 I .0672.0 LO (HL), A ;STASH IT IN HEM .0627.0 DEFB .0 ;DELIMITER .0673.0 CALL .033H ;DISPLAY IT ON VIDEO es and the computation of the CQ DX CQ DX DE W4UCH/2 K K K ' ...<br>Note that the face of the state in the set of the set of the set of the set of the set of the set of the set o .063.0.0 CQSSl DEFM 'CQ SS CQ SS CQ SS DE W4UCH/2 K K K ' .0676.0 BACK DEC HL ;- 1 TO HL REGISTER .0631.0 DEFB .0 ;DELIMITER .0677.0 CALL .033H ;DISPLAY IT ON VIDEO 06320 QRZ1 DEFM 'QRZ QRZ QRZ DE W4UCH/2 K K K ' .0633.0 DEFB .0 ;DELIMITER .0679.0 DONE LO A,.0 ;ZERO IS THE DELIMITER 06340 SVN31 DEFM '73 TO YOU AND URS. MNY TNX FB QSO. OE W4UCH/2 K K K ' .0681.0 JP KYBD2 ;GOTO KYBD FOR INSTRUCTS . 06360 RST591 DEFM 'UR RST 5X9 PLUS... A WHOPPING BIG SIGNAL HERE AT CHAUTAUQUA LAKE ' .0684.0 EXX ;SWAP ALTERNATE REGISTERS .06370 DEFB 0 ;DELIMITER . 06850 POP IY ;RESTORE FROM STACK 06380 RST551 DEFM 'UR RST 5X5 WITH MODEST QSB. LETS HOPE THE BAND IMPROVES . ' .0687.0 JP 1A19H ;RETURN TO BASIC 'READY ' 06400 QRX1 DEFM 'QRX A MINUTE. THE PHONE. STANDBY. ' %0641% DEFB % ;DELIMITER<br>%0642% ORM1 DEFM 'QRM QUITE BAD. PLEASE TRY AGAIN. DE W4UCH/2 K K K ' 06440 QRN1 OEFM 'LOCAL QRN TERRIBLE. PLEASE TRY AGAIN. DE W4UCH/2 K K K ' .06450 OEFB 0 ;DELIMITER ... 06960 OUT (224),A ;" " " %645% DEFB % :DELIMITER<br>%0646% 0SYl DEFM 'QRM TERRIBLE. LETS QSY? WHERE MOVE? OE W4UCH/2 K K K I .0698.0 OUT (236) . A ; II II II %0470 DEFB % ;DELIMITER<br>%048% OSYUPl DEFM 'LETS BOTH MOVE UP 1 KHZ UP 1 KHZ? DE W4UCH/2 K K K ' .06490 DEFB 0 ;DELIMITER ...  $\rho$  ,  $\rho$  , message delimiter egage of the same that the Society of Band of Defe international defence of the state delimiter that the state<br>Antique of the section of the section of the section of the section of the section of the section of the secti DE W4UCH/2 K K K ' 06510 DEFB 0 ;DELIMITER **SPECIAL NOTE**<br> **SPECIAL NOTE**<br> **SPECIAL NOTE**<br> **SPECIAL NOTE** NY DE W4UCH/2 K K K **I** 06530 DEFB 0 ;DELIMITER .0656.0 PGMHRl DEFM 'PROGRAM IS FROH DISASSEMBLED HANDBOOK FOR TRS-80 VOLUME 4. RYRYRYRYRYRYRYRYRYRYRYRYRYRYRYRYRYRY ' the shift "zero" foolishness . .0661.0 OEFB .0 ;DE~IHITER B662B QUICKL DEFM 'THE QUICK BROWN FOX JUMPED OVER THE LAZY DOGS BACK Ø123456789 **06630** DEFB **0 DELIMITER THE VAR/80 AND INTERFACER 2** 06640 HANDL1 DEFM 'HANDLE IS (BOB). AM NEW TO RTTY, SO .0666.0 INPUT2 LO HL,INPUTl

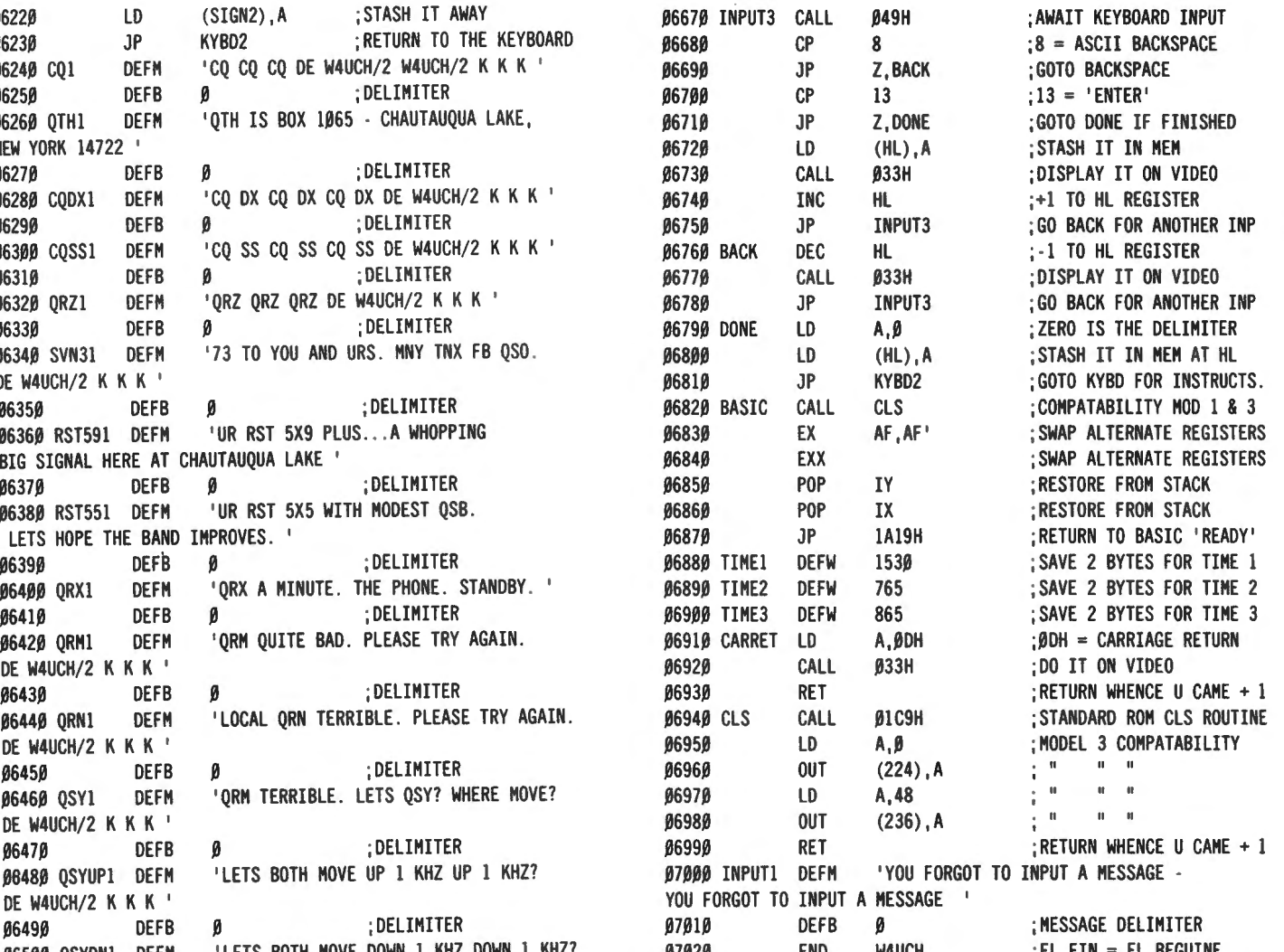

The Model 111 keyboard may be shifted from upper<br>
06540 The Model 11 keyboard may be shifted from upper<br>
06540 TRS801 DEFM 'TRS-80 MICROCOMPUTER HERE IS DOING case only to upper and lower case by pressing shift all The WORK FOR ME. '<br>  $\mu$  and lower case by pressing shift ALL THE WORK FOR HE. ' 2010.'' BEFORE entering ANY upper case commands . from the keyboard such as shift " up arrow" to display the prepared message menu, shift "B" to go to 06570 DEFB  $\beta$  ; DELIMITER "BASIC" or shift "S" to change transmitting speed, you 06580 RIGHRL DEFM 'RIG HR IS OLD HT-37, ITT 3021 RECVR MUST press shift "zero" and THEN THE LOWER CASE AND DIPOLE IN THE ATTIC. '<br>
ASSAN DEFB  $\theta$  \* < or > :DELIMITER alternative is to change these commands to @ \* < or >  $\frac{1}{10599}$  DEFB  $\beta$  ; DELIMITER alternative is to change these commands to  $\omega$ ,  $\leq$  or  $>$  alternative is to change these commands to  $\omega$ ,  $\leq$  or  $>$ 'RYRYRYRYRYRYRYRYRYRYRY .066.0.0 RYRYl DEFH which do not have any Baudot equivalents to eliminate

# **INVERTER MODIFICATION FOR**

FORGIVE PROTOCOL ERRORS! ' **be done with either software or hardware. We chose** ...  $\theta$  ...  $\theta$  :DELIMITER ... be done with either software or hardware. We chose :MESSAGE ADDRESS TO HL the latter option as it is a simple matter to mount a

single 7404 hex inverter chip on a 1 inch square piece of perfboard and mount it with #16 wire standoffs going to the  $+5$  vdc and ground terminals on the VAR/80 front panel. Using RCA phono plugs and jacks to the appropriate INPUT and OUTPUT connectors allows normal or inverted operation as desired. When using the TU-170 with this program, the VAR/80 or Interfacer 2 output should be inverted BEFORE driving the TU-170 AFSK keying input. Other TU's should be checked before "going on the air."

### **FURTHER PROGRAM NOTES**

TIME1, TIME2, and TIME3 in lines 680 to 1050 are used ONLY by the RECEIVE program in Chapter 6. To make them automatic when selecting TRANSMIT MODE speed, they are included in this segment of the program. They may be OVERRULED by the receive mode program, if desired, to allow you to transmit at any one of the 4 Baudot speeds while receiving at another speed.

The time constants used for SPEED2 and TIME5, data bit and stop bit lengths, respectively, in this transmit program, are the constants WE evolved for satisfactory operation using extremely old and decrepit World War II TTY machines for the tests. Do not hesitate to modify them if you wish. REMEMBER to increase them by 15% (fifteen percent) for the Model 111.

The origin of the program is set at 28000 decimal to allow the addition of the Baudot receive program in the next Chapter, and still remain under 32767 MEM. As such, the OBJECT code may be loaded into a 16K MEM TRS-80 without difficulty. WHEN USING THE EDITOR/ASSEMBLER (ABOUT 7K BYTES) AND AS-SEMBLING THIS PROGRAM (WELL OVER 1SK BYTES WITH COMMENTS) IT OBVIOUSLY "WILL NOT" FIT INTO A 16K MEM TRS-80. 48K MEM IS RECOM-MENDED FOR ASSEMBLING THE COMBINED TRANSMIT AND RECEIVE PROGRAMS.

#### **RUNNING THE W4UCH BAUDOT RADIO TELETYPE PROGRAM**

Is as straightforward and "Gridley-proof' as we could make it.

ARE YOU SPEAKING TO I *l??* 

Not exactly, Gridley. What we mean is that a number of radio amateurs with NO computer experience have run this program without difficulty after only a few minutes instruction. Here are the minimum instructions necessary to operate the program like an "old time RTTYer" (we do not wish to insult the readers' intelligence with TOO detailed instructions, but are presuming the operator has never seen a TRS-80 before).

1. Turn "ON" the TRS-80 and press ENTER.

2. Install the cassette which has the program BAUDOT and press PLAY. Type in SYSTEM and ENTER. Type in BAUDOT and ENTER. After the cassette has loaded and the ? appears, type in /28000 and ENTER. If all is well, "TRANSMIT MODE - WPM  $= 60$ " should appear. If not, adjust cassette volume and try again.

3. With disk, in the DOS command mode, type in "LOAD BAUDOT1" and ENTER. We assume that at least one of your desks, any one, has the object code program, BAUDOT1 on it. If you have NEWDOS+ or. NEWDOS80, then type in BASIC,28000 and ENTER, otherwise just type in BASIC and ENTER, answer NO. OF FILES? with another ENTER, and MEMORY SIZE? with 28000 and ENTER. When in BASIC, type in SYSTEM and ENTER, and then type in /28000 and ENTER. "TRANSMIT MODE - WPM  $= 60$ " should appear.

4. Press any key which has a Baudot equivalent. ZAP, off goes the program issuing a serial Baudot character at a 60 WPM equivalent speed to port zero which rings the Telesis VAR/80 interface's bell. The VAR/80 OUTPUT terminal #2 issues forth a number of TTL voltage states representing ones and zeroes. The 7 404 hex inverter inverts them and drives the TU-170's AFSK KEYING input. The TU-170 generates audio tones of 2125 cycles = MARK and 2295 cycles = SPACE which feeds into the mike input of your amateur single sideband transmitter. You are "on the air" with Baudot radio teletype.

5. Press shift "up-arrow'' and the prepared message MENU will be displayed as follows:

PREPARED MESSAGE SUBROUTINE

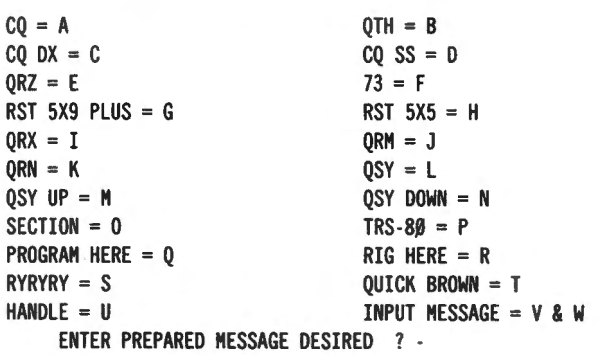

6. These messages are only to illustrate a few of the choices one has. By all means change them to suit your fancy. Try pressing T. First the program will clear the video display and then transmit at a 60 WPM rate:

#### THE QUICK BROWN FOX JUMPED OVER THE LAZV DOGS BACK 01234567890

Now hit the space bar a few times to bring the  $\equiv$  cursor over to the left edge of the video display. Then press the "up-arrow" key (NO SHIFT) and press T. The video

display will now print out the 2nd line at a 60 WPM rate.

THE QUICK BROWN FOX JUMPED OVER THE LAZY DOGS BACK 01234567890 THE QUIC-K BROWN FOX JUMPED OVER THE LAZY DOGS BACK 012345678

What happened the second time was that the video display DID NOT clear, nor did you receive the MENU of messages. AFTER 72 characters total were printed, a LEFT ARROW was displayed  $=$  auto line feed and carriage return transmitted. NOT CLEARING the carriage return transmitted. screen is often useful in the middle of a contact.

7. Let's press shift "up-arrow" again for the menu. Try pressing W. The screen will clear and the following message will be transmitted at 60 words per minute equivalent speed:

#### YOU FORGOT TO INPUT A MESSAGE

As the prepared message menu illustrates, one presses V to ihput a message. The program uses W to send it. Press V and the screen will clear. The program is waiting for you to input a prepared message. All characters on the keyboard are active, but the program will ONLY transmit those which have a Baudot equivalent. SHIFT  $D$  (for done) is the way we tell the program our message input is complete. Type in:

W4UMF THIS IS W4UCH/2 FOR I.D. (now press shift D)

Shift D inserts a zero in MEM at the end of the message which tells the program it has finished sending the prepared message. Give it a try. Press " uparrow", then W.

HOORAY, IT REALLY DOES WORK!!!

Thank you, Gridley.

Actually, the message could be as long as you have memory available to hold it. IF you have 48K MEM you could input up to  $30+$  pages (1024 bytes per page) of prepared message if desired. This is a bit much, but if you were sending your monthly ham/computer club newletter quite feasible IF you have the patience to input it from the keyboard. The INPUT message MAY use the ENTER key which transmits a line feed AND carriage return whenever used. IF you wish to input continuous text without using ENTER, a line feed and carriage return will be transmitted automatically after every 72 characters to ensure compatability with standard teletype machines.

7. Ndw that a prepared message has been transmitted, the program takes us back to the keyboard where we may continue typing in whatever we wish. In Chapter 7, the CLEAR KEY will be used to transfer us to the RECEIVE MODE - WPM  $= 60$ . If you wish to change both transmit and receive speed, just press shift S in the TRANSMIT MODE and video will display:

#### INPUT SPEED 60, 66, 75, 100

Input the speed desired and press ENTER.

8. To return to BASIC, simply press shift B, in TRANSMIT MODE.

#### **SUMMARY OF CHAPTER 5**

The comments with the program's source code are largely self-explanatory and should allow you to follow detailed program flow. The program could have been written in a considerably shorter format, but the program flow and logic would NOT have been as easy to follow. This is BOTH a working program and a TEACH-1NG PROGRAM, so clarity rather than brevity has been the prime consideration. Once you master the logic and program flow of this Chapter's program, you should have little difficulty writing and tailoring a Baudot radio teletype transmit program to your own specific requirements. Why not load part of Chapter 1's Morse transmit program in another MEM location and use it to transmit the Morse l.D. for you every 10 minutes to meet FCC requirements? Just key the space tone.

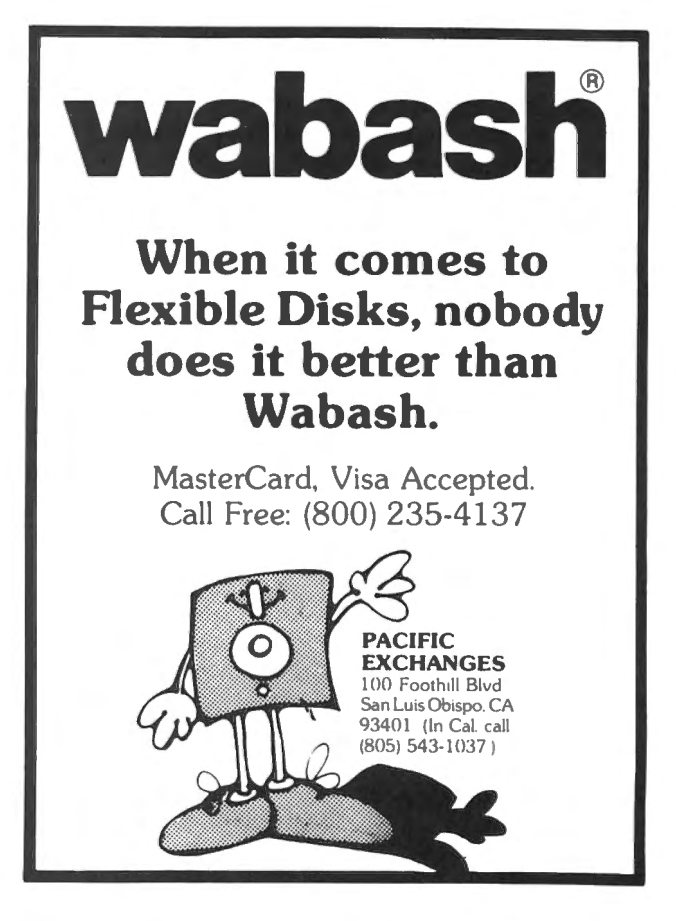

## **HELPFUL HINTS**

#### World's Shortest Word Processor - Shortened!

While it is true that Jeffrey Vavasour and his father have a very short word processor (17 bytes if spaces are omitted), it may be shortened even further: the first semicolon may be omitted with no change in performance:

1 PRINTCHR\$(14)INKEY\$; :GOT01

 $\epsilon^{--}$ 

Also, and less well known, there is the fact that "GOTO" can be made to work without a line number provided that there is a line zero:

 $\beta$  PRINTCHR\$(14)INKEY\$;: GOTO

If one is willing to go to the extra trouble, one could go even further bv writing:

S PRINT" "INKEY\$; :GOTO

then PEEKing around the first few bytes of BASIC program storage to locate the blank (32) and POKING that location with 14. (13 bytes!)

(Thanks to James Garon, Sigma Microsystems Inc., 415 West Palmer Avenue, Glendale, CA 91204.)

#### World's Second Shortest Word Processor

On page 106 of your reprint of issues #1-#6 (part II), you published a short program that simulated a word processor. I have recently written a program that is only a few lines longer, but can actually be used as a smallpurpose word processor with most printers. The instructions are: after typing RUN, type in your text, then press the"@" key to print it. The text must fit on the screen or else whatever is off the screen will not be printed.

lØ CLS: PRINT CHR\$(14);<br>2Ø I\$=INKEY\$: IF I\$="@" THEN PRINT CHR\$(15);: GOTO 4Ø 30 PRINT I\$:: GOTO 20 40 FOR Y=0 TO 15: FOR X=0 TO 63 50 P=PEEK(15360+Y\*64+X) 60 IF P>26 THEN LPRINT CHR\$(P); ELSE LPRINT CHR\$(P+64); 70 NEXT X: LPRINT: NEXT Y as PRINT CHR\$(14);: GOTO 2S 90 END

(Thanks to Victor Reiner, 2 Derbyshire Place, Utica, NY 13501.)

#### CLEANUP for Canadian Readers

As a recent subscriber to your monthly magazine, I received the complimentary cassette with an excellent fun game  $-$  CLEANUP. I just thought other Canadian

readers like myself might like the enclosed change in the program. Perhaps some others could do a better "job" of the Maple Leaf.

To use these changes, delete lines 9800 to 10300 inclusive and replace them with the lines below. 9800 CLS: FOR Y=0 TO 1: SET(0, Y): SET(3, Y): NEXT Y: FOR  $Y=0$  TO 47: SET(1, Y): SET(2, Y): NEXT Y 9805 FOR X=3 TO 124: SET(X,4): NEXT X: FOR X=4 TO 124: SET(X,38) : NEXT X 981Ø FOR Y=4 TO 47: SET(4, Y): NEXT Y: FOR Y=4 TO 38: SET(l24,Y) : NEXT Y 9815 FOR X=34 TO 93: SET(X,5): NEXT X: FOR X=34 TO 93:  $SET(X, 6)$ : NEXT X: FOR X=34 TO 93: SET(X,7): NEXT X 9820 FOR X=34 TO 61: SET(X,8): NEXT X: FOR X=66 TO 93:  $SET(X, 8)$ : NEXT X 9825 FOR X=34 TO 59: SET(X,9): NEXT X: FOR X=68 TO 93:  $SET(X, 9)$ : NEXT X 983Ø FOR X=34 TO 57: SET(X,10): NEXT X: FOR X=70 TO 93:  $SET(X, 1\beta)$ : NEXT X 9835 FOR X=34 TO 54: SET(X,11): NEXT X: FOR X=73 TO 93:  $SET(X, 11)$ : NEXT X 9840 FOR X=34 TO 51: SET(X,12): NEXT X: FOR X=78 TO 93: SET(X,12) : NEXT X 9845 FOR X=34 TO 49: SET(X,13): NEXT X: FOR X=78 TO 93: SET(X,13): NEXT X 985Ø FOR X=34 TO 51: SET(X,14): NEXT X: FOR X=76 TO 93:  $SET(X.14): NEXT X$ 9855 FOR X=34 TO 52: SET(X,15): NEXT X: FOR X=75 TO 93:  $SET(X, 15)$ : NEXT X 9860 FOR X=34 TO 45: SET(X,16): NEXT X: FOR X=48 TO 53: SET(X,16): NEXT X: FOR X=74 TO 79: SET(X,16): NEXT X: FOR X=82 TO 93: SET(X,16): NEXT X 9865 FOR X=34 TO 40: SET(X,17): NEXT X: FOR X=50 TO 54: SET(X,17) : NEXT X: FOR X=73 TO 77 : SET(X,17) : NEXT X: FOR X=87 TO 93: SET(X,17): NEXT X 987Ø FOR X=34 TO 4Ø: SET(X,18): NEXT X: FOR X=52 TO 55: SET(X,18): NEXT X: FOR X=72 TO 75: SET(X,18): NEXT X: FOR X=87 TO 93: SET(X,18): NEXT X 9875 FOR X=34 TO 38: SET(X,19): NEXT X: FOR X=54 TO 56: SET(X,19): NEXT X: FOR X=71 TO 73: SET(X,19): NEXT X: FOR X=89 TO 93: SET(X,19): NEXT X 9880 FOR X=34 TO 40: SET(X,20): NEXT X: FOR X=87 TO 93:  $SET(X, 2\theta)$ : NEXT X 9885 FOR X=34 TO 42: SET(X ,21): NEXT X: FOR X=85 TO 93 :  $SET(X, 21)$ : NEXT X 989Ø FOR X=34 TO 44: SET(X,22): NEXT X: FOR X=83 TO 93: SET(X,22): NEXT X 9895 FOR X=34 TO 46: SET(X,23) : NEXT X: FOR X=81 TO 93 : SET(X,23) : NEXT X 9900 FOR X=34 TO 48: SET(X,24): NEXT X: FOR X=79 TO 93: SET(X,24) : NEXT X 9905 FOR X=34 TO 50: SET(X,25): NEXT X: FOR X=77 TO 93:  $SET(X, 25)$ : NEXT X 9910 FOR X=34 TO 52: SET(X,26): NEXT X: FOR X=75 TO 93:  $SET(X, 26)$ : NEXT X 9915 FOR X=34 TO 54: SET(X,27): NEXT X: FOR X=73 TO 93: SET(X,27): NEXT X

**COMPUTADNICS!** 

9920 FOR X=34 TO 56: SET(X,28): NEXT X: FOR X=71 TO 93: SET(X,28): NEXT X 9925 FOR X=34 TO 54: SET(X,29): NEXT X: FOR X=73 TO 93: SET(X,29): NEXT X 9930 FOR X=34 TO 52: SET(X,30): NEXT X: FOR X=75 TO 93:  $SET(X, 3B)$ : NEXT X 9935 FOR X=34 TO 50: SET(X,31): NEXT X: FOR X=77 TO 93: SET(X,31): NEXT X ~FOR X=34 TO 63: SET(X,32) : NEXT X: FOR X=65 TO 93: SET(X,32): NEXT X 9945 FOR X=34 TO 63: SET(X,33): NEXT X: FOR X=65 TO 93: SET(X,33): NEXT X 9950 FOR X=34 TO 63: SET(X,34): NEXT X: FOR X=65 TO 93: SET(X,34): NEXT X 9955 FOR X=34 TO 93: SET(X,35): SET(X,36): SET(X,37) :NEXT X

(Thanks to Robert D. Walsh, 16 Gaston Road, Dartmouth, Nova Scotia B2Y 3W1.)

#### Mistake in February Issue

This is probably letter  $#10000$  regarding this matter, but on page 49 of the February 1981 issue under Helpful Hints there is a mistake in line 140. The line should read  $Z1 = Z1 - 1$ . The program will then work fine.

(Thanks to Richard Eidmann, 4244 M Street, Philadelphia, PA 19124.)

#### Printer Problems with Linefeeds?

If your printer occasionally misses a line feed when running mailing labels, insert a short time delay in the program between line feed commands to give the paper advancing ratchet time to fall into place. Something on the order of:

#### 820 FOR Y=1 TO 100: NEXT Y

It doesn't slow the throughput down much, and may tend to make the alignment with the label stock much more dependable.

(Thanks to Gordon Speer, 3304 Woodlawn Road, Sterling, IL 61081.)

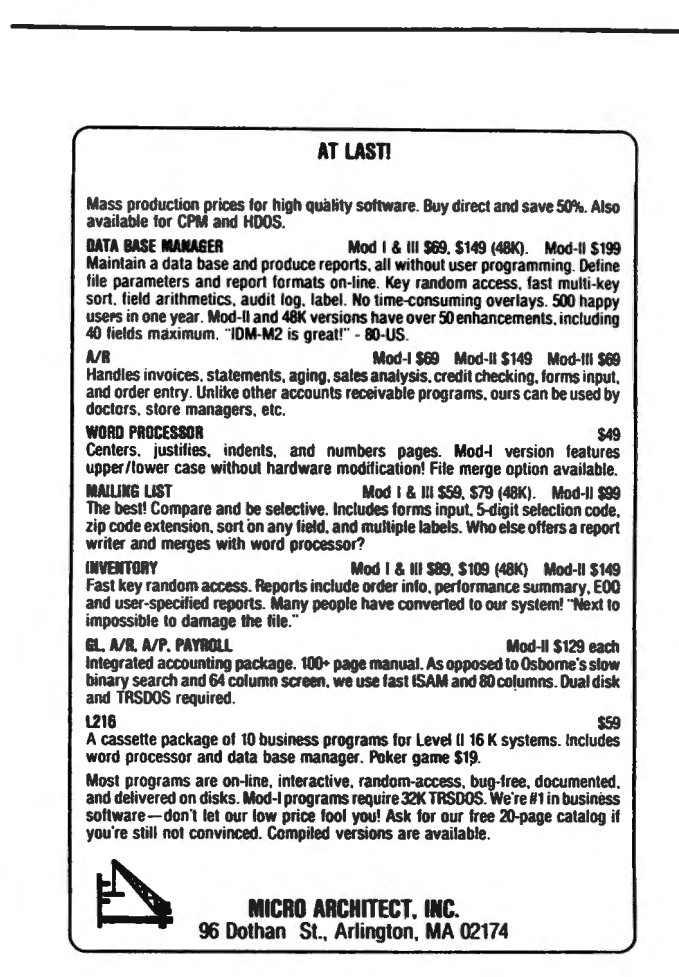

# **5,000,000/10,000,000 BYTES**

SERIES Ill H from Micro.-Mainframe. Hard disk drive(s) in a Model Ill (\$7,995), or add to your Model I/Ill (\$3,795).

SERIES Ill F. Model Ill with a controller board (available separately) and operating system which allows you to start with or move up to, dual-headed or eight-inch floppys.

6L89 — \$150 — Radio Shack General Ledger 1.1 with over 30 added features: A general ledger, classified balance sheet, check register and option to use an "automatic" account number or re-do an entry or document.

AR88 — \$200 — Radio Shack Accounts Receivable 1.2 with automatic posting of standard monthly amounts such as installment contracts.

GL/M1 - \$50 - Modifications to convert Radio Shack General Ledger 1.1 to GL80.

AR/M1 - \$50 - Modifications to convert Radio Shack Accounts Receivable 1.2 to AR80.

GL/Ml and AR/Ml are supplied as program lines which must be MERGED into the original programs, or, send a disk copy of the original programs for installation at no additional charge. Documentation (apply to purchase)  $-$  \$5.

FTDEM080 - \$12 - Displays and Executes the NEWDOS/80 Appendix A programs/keyboard entries. Requires 32K.

NEWDOS/80 - \$135 LOOS - \$135 EPSON MX-70/80/FT - SCall

AT-80 3827 Dismount Dallas, Texas 75211 (214) 339-0498

**ICOMPLITADNICS!** 

## **QUESTIONS AND ANSWERS Conducted by Hubert S. Howe, Jr.**

#### **OUESTION**

from Sanford Bendix, 230 S. Aiken Avenue, Pittsburgh, PA 15206: I have recently received my free cassette, for which I thank you. However, I have just started to use the Word Processor program and think that there is a bug in line #4110. It reads:

110 GOSUB 5000: IF A=l3 THEN 2900 ELSE IF A<32 THEN 410

The problem is that you get a "UL ERROR" (undefined line) because there is no line 410 to go to as referred to at the end of the statement.

I have not had a chance to study the program personally, and would appreciate it if you could please advise what the correct number is supposed to be at the end of line 4110. Thank you.

#### ANSWER

That should be 4110 at the end of the line. Also check  $a''$  instead of a "?" in our copy.

#### QUESTION

from Richard E. Owen, 2120 Spruce Street, Trenton, NJ 08638: I have a big problem and I hope you will be able to help me. I have a TRS-80 16K Level II and am in the process of adding a disk drive without the use of the RS expansion interface. Instead I purchased the 8100 board by HUH (which, I think, has been changed to California Computer Systems), and the Versafloppy 11 disk controller. If you are not familiar with the 8100, I shall explain: the board, as claimed by its maker and Priority One Electronics, is an S-100 bus interface for the TRS-80. However, it also has parallel and serial 1/0, space for 16K RAM on board, and six slots for S-100 boards. Before buying the two boards, I placed a call to Priority One and asked what was needed to hook up a disk drive to the system. They told me that all I would need would be a DOS such as CP/M. Now, after completing the two boards (I bought them as kits) and purchasing a Calcomp Model 140 disk drive, I am lost. After reading the Versafloppy II manual, they say I need a DDBIOS and a DOS such as CP/M; however, they say they load at FOOO and 0000 respectively. Versafloppy has the DDBIOS available as a PROM. Would this help me? Can I get a standard TRS-80 DOS, or do I have to find someone to create a special system to get everything up and running? Right now I feel that I have a bunch of non-compatible pieces. I hope that there is a reasonable solution, because, like most hobbyists, I have a limited budget.

#### ANSWER

In a nutshell, you have been sold a bill of goods, and there is no easy or inexpensive way out for you. This is a BIG problem for many people, because they can't really tell what they need from the descriptions of products in advertisements, and many of the salespeople that are selling these items don't know what to say either.

The fundamental problem in this whole situation is that the TRS-80's memory is organized differently from most other microcomputers. ROM is placed at 0000 theough 2FFF (or 37FF on the Model 3), and 3800 to 3FFF contain memory-mapped input output devices. RAM doesn't start until 4000. Most other computers start RAM at 0000 and put ROMs up in high memory, such as FOOO. The basic reason why the products you have purchased will not work is that you will have to move all the TRS-80's ROM first, and then worry about putting in the appropriate software in the form of PROMs or files on your disk drive to get your system up and running. This is much easier on computers like the S-100 systems, where all devices go into separate boards in slots on the motherboard, but not in a TRS-80.

There is a device called the Omikron Mapper which relocates the ROM up to COOO and places RAM at 0000, but I don't even know whether it would work with the boards you have. It was designed to allowTRS-80 users to work with eight-inch disk drives.

The final difficulty with your configuration is that, when it is finished, it will not be a TRS-80 I You will have to work up your own disk operating system, and it may be incompatible with anything else. Sure, the guy said that all you need is CP/M, but there are as many CP/M systems as there are computer systems, even though,when finished, all disk-based programs will run on anyof them. The TRS-80 Model I CP/M is different from any other version, and may not work with your hardware unless you rewrite most of it.

I would advise you to try to get as much of your money back as you can, claiming that the salesmen misrepresented the products to you when you purchased them. You might also sell the boards on the used-equipment market by placing an ad in a paper like **Computer Shopper.** The HUH 8100 is useful as a means of interfacing special-purpose S-100 boards to the the TRS-80, so it is not a useless piece, but the rest is not for a TRS-80. You could buy an S-100 mainframe, CPU board and RAM and use this equipment with a different computer system, but that would be the most expensive solution. I would recommend that you get a standard TRS-80 Expansion Interface (or maybe something like the LNW El) and standard disk drive. Also, you should act soon, because there will only be a limited number of Expansion Interfaces available this year, and after this year it may not be possible to get them at all.

\* \* \* \* \* Got a question about the TRS-80 ? Send it to Questions H & E Computronics, 50 North Pascack Road, Spring Valley, NY 10977. If you wish a personal reply, please enclose a self-addressed, stamped envelope. •

#### continued from page 21

2070 REM ENTRY FOR DELETE ROUTINE. 2080 CLS : PRINT C1; C5 : PRINT @ 41, H; : PRINT @ 12, "Delete"; 2090 PRINT @ 462, "WHAT LINE DO YOU WISH TO DELETE"; 2100 INPUT L : IF L <  $\beta$  OR L > H GOTO 2100 2110 PRINT @ 704, L;": "; $A(L)$  ; PRINT @ 584, "DELETE THIS LINE? "  $2129$  D=INKEY\$ : PRINT D; : IF D = "" GOTO 2120 2130 IF  $D = "Y"$  GOTO 2160 214 $\beta$  PRINT : PRINT "Delete cancelled" : FOR I2=1 TO 3 $\beta\beta$ 2150 NEXT I2 : CLS : GOTO 1730 : ' RETURN TO EDIT MAIN. 2160 FOR I=L TO H-1 : A(I)=A(I+1) : NEXT I  $217\beta$  A(H)="" : H=H-1 : CLS : GOTO 173 $\beta$  : ' RETURN TO EDIT MAIN. 2180 REM ENTRY FOR INSERT ROUTINE. 2190 CLS : PRINT Cl; C5 : PRINT @ 41, H; : PRINT @ 12, "Insert"; 2200 PRINT @ 512, "(INSERTION WILL BE AFTER THE CURRENT LINE)" 2210 PRINT @ 448, "WHAT IS THE LINE NUMBER YOU WISH TO INSERT"; 222 $\beta$  INPUT L : IF L <  $\beta$  OR L > H GOTO 222 $\beta$  $2230$  IF L = H GOTO 2260  $224\beta$  FOR I=H TO L+1 STEP -1  $2250$  A(I+1)=A(I) : NEXT I  $2260$  H=H+1 2270 PRINT @ 640, "WHAT IS THE NEW LINE?" : PRINT @ 768, "";

2280 LINE INPUT A(L+1) : PRINT "NEW LINE LENGTH IS :";  $LEN(A(L+1))$ : 2290 FOR 12=1 TO 300 : NEXT 12 : CLS : GOTO 1730 : ' RETURN 2300 REM ENTRY FOR TEST BRANCH. 2310 CLS : PRINT C1; C5 : PRINT  $\theta$  41, H; : PRINT  $\theta$  12, "Test";  $2320$  Jl= $0$  : G="" : FOR I=1 TO H  $2330 \text{ J} = \text{LEN}(A(I))$  : IF  $J > 61$  GOSUB 1630  $2340$  IF  $J > J1$  THEN  $J1=J$ **2350 NEXT I** 2360 IF J1 < 62 THEN PRINT @ 512, "TEXT LENGTH CORRECT "; : GOTO 1730 2370 CLS : PRINT C1;C5 : PRINT @ 41, H; : PRINT @ 12, "Test";<br>2380 PRINT : PRINT "\* \* \* ERRORS FOUND \* \* \*" 2380 PRINT : PRINT  $\rightarrow$   $\rightarrow$   $\rightarrow$  ERRORS FOUND 2390 PRINT @ 448, G : PRINT @ 960. "TYPE ENTER TO CONTINUE"; 2400 D=INKEY\$ : IF  $D =$  "" GOTO 2400 2410 PRINT @ 960, STRING\$(28," "); : GOTO 1730<br>2420 REM TERMINATE ROUTINE **TERMINATE ROUTINE** 2430 CLS : PRINT C1; C5 : PRINT @ 41, H; : PRINT @ 12, "Terminate"; 244 $\beta$  IF H > 48 PRINT "TEXT IS"; H; "LINES LONG" : GOTO 173 $\beta$ 2450 PRINT @ 516, "RETURNING TO MAIN TEST" 2460 PRINT @ 576. "(TEXT MUST PASS TEST BEFORE PROGRAM WILL CONTINUE)" 2470 FOR I=1 TO 800 : NEXT I : CLS : RETURN 2480 REM 2490 REM AUTOMATIC ENTRY ROUTINE. 2500 INPUT "HOW MANY LINES OF TEXT TO BE ENTERED"; H  $251\beta$  IF H < 1 OR H > 48 PRINT "ILLEGAL VALUE, TRY AGAIN" : GOTO 2500 2520 FOR I=1 TO H 253 $\beta$  PRINT I; : LINE INPUT ": ";  $A(I)$  : NEXT I 2540 CLS : RETURN 2550 REM Joseph Rosenman

35-91 161st Street Flushing, NY 11358

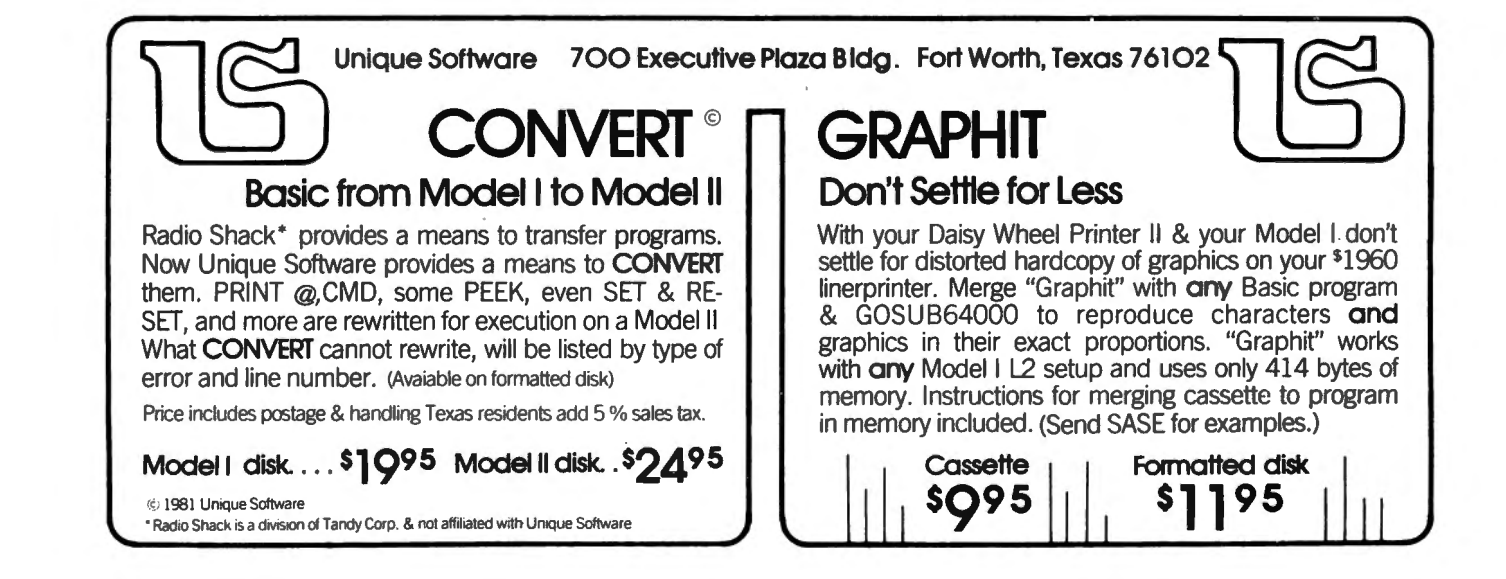

**COMPUTADNICS!** 

# <u>Editor Assembler</u> For The TRS-80 Models I, II, III

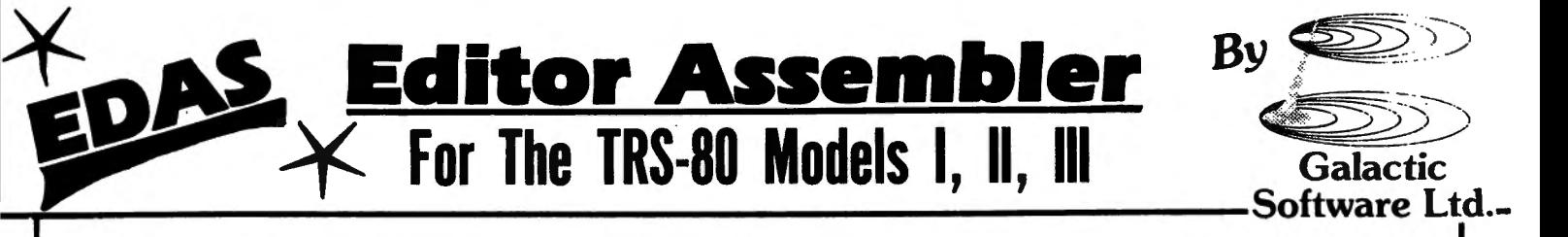

EDAS is the ultimate disk based Editor Assembler for the TRS-80 Model I, II, and Ill computer. Among its features are direct assembly from disk source files or memory buffer, IF conditional assembly commands, fully formatted printer output, assembly to disk orto memory, and a full feature editor.

Default file extensions of /ASM for source files and /CMD for object code files are provided.

 EDAS will support both upper and lower case entries. Opcodes and labels entered in lower case can be automatically converted to upper case. All EDAS versions respect the HIGH\$ memory protect pointer, and also allow for warm restarts from the DOS level or from the system debugger.

 EDAS comes with a complete operator's manual and a cross reference utility program. Model I and Ill versions also include a disk to tape utility, and a CMDFILE utility for disk-to-disk, tape-to-disk, disk-to-tape program loading and concatenation.

#### ASSEMBLY FEATURES

A •GET directive allows assembly directly from disk source files, providing a capacity limited only by the size of the symbol table in memory! Source files may also be linked by multiple •GET statements in the main program, allowing literally hundreds of thousands of bytes of source code to be assembled.

Conditional assembly is provided through the use of an IF directive. Allowable conditions are Greater Than, Less Than, and Equal.

Allowable operators are + (addition), - (subtraction), < (shift), & (logical AND), ! (logical OR), # (exclusive OR), \* (multiply), / (divide), and % (modulo).

 Object code may be assembled to disk or directly to memory. A Branch command allows jumping to the code in memory for debugging, with an exit provided back to the editor assembler with the source code intact.

Assembly to a line printer allows adjustment of page length and lines per page. Also provided are Title, Subtitle, Page, and Space psuedo ops, allowing for the exact labeling and formatting of printed output you need.

A COM psudeo op allows comment lines to be written to a disk file along with the object code. These comment blocks will not be loaded with the object code, but merely provide an easy way to store such things as copyright messages in your object code files.

Constants can be entered in hexadecimal, decimal, octal, or binary format.

 The assembler will generate a symbol table sorted in alphanumeric order. The output will be in three across format, with symbols of up to 14 char acters allowed. An additional cross reference file may also be generated for use with the XREF utility program

#### EDITOR FEATURES

EDAS will Write and Load text files directly to or from disk, with provision for text file concatenation. Many different types of text files can be loaded by the editor, including files without line numbers.

The editor can write source files with or without line numbers, and with or without a header.

For ease of editing, the editor provides for block Moves of lines, Global replacement of text strings over the entire buffer, and a Find command to locate all occurrences of a specified text string.

Individual line editing maintains command syntax indentical to the BASIC editor - Character Insert, Delete. Change, Locate, Kill, Hack, New Line, Display Line, Quit, etc. are all supported.

The text buffer can be printed in whole or in part, with or without line numbers.

All versions provided for disk directory displays, and allow the user to kill disk files while remaining in the editor assembler.

The editor provides over 32K of text buffer space. The Assembler portion of the program may be deleted from within the editor, thus increasing the size of the available text buffer by approximately SK.

Memory utilization can be determined with the Usage command, which displays the bytes used by the text, the bytes available, and the first free address.

A View command allows review·of disk source file without actually loading the file into the text buffer.

All versions of EDAS provide controlled text scrolling capabilities, as well as a functional Clear Screen key.

#### TEXT BUFFER CAPACITY:

Model I & Ill - about 32K (with 48K system) Model II - about 40K (with 64K system)

#### TEXT FILES:

 Source files are compatible between versions. Source files are compatible between versions.<br>Most ASCII source files may be read. Spring values and the supported.<br>Text concatenation is supported. Conditional assembly is supported. Macros are not supported. Source files can be written with or without headers and line numbers.

The commands and syntax in the Radio Shack Model I Editor Assembler are a small subset of EDAS. Users already familiar with that assembler • **• Add \$3.00 for shipping in UPS Areas**<br>
will be able to function in EDAS's advanced environment immediately.

• MANUAL • MANUAL • MANUAL • MANUAL • MAG \$5.00 to Canada or Mexico بالكلمة • MANUAL The complete manual is over 70 pages and contains complete descrip-<br>MII Prices and Specifications Subject To Change With tions of all com

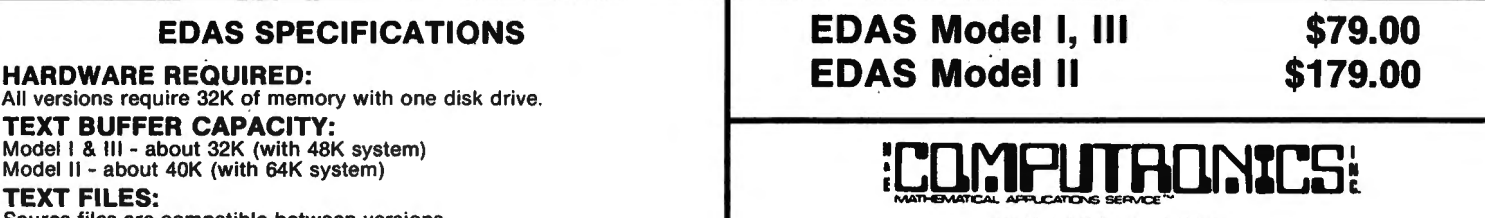

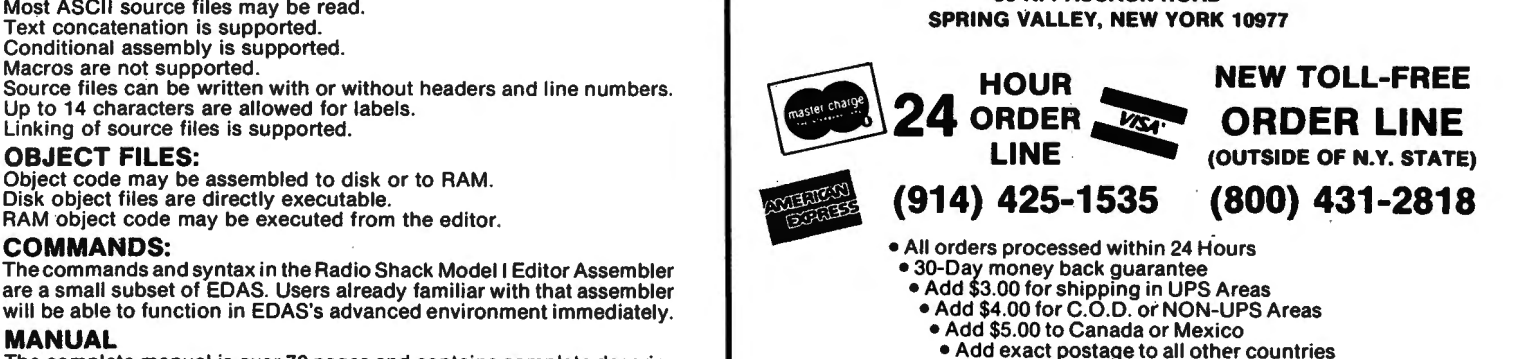

All Prices and Specifications Subject To Change Without Notice

## THE ORIGINAL MAGAZINE FOR **OWNERS OF THE TRS-80™\* MICROCOMPUTE** \* TRS-80'" IS A TRADEMARK OF TANDY CORP.

**SOFTWARE** FOR TRS-80'" OWNERS

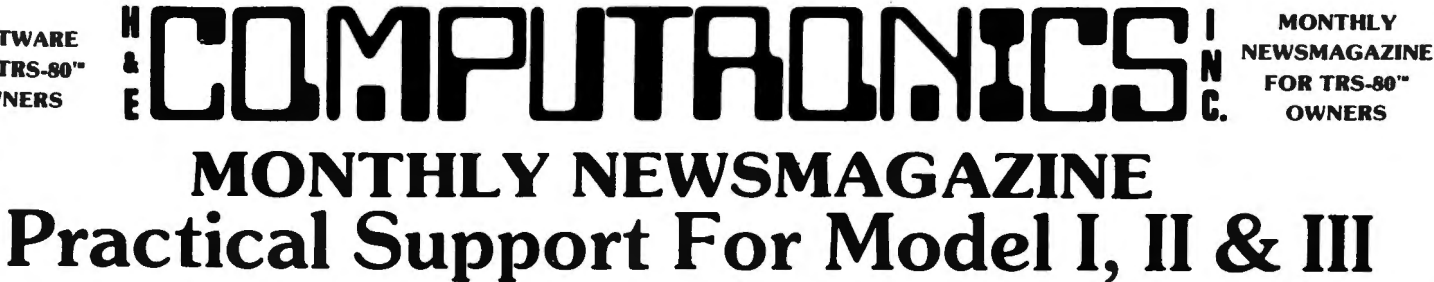

- •PRACTICAL APPLICATIONS
- •BUSINESS
- GAMBLING GAMES
- •EDUCATION
- PERSONAL FINANCE
- BEGINNER'S CORNER
- NEW PRODUCTS
- SOFTWARE EXCHANGE
- MARKET PLACE
- QUESTIONS AND ANSWERS
- PROGRAM PRINTOUTS
	- .... AND MORE

NOW IN OUR 4th YEAR PROGRAMS AND ARTICLES PUBLISHED IN RECENT ISSUES

INCLUDE THE FOLLOWING:

- FINCALC · A COMPLETE FINANCIAL APPLICATIONS PACKAGE
	- INFORMATION SYSTEM REVIEW • STATISTICAL COMBINATIONS
- PASCAL'S TRIANGLE
- ASSEMBLY LANGUAGE FOR BEGINNERS
- •DISK FILES
- MOD-Ill REVIEW
- KEYBOARD THUNDER AND LIGHTING EXPLAINED
- DOS COMMANDS IN LEVEL II
- PROBABILITY CURVE GENERATOR
- •CALCULATOR SIMULATIONS
- THE MEGABYTE GAP
- STOCKS AND BONDS
- BUDGET ANALYSIS (FOR BUSINESS AND HOME) • NEWDOS/80 REVIEW
- 
- DUTCHING · THE HORSE SYSTEM THAT CAN'T LOSE
- **A SIMULATED GOLF GAME**
- CONTINUOUS FORM SOURCES
- TAX/SAVER REVIEW . . . . . AND MORE

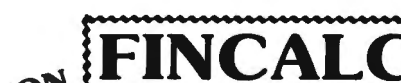

WITH YOUR YOUR FINCALC A Complete Financial Analysis Package Used<br>SUBSCRIPTION To Calculate Markup, Margin, Annuities, Compound Interest. Nominal To Calculate Markup, Margin, Annuities, Compound Interest, Nominal To Calculate Markup, Margin, Annuities, Compound Interest, Nominal<br>GUBSCR And Effective Rates, Sinking Funds, Mortgage Calculations, Future Value, RENEWAL Savings and Insurance, Percentage Difference Between Two Numbers, Amortization Schedule and More . . . . . .

SEND FOR OUR NEW 64 PAGE SOFTWARE CATALOG (INCLUDING LISTINGS OF HUNDREDS OF TRS-80'" PROGRAMS AVAILABLE ON CASSETTE AND DISKETTE). \$2.00 OR FREE WITH EACH SUBSCRIPTIONS OR SAMPLE ISSUE

\* All programs are supplied on cassette (add \$3 for Diskette Version - add \$5 for modified Mod-II Version) . •.•....•..............................•...............•...•...••..••.......•..•..........•••...•••....................

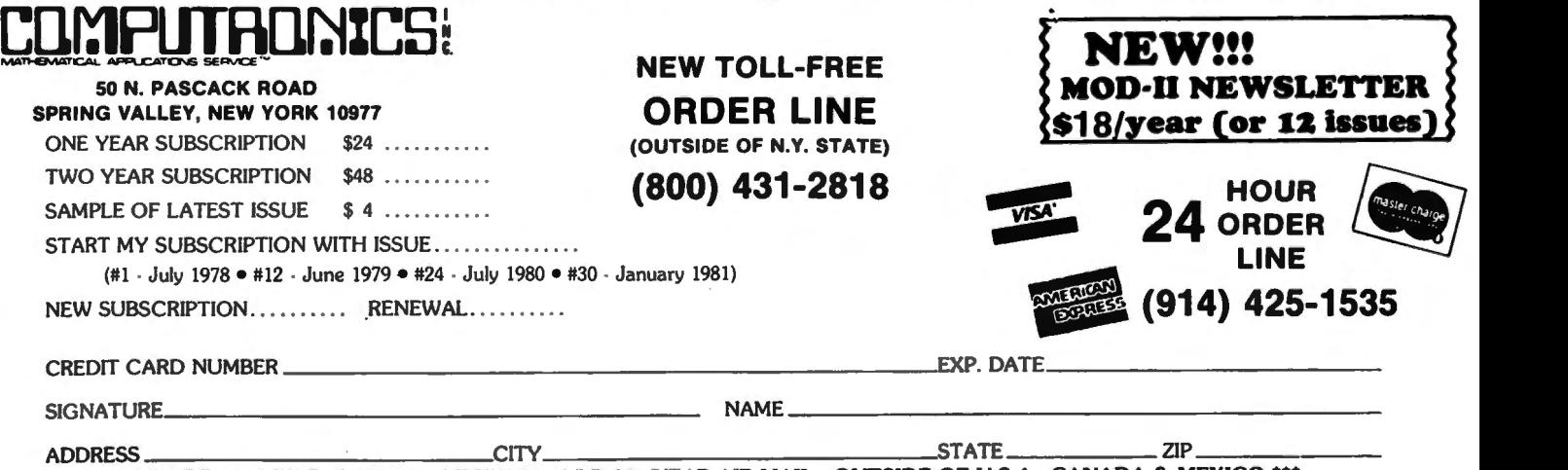

\*\*\* ADD \$12/YEAR (CANADA, MEXICO) - ADD \$24/YEAR AIR MAIL - QUTSIDE OF U.S.A., CANADA & MEXICO \*\*\*

# **MODEL I I I ELL I ELL I ELL E ELL ELL ELL ELL ELL ELL ELL** e MODEL III

**MODEL III DOSPLUS READY NOW!** That's right! DOSPLUS 3.3 for the MODEL III is available now. We have our MODEL III,<br>and now you can have our DOS. All the great features of our popular MODEL i DOS, plus Single or Double Den

**DOSPLUS!** The flagship of the Micro-Systems line. This is the BEST disk operating system currently available. It offers you all the features you<br>could ever use, speed, reliability, and much more! Full support of variable else. All this and much more for only \$99.95 either system.

> **DOSPLUS—\$99.95** (MODEL I or MODEL III)

> > **NEW TOLL-FREE**

**ORDER LINE** 

(OUTSIDE OF N.Y. STATE)  $(800)$  431-2818

#### DOSPLUS CONTAINS ALL OF THE FOLLOWING FEATURES . . . . .

- **Radio Shack compatibility**
- 2) Error free variable length records<br>3) Full lower case detection and sup
- Full lower case detection and support
- 
- 
- 4) Repeating keyboard with NO keybounce EVER<br>5) Shift [0] typewriter keyboard option<br>6) Execute only protection feature for BASIC programs<br>7) Automatic track support for 35 through 80 track drives (mixed)<br>8) Device I/O han
- 
- 
- 
- 
- 
- 12) Allows user to define step rate per drive and re-configure system disk<br>13) Allows for efficient use of double-headed drives<br>14) Built in screen printer (shift [CLEAR] with [BREAK] key abort<br>15) Multiple command chainin
- 
- 
- 
- 
- 
- 
- 20) Free space map of diskette with optional output to printer
- 21) Copy with variable length files<br>22) Complete RS232 control from
- 22) Complete RS232 control from keyboard with status check<br>23) Create and pre-allocate files from DOS
- 23) Create and pre-allocate files from DOS
- 24) Display current date and time from DOS
- 
- 
- 25) More information from Directory with optional printer output<br>26) Enter DEBUG with shift [BREAK] to allow use of [BREAK] from BASIC<br>27) New DISKDUMP/CMD sector display/modify program (works with filespecs)<br>28) New DISKZ
- 
- 
- New MAP utility (maps out disk, showing where files are located)

#### pt.US New DOSPLUS Z80 Extended Disk BASIC

- 1) Faster loads and saves<br>2) BASIC Reference utility
- 2) BASIC Reference utility (lines, variables, keywords, printer option) 3) BASIC Renumber utility (renumber section of text, block text move)
- 
- 4) Shorthand features for almost ANY direct command (LOAD, SAVE, etc.)
- 5) Shorthand features for editing (listing and editing with· single key) 6) CMD"M" instantly displays currently set variables 7) Global search and replace in BASIC text
- 
- 8) Line printer TAB to 255
- 
- 9) OPEN"E" to end of sequential file (for output) 10) DI (delete and insert text line)
- 
- 11) DU (duplicate text line)<br>12) '',R'' & '',V'' options after LOAD and RUN (files open & save variable)<br>13) OPEN''D'' allowed (Model II compatible) equal to OPEN''R''<br>14) DOS commands from BASIC
- 
- 
- 
- 15) Automatic, error-free variable length records 16) Single step execution with TRON (fabulous for debugging)
- 
- 17) CRŬNCH (BASIC program compressor)<br>18) New TBASIC (tiny BASIC) offers full BASIC commands<br>19) TBASIC and DOSPLUS together only use BK of RAM (40K left in 48K TRS-80)
- 

VISA

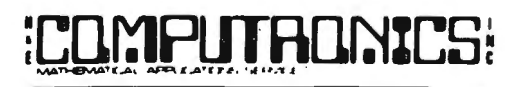

50 N. PASCACK ROAD SPRING VALLEY, NEW YORK 10977

**MENCO** *\*All* orders processed *within 24-Hours* \* *30-Day* money *back guarantee* on *all Software \*Add* \$3.00 *for shipping* in *UPS Areas*  **POULES** *\*Add* \$4.00 *for C.O.D.* or *NON-UPS Areas within U.S.A. \*Add* \$5.00 *to Canada and Mexico \*Add proper postage outside of U.S., Canada and Mexico* 

- 
- 1) Single drive copy<br>2) Restore (dead file<br>3) Purge (unwanted Restore (dead files) Purge (unwanted files)
	-
- 4) Clearfile (destroys data by writing zeros to file) 5) Transfer (moves all user files from one disk to another)

PLUS ...... 7 MORE UTILITIES \*\*\*\*\*

- 
- 6) Spooler (allows printing of text while freeing up the CPU) 7) Crunch (Basic program compressor)

DOSPLUS gives you more of what you buy an operation system for. Speed and reliability without sacrificing simplicity and power. If you need extra power without extra wait, then you need DOSPLUS!

Single or double density systems available for Model I. Model Ill DOSPLUS ready for immediate delivery.

Perhaps the best investment you can make for your TRS-80! Listen to what others have had to say about DOSPLUS!

#### "Overall, DOSPLUS is the fastest operating system I have seen....."

Pete Carr in 80-US Journal.

"DOSPLUS ..... the better mousetrap." Stewart Fason in 80-Microcomputing

"On a scale of 1to 1O, give DOSPLUS a solid 9." Reese Fowler in 80-Microcomputing (Model Ill DOSPLUS review)

For the BASIC programmer, our features are unmatched. For the average businessman, our speed and simplicity cannot be beat.

So, join the satisfied users who have joined DOSPLUS. Experience excellence! Experience DOSPLUS!

DOSPLUS comes complete with full utilities. PLUS a FREE patch to enable Model I Scripsit/ Super Script to run on Model Ill UNLIMITED Backups!

Dos

Dosplus

**HOUR** 

LINE

(914) 425-1535

 $24$  ORDER

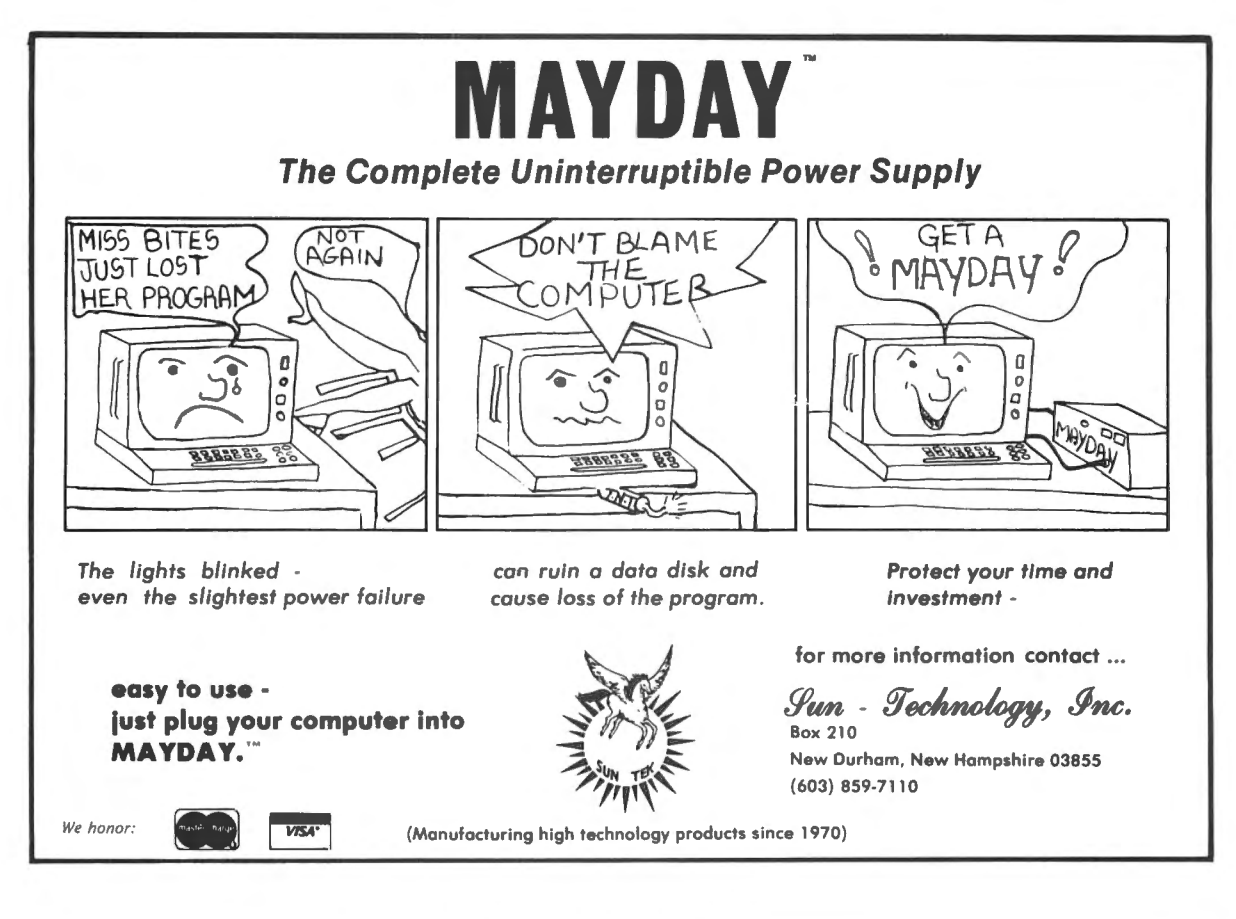

## **STATISTICAL ANALYSIS PACKAGE**

"Absolutely the best statistical analysis package I've seen Stat Pac is the SPSS of small computers. It eliminates  $\frac{1}{2}$  the need for expensive programming or renting time on for a microcomputer...

Eugene Allred, President of Consolidated Data Services large mainframe computers .

StatPac is a 3-part program written and designed for re-<br>search, survey and questionnaire processing, data entry, disk drives, 48K RAM and a lineprinter. StatPac handles<br>statistical analysis, management and market analysis

#### CODEBOOK AND DATA ENTRY

Enter data using key·tO·disc system with automatic back·up of data to protect against system crashes. Enter survey, report. test or lab data using fixed or free for· mat. Programs feature screen prompting to guide data entry operator. automatic error detection, user-definable tab stops,

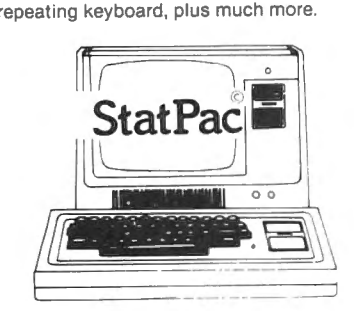

Edit your files with fast machine language BATCH PROCESSING up to 2000 cases and up to 255 variables. minimize aborted jobs.

Available for Model I (requires NEWDOS) or Model III, 2

DATA MANIPULATION STATISTICAL ANALYSIS AND

editor using "pencil"-like commands, bet-<br>ter than "pencil." Verify data files for "out-<br>analysis for batch processing. Save, edit analysis for batch processing. Save, edit of-bounds" entries. Recode and transform or reuse task control file on other data data using conditional and absolute re- sets. "Select if" feature allows analysis on codes and unlimited logical operators. partial data sets. All outputs to parallel or Edit files larger than memory size. Accepts RS232 lineprinter. Error trapping features RS232 lineprinter. Error trapping features

Total package of 3 disks and extensive step-by-step user's manual is \$185. Manual may be purchased separately for\$30, and may be applied to the purchase price. Entire package includes over 30 integrated programs.

Write or call for free 16 page brochure.

Walonick Associates 5624 Girard Ave. So. Minneapolis, MN 55419

(612) 866-9022

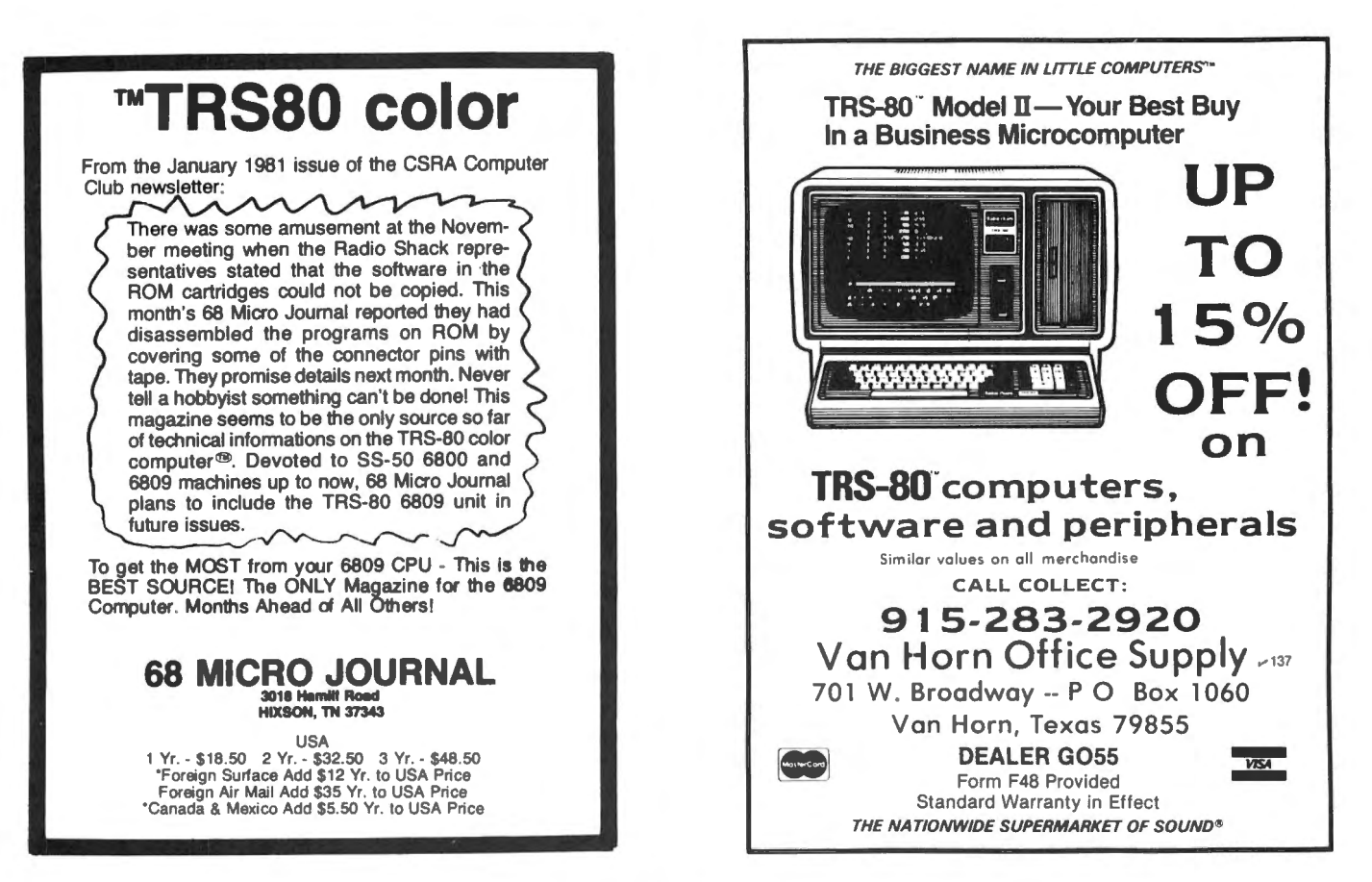

# A small business needs a word processing system with a small price tag.

Owning a small office computer can make sense by saving time. But its software system should make sense too—it should be inexpensive, easy to use, perform routine office chores. It should be Kwikrite.

Kwikrite consists of an instruction manual and  $5\frac{1}{4}$ " floppy disk, programmed for TRS-80 Model I and Model III, but it is adaptable to most small computers. It will write form letters with customized inside addresses and salutations; print out continuous labels; write standardized report pages (manuals, manuscripts, etc.); and create title pages for those reports, properly centered and spaced.

Kwikrite is so easy to use that you can begin operation immediately. And it is so inexpensive, it will quickly pay for itself.

So send today for Kwikrite, the system that makes sense.

The Kwikrite program requires 16K (1) disk, written in BASIC, source code is easily modified for tape. It costs \$37.50 plus \$2.00 for shipping. MasterCard or VISA accepted. Catalogue of other software available free. Send order to: M. B. Rowe & Associates; Suite 1, Southgate Office Building; **Exercise** Suite 1, Southgate Office Building;<br>716 Fourth Street S.W.; **knight** 

Hickory, North Carolina **KVV IKIII** Hickory, North Carolina **KYY LE**<br>28601; 704-328-2386. **\$37.50** 

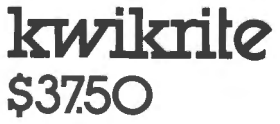

# Compare our prices with<br>any in the magazine.

# **We win.**

#### **16 K RAM KITS**

NEC 4116 200 ns 1795 DIP SHUNTS (FOR KEYBOARD MEM UPGRADE) . . . . 4.00

#### **TRS-80 MOD I HARDWARE**

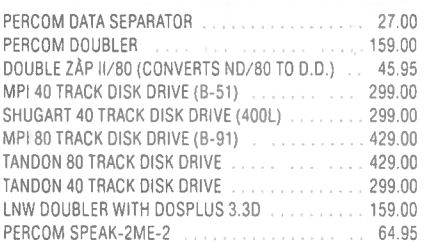

#### **TRS-80 SOFTWARE**

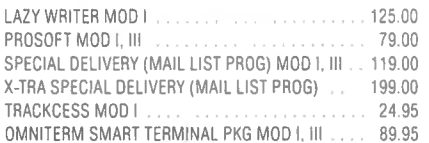

#### **PRINTERS**

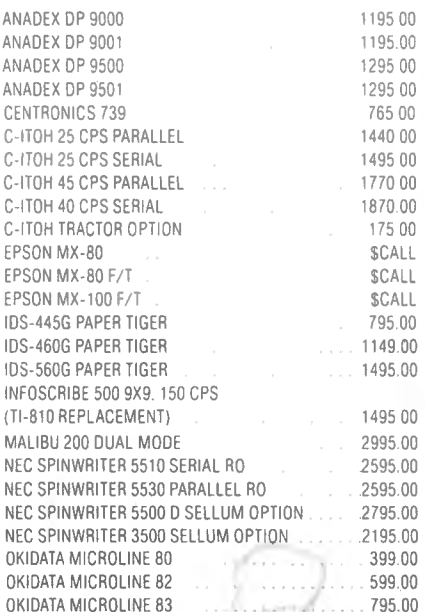

#### **MODEMS**

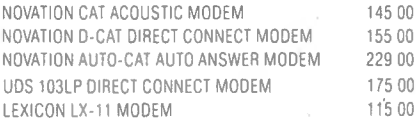

#### **DISKETTES**

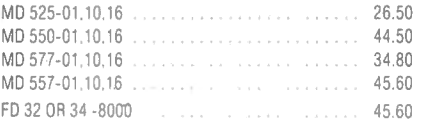

#### **DISKETTE STORAGE**

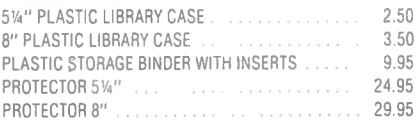

#### **CP/M SOFTWARE**

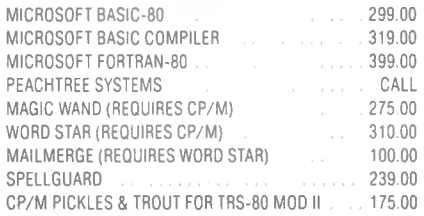

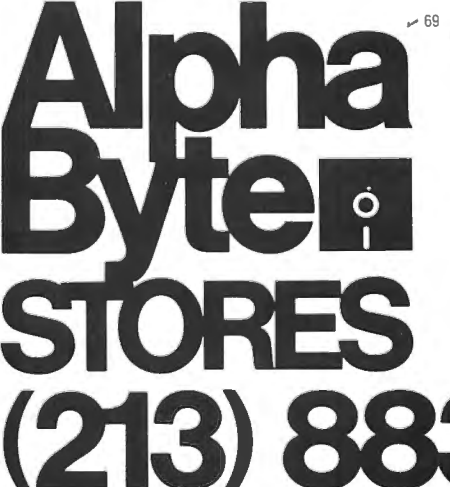

#### **CORVUS**

#### **TRS-80 MOD** I, II

Controller, Case/P.S., Operating System, A&T

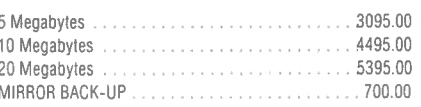

#### **SPECIALS**

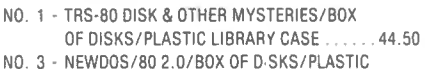

- LI BRARY CASE . 149.00 NO. 4 · MICROSOFT BASIC COMPILER / BOX OF
- DISKS/PLASTIC LIBRARY CASE....... 190.00
- NO. 5 MICROSOFT BASIC D & OTHER MYSTERIES/ BOX OF DISKS/PLASTIC LIBRARY CASE . . 49.95

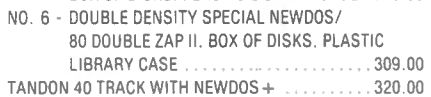

#### **SUPPLIES**

#### **AVERY TABULABLES**

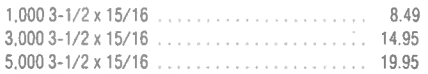

#### **UARCO PAPER** (Prices F.O.B. S.P.)

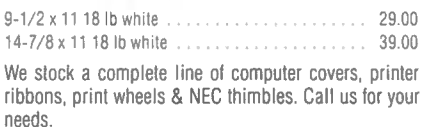

#### **We built a reputation on our prices and your satisfaction.**

We guarantee everything we sell for 30 days. If anything is wrong, just return the item and we'll make it right. And, of course, we'll pay the shipping charges.

We accept Visa and Master Card on all orders. COD accepled up to \$300.00. We also accept school purchase orders ·

Please add \$2.00 for standard UPS shipping and handling on orders under 50 pounds, delivered in the continental U.S. Call us for shipping charges on items that weigh more than 50 pounds. Foreign, FPO and APO orders please add 15% for shipping. California residents add 6% sales tax.

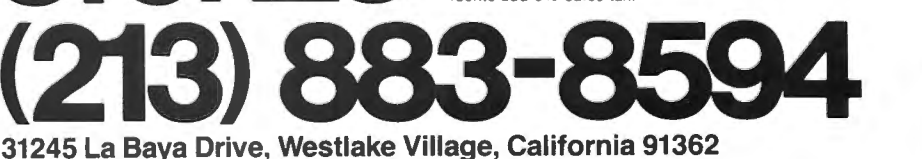

CP/M is a trademark of Digital Research.

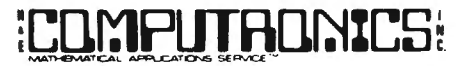

50 N. PASCACK ROAD SPRING VALLEY, NEW YORK 10977

U.S. POSTAGE STANDARD BULK RATE Permit #58 New City, N.Y. 10956

#### FORWARDING POSTAGE GUARANTEED

RETURN POSTAGE GUARANTEED

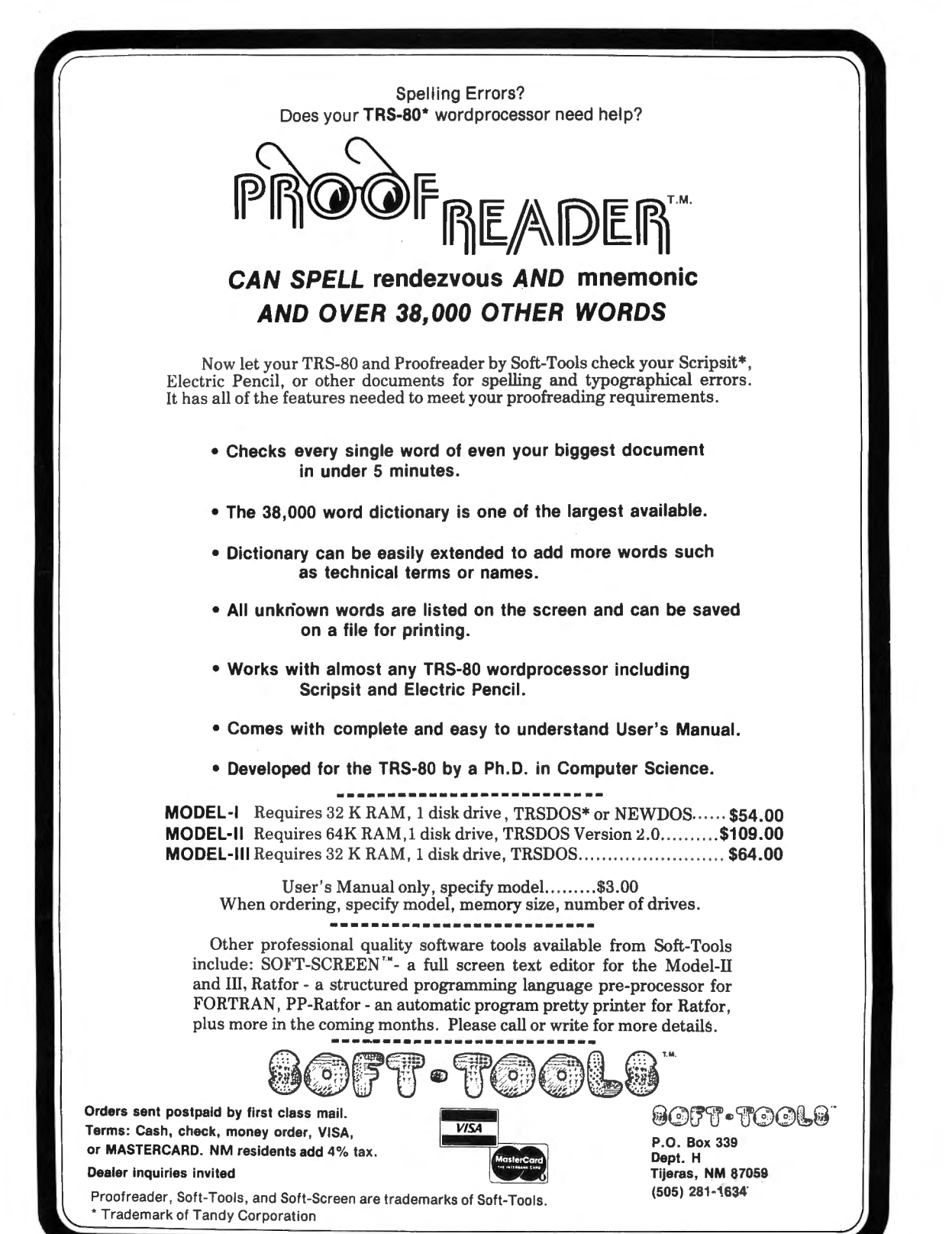